DR. ALVIN'S PUBLICATIONS

# DATA VISUALISATION WITH PYTHON

# DR. ALVIN ANG

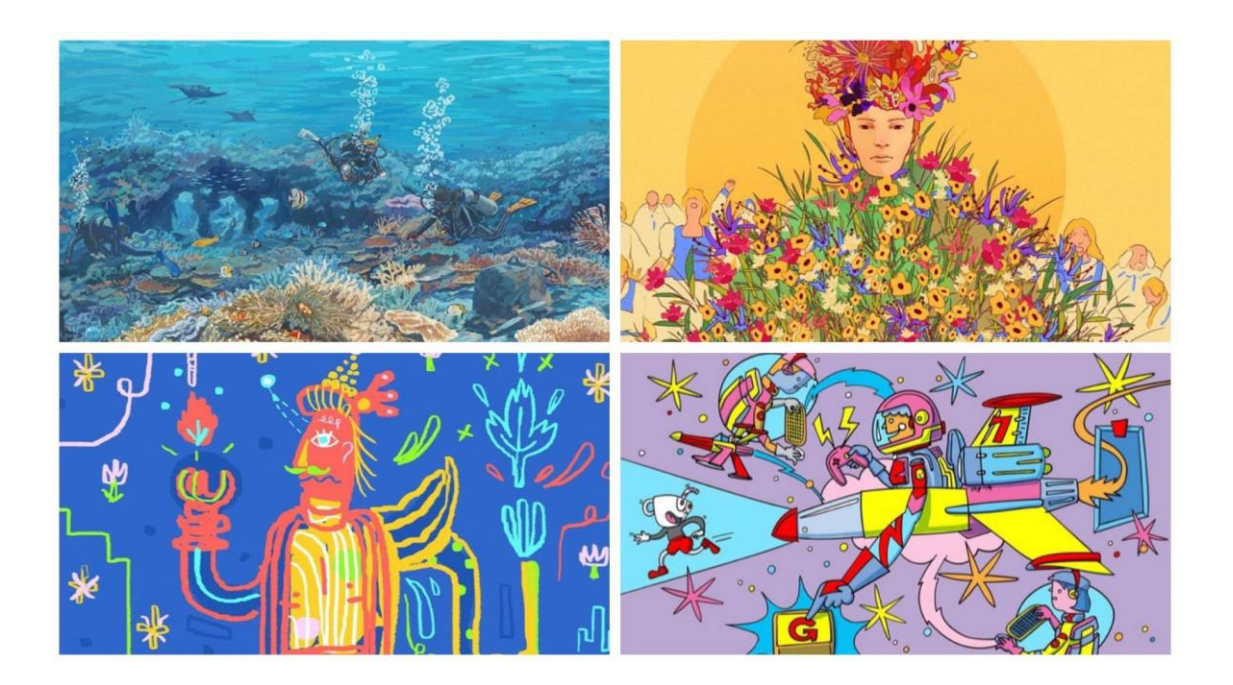

### **1 |** P A G E

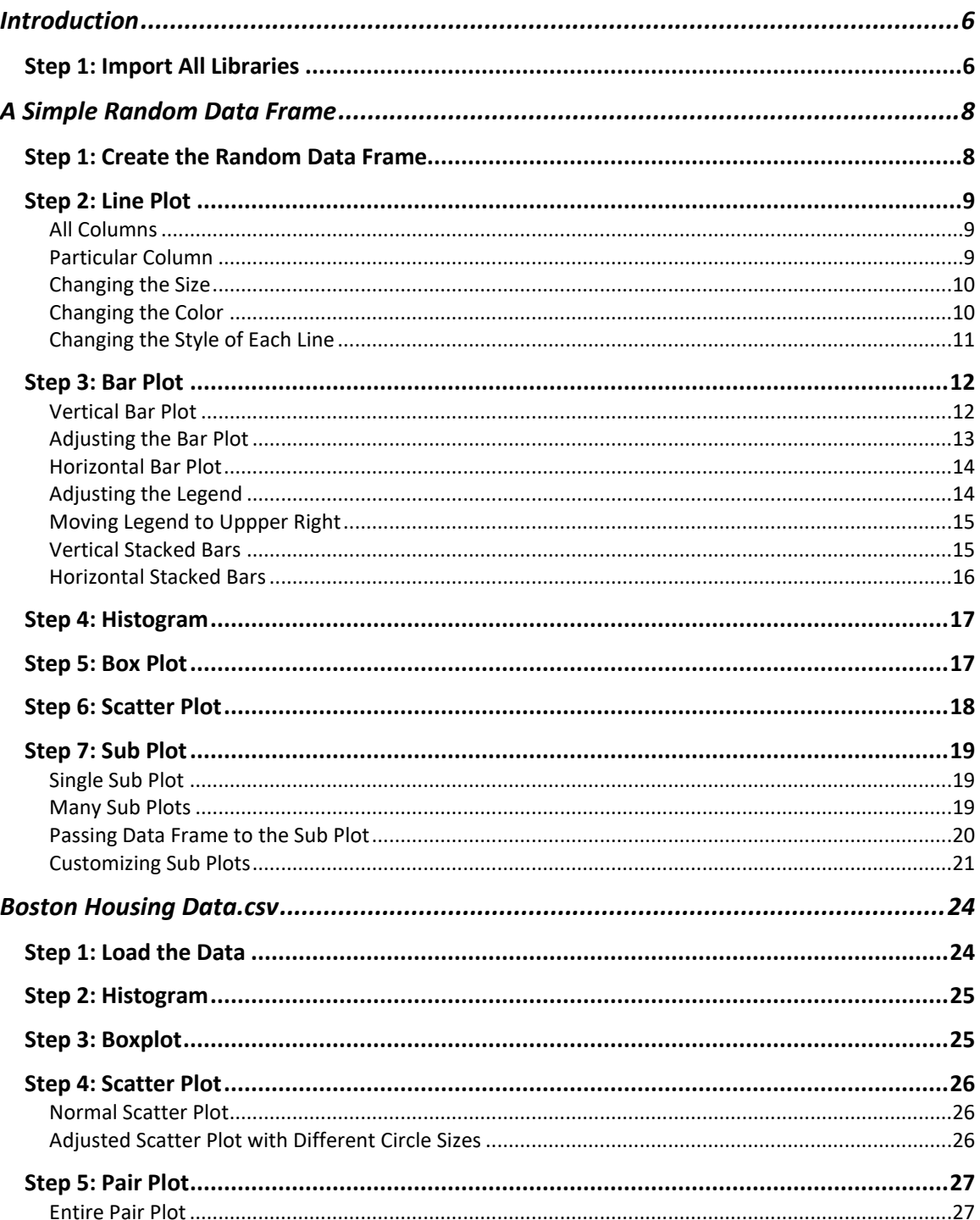

# **CONTENTS**

### $2 | PAGE$

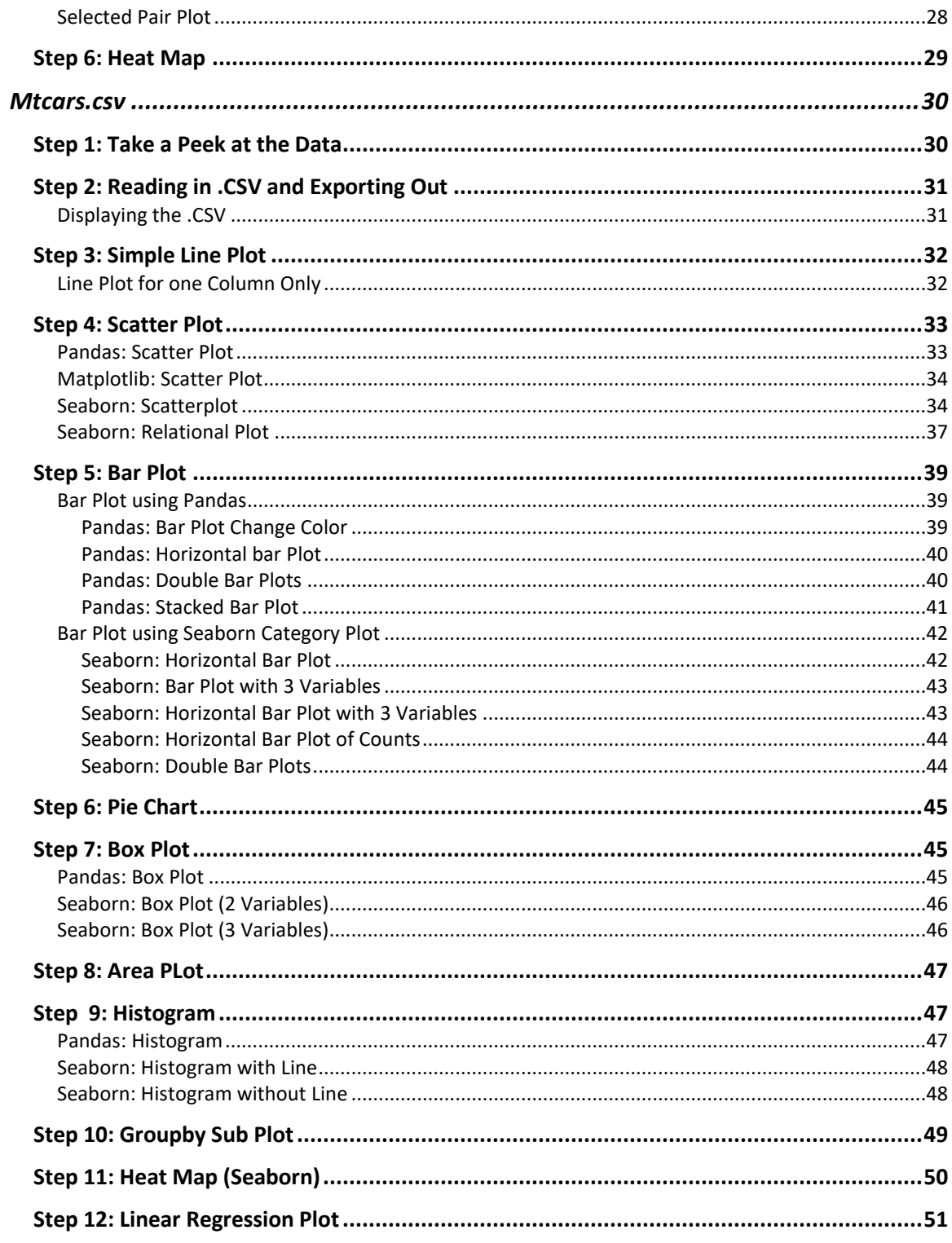

### $3$  |  $PAGE$

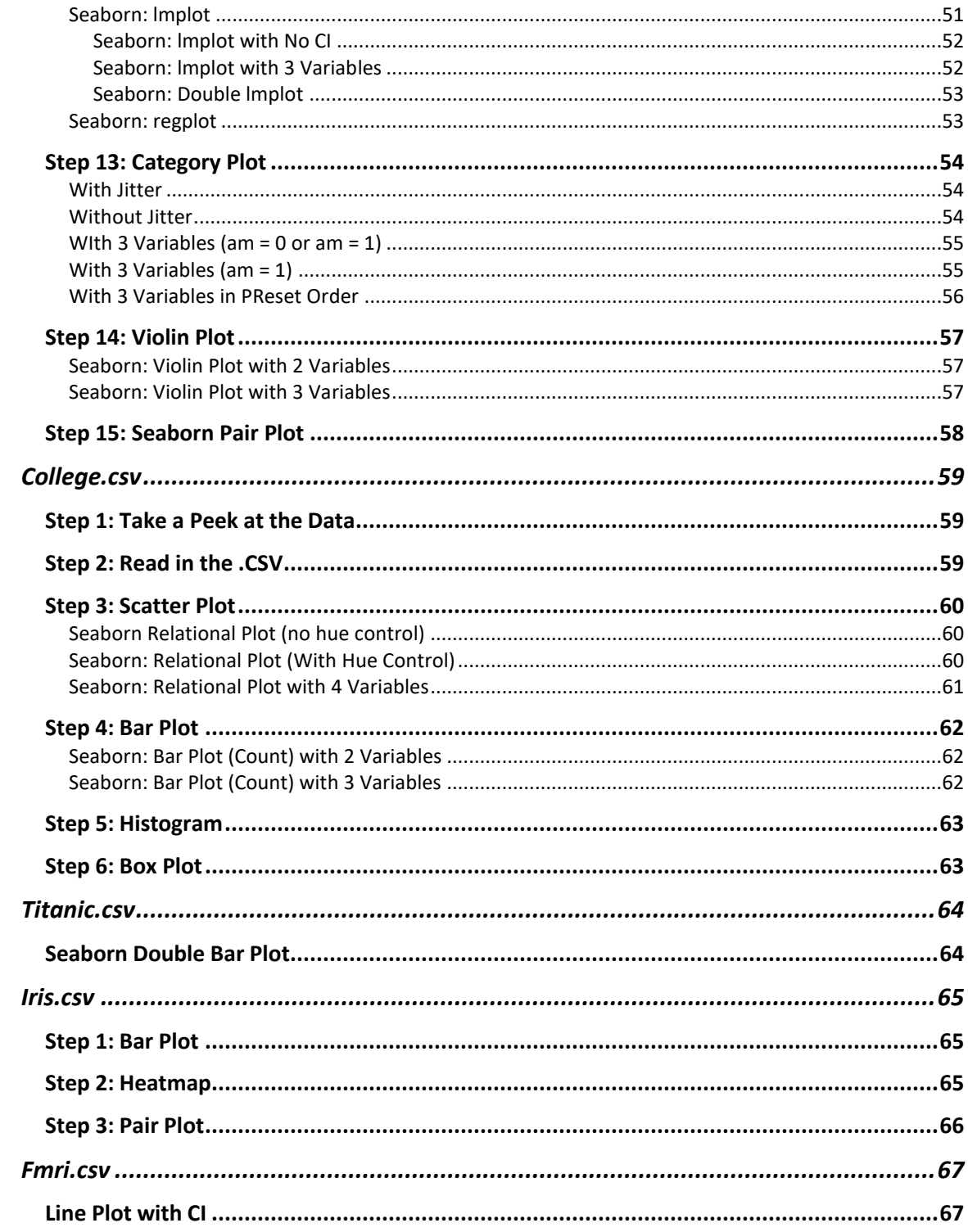

## $4$  | PAGE

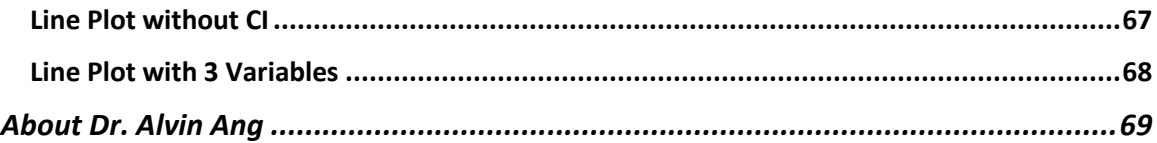

### $5$  |  $PAGE$

### **INTROD UCTION**

- <span id="page-5-0"></span>• There are multiple .CSVs / Data frames that we will visualize:
	- a. A Simple Random Data Frame
	- b. Boston Housing Data.csv
	- c. Mtcars.csv
	- d. College.csv
	- e. Titanic.csv
	- f. Iris.csv
	- g. Fmri.csv

#### **STEP 1: IMPORT ALL LIBRARIES**

<span id="page-5-1"></span>import pandas as pd import numpy as np import seaborn as sns import matplotlib.pyplot as plt

plt.style.use('dark\_background')

print(plt.style.available)

#%matplotlib inline --> do not need to use this anymore (for older panda versions)

- Output:
	- 'Solarize\_Light2',
	- '\_classic\_test\_patch',
	- 'bmh',
	- 'classic',
	- 'dark\_background',
	- 'fast',
	- 'fivethirtyeight',

### **6 |** P A G E

- 'ggplot',
- 'grayscale',
- 'seaborn',
- 'seaborn-bright',
- 'seaborn-colorblind',
- 'seaborn-dark',
- 'seaborn-dark-palette',
- 'seaborn-darkgrid',
- 'seaborn-deep',
- 'seaborn-muted',
- 'seaborn-notebook',
- 'seaborn-paper',
- 'seaborn-pastel',
- 'seaborn-poster',
- 'seaborn-talk',
- 'seaborn-ticks',
- 'seaborn-white',
- 'seaborn-whitegrid',
- 'tableau-colorblind10']
- Helpful Visualization Links:
	- a. <https://python-tricks.com/styling-graphs-in-matplotlib/>
	- b. [https://www.tutorialspoint.com/how-to-change-the-text-color-of-font-in-the](https://www.tutorialspoint.com/how-to-change-the-text-color-of-font-in-the-legend-using-matplotlib)[legend-using-matplotlib](https://www.tutorialspoint.com/how-to-change-the-text-color-of-font-in-the-legend-using-matplotlib)
	- c. [https://tonysyu.github.io/raw\\_content/matplotlib-style-gallery/gallery.html](https://tonysyu.github.io/raw_content/matplotlib-style-gallery/gallery.html)
	- d. [https://matplotlib.org/2.0.2/api/colors\\_api.html](https://matplotlib.org/2.0.2/api/colors_api.html)

### **A SIMPLE RAND OM DATA FRAME**

### **STEP 1: CREATE THE RANDOM DATA FRAME**

<span id="page-7-1"></span><span id="page-7-0"></span>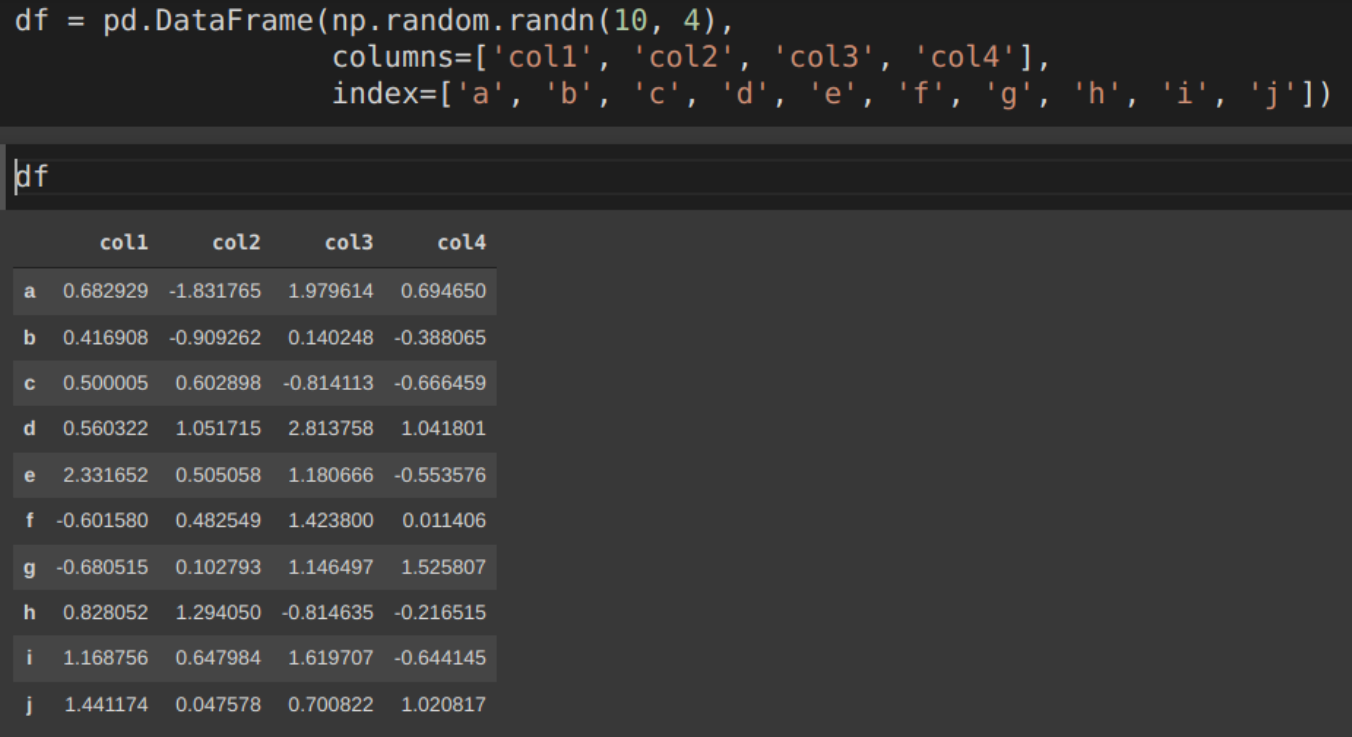

### **8 |** P A G E

#### **STEP 2: LINE PLOT**

#### <span id="page-8-1"></span><span id="page-8-0"></span>ALL COLUMNS

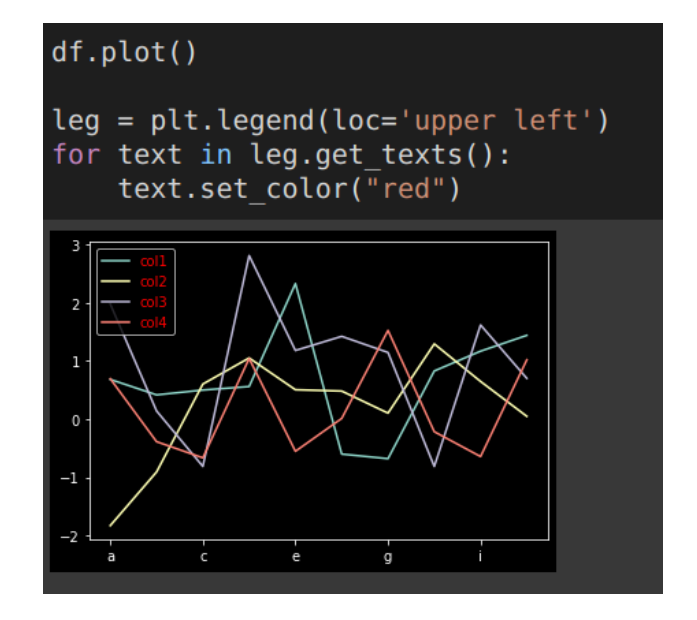

### <span id="page-8-2"></span>PARTICULAR COLUMN

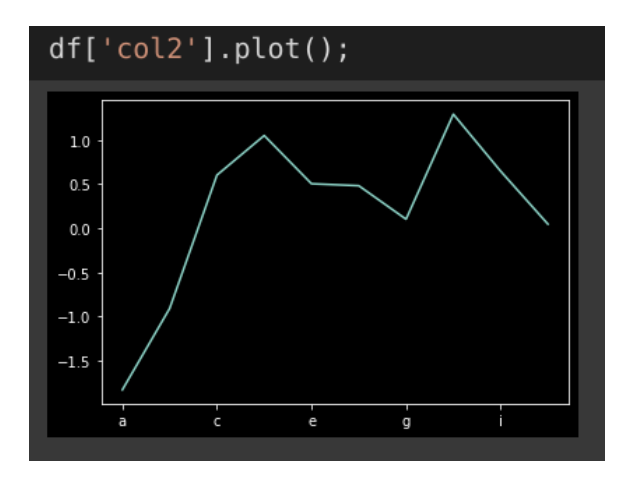

### **9 |** P A G E

### <span id="page-9-0"></span>CHANGING THE SIZE

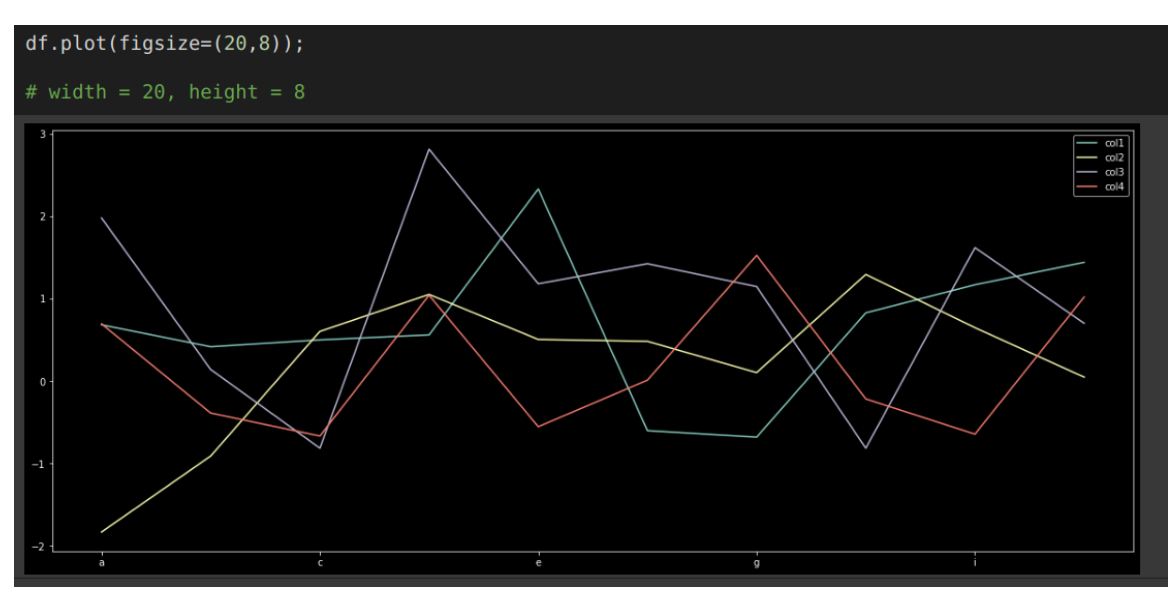

#### <span id="page-9-1"></span>CHANGING THE COLOR

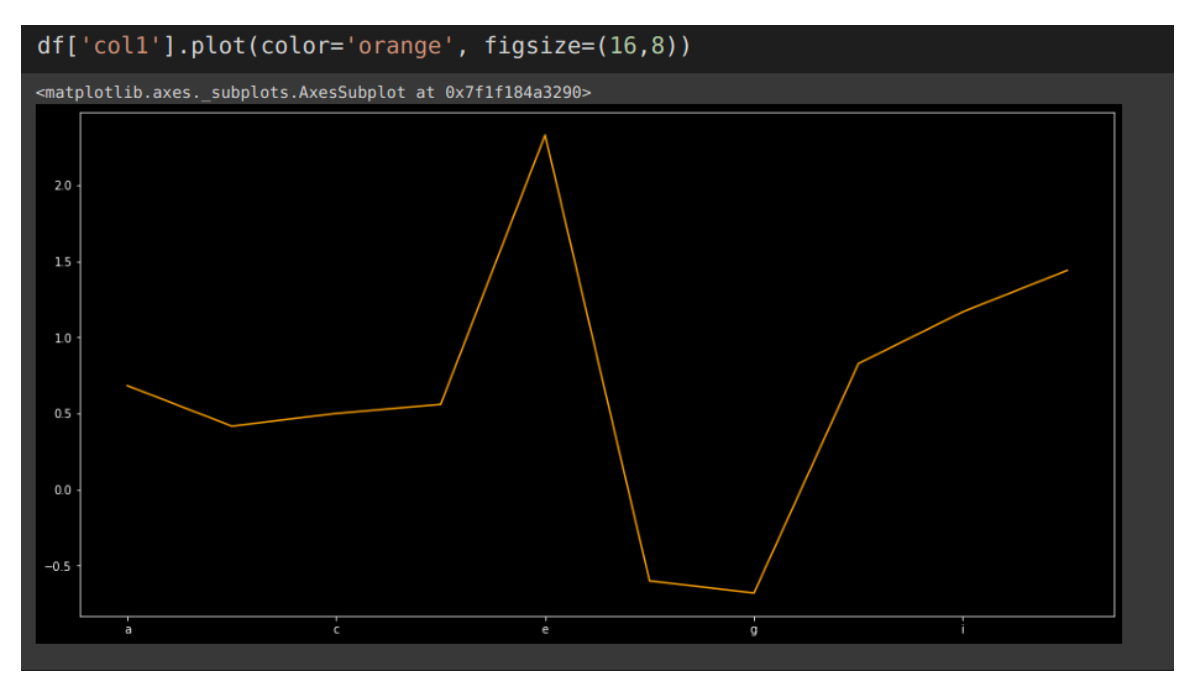

### **10 |** P A G E

### <span id="page-10-0"></span>CHANGING THE STYLE OF EACH LINE

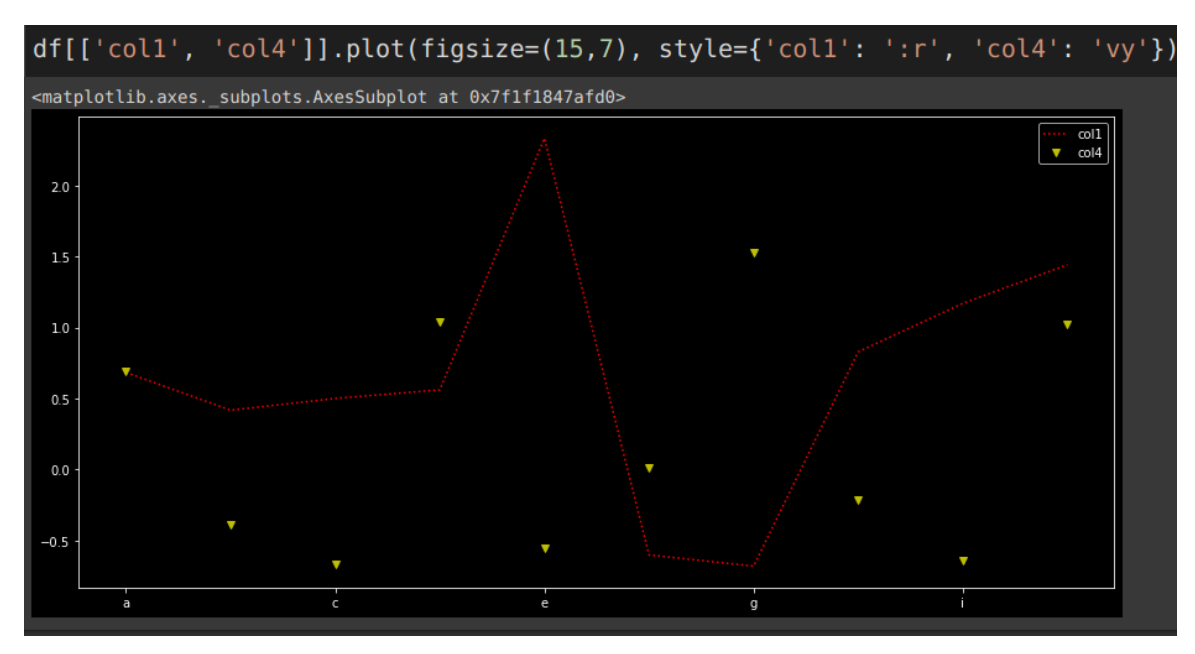

### **11 |** P A G E

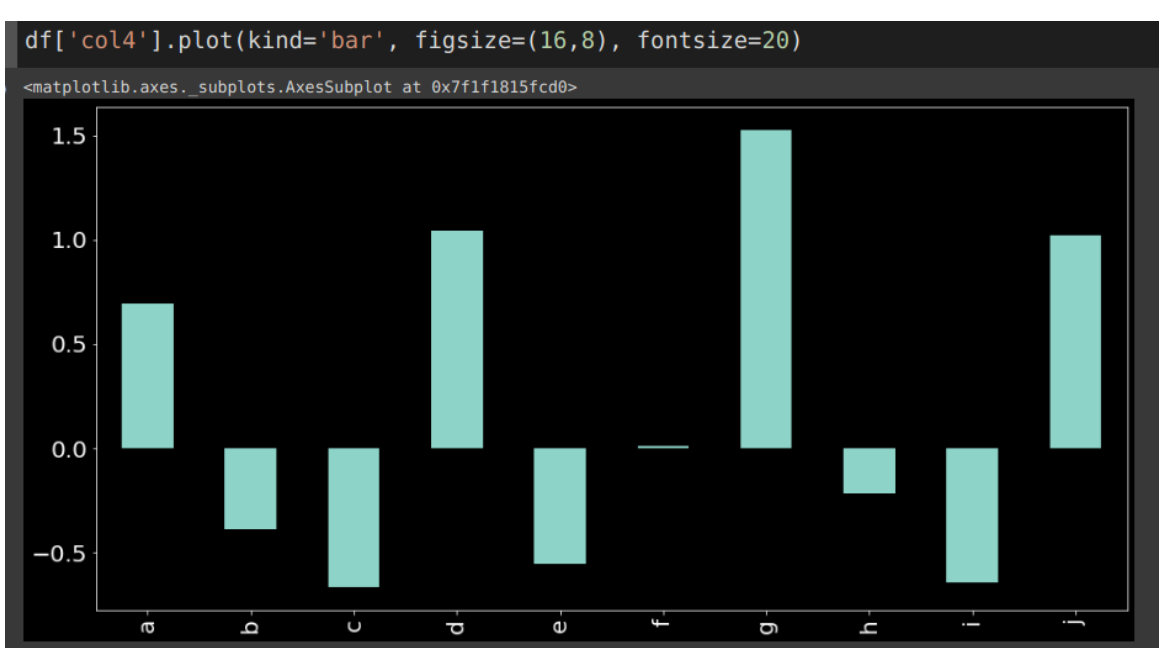

### <span id="page-11-1"></span><span id="page-11-0"></span>VERTICAL BAR PLOT

**12 |** P A G E

### <span id="page-12-0"></span>ADJUSTING THE BAR PLOT

- Assigning the df.plot to "adj"
- Setting the title
- Moving the legend
- Labeling the y axis
- Labeling the x axis

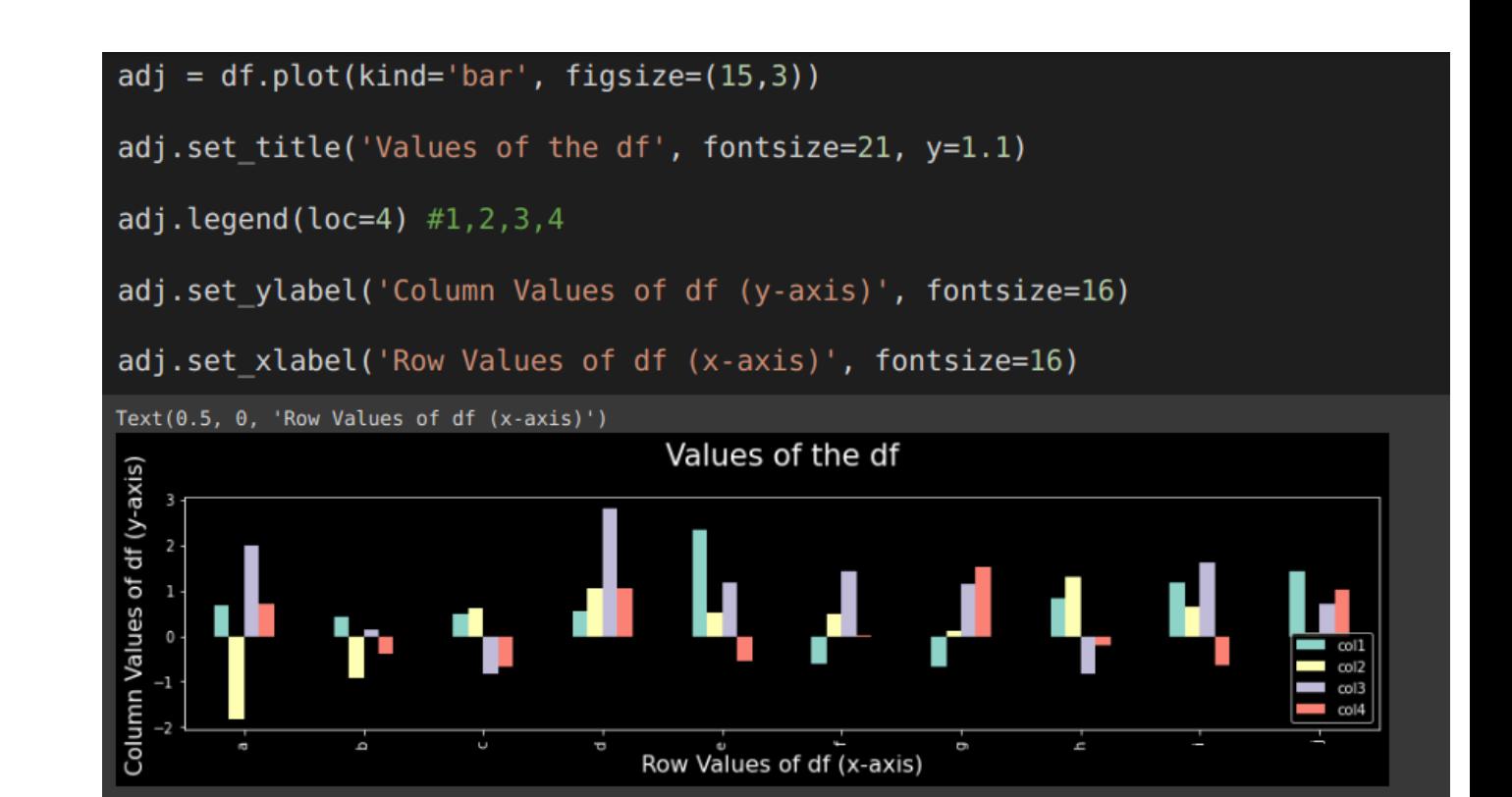

### **13 |** P A G E

### <span id="page-13-0"></span>HORIZONTAL BAR PLOT

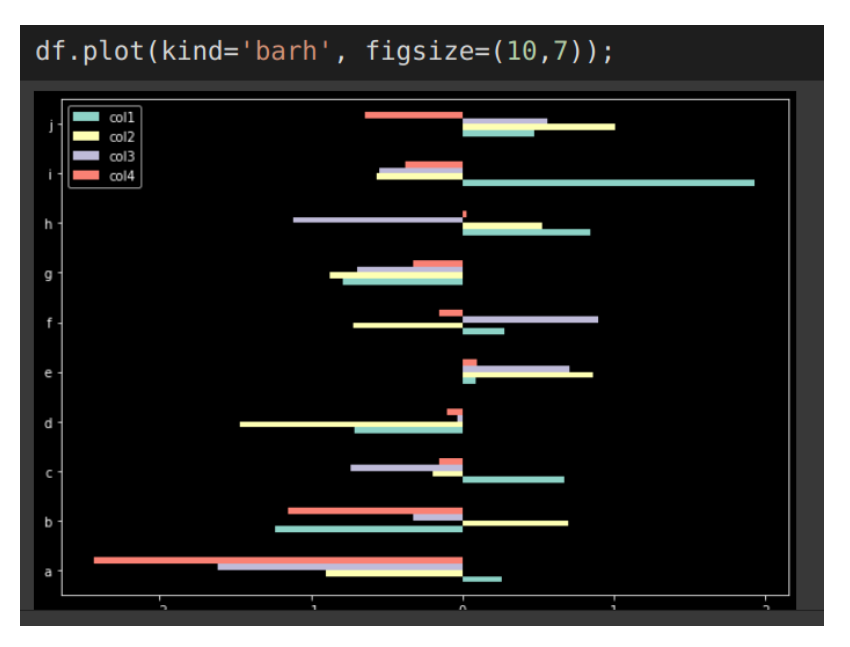

### <span id="page-13-1"></span>ADJUSTING THE LEGEND

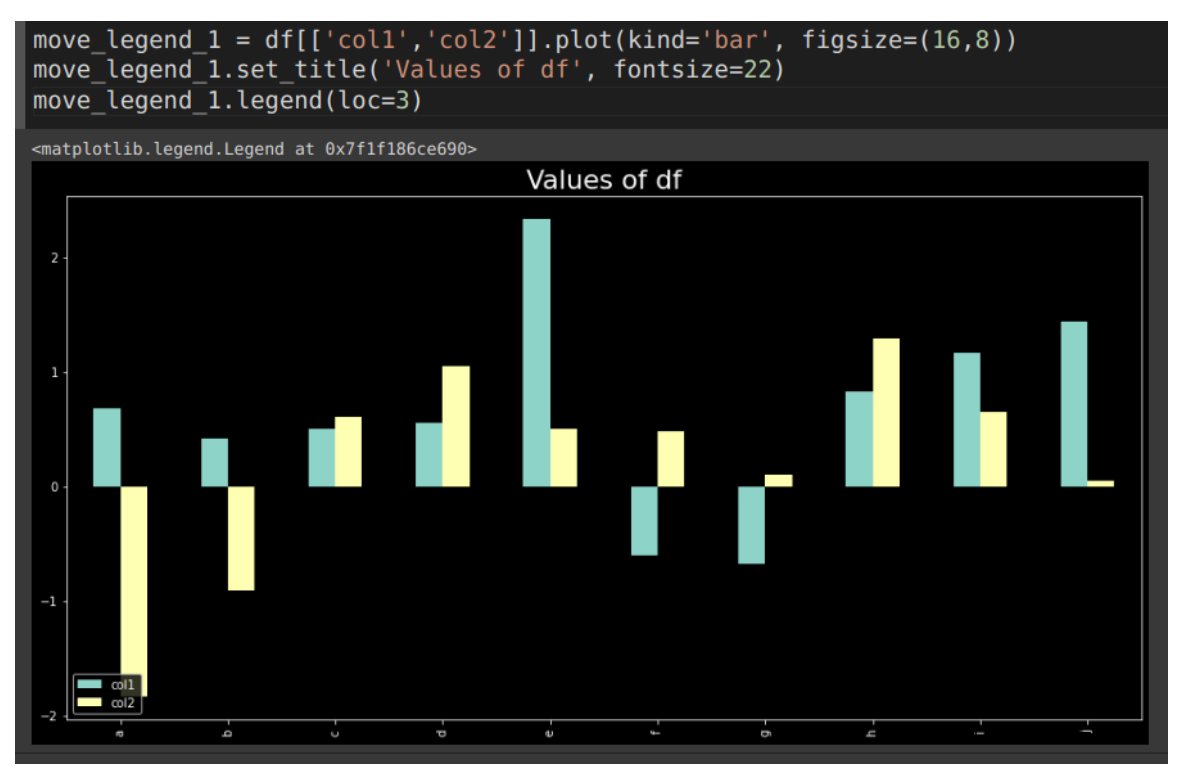

### **14 |** P A G E

### <span id="page-14-0"></span>MOVING LEGEND TO UPPPER RIGHT

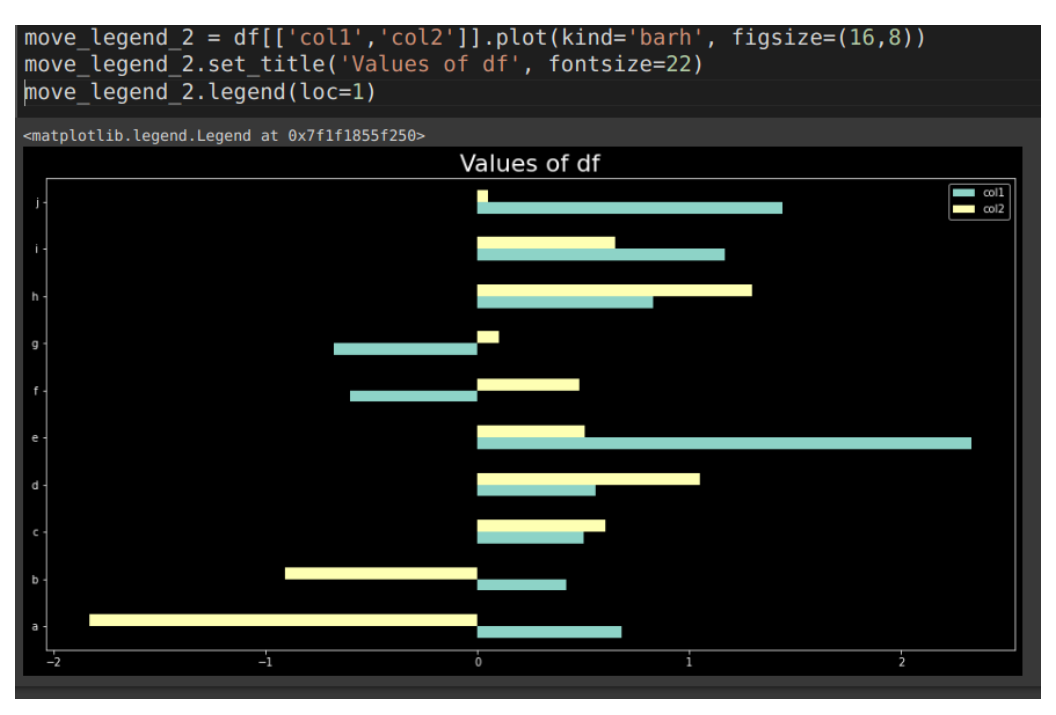

#### <span id="page-14-1"></span>VERTICAL STACKED BARS

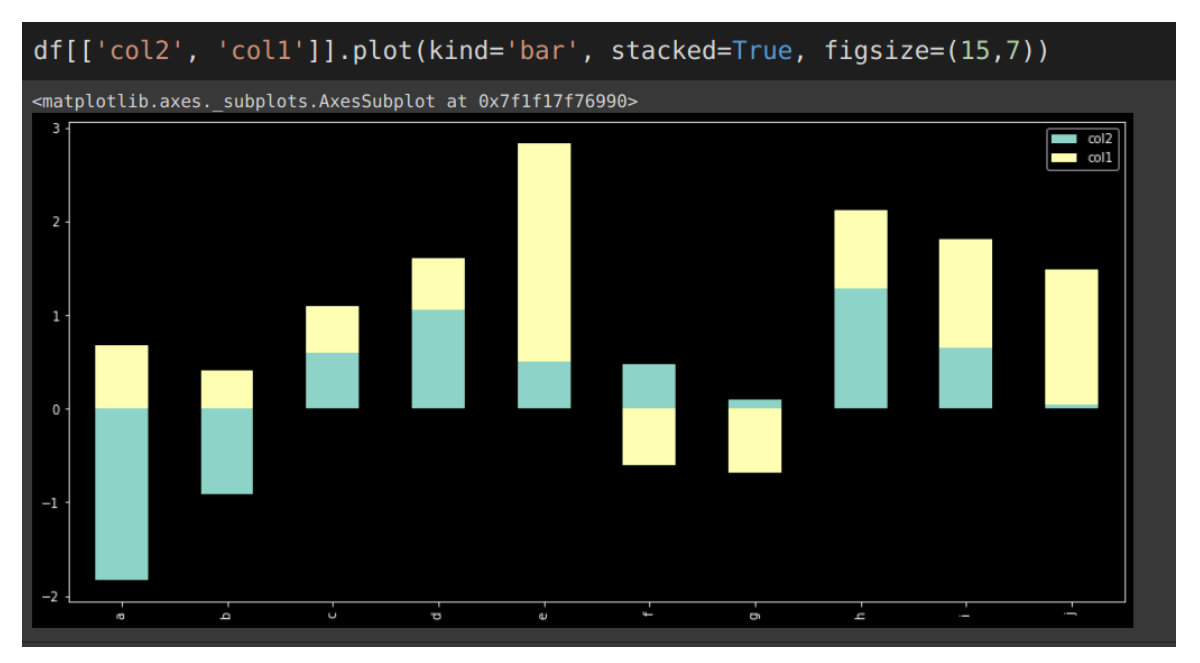

### **15 |** P A G E

### <span id="page-15-0"></span>HORIZONTAL STACKED BARS

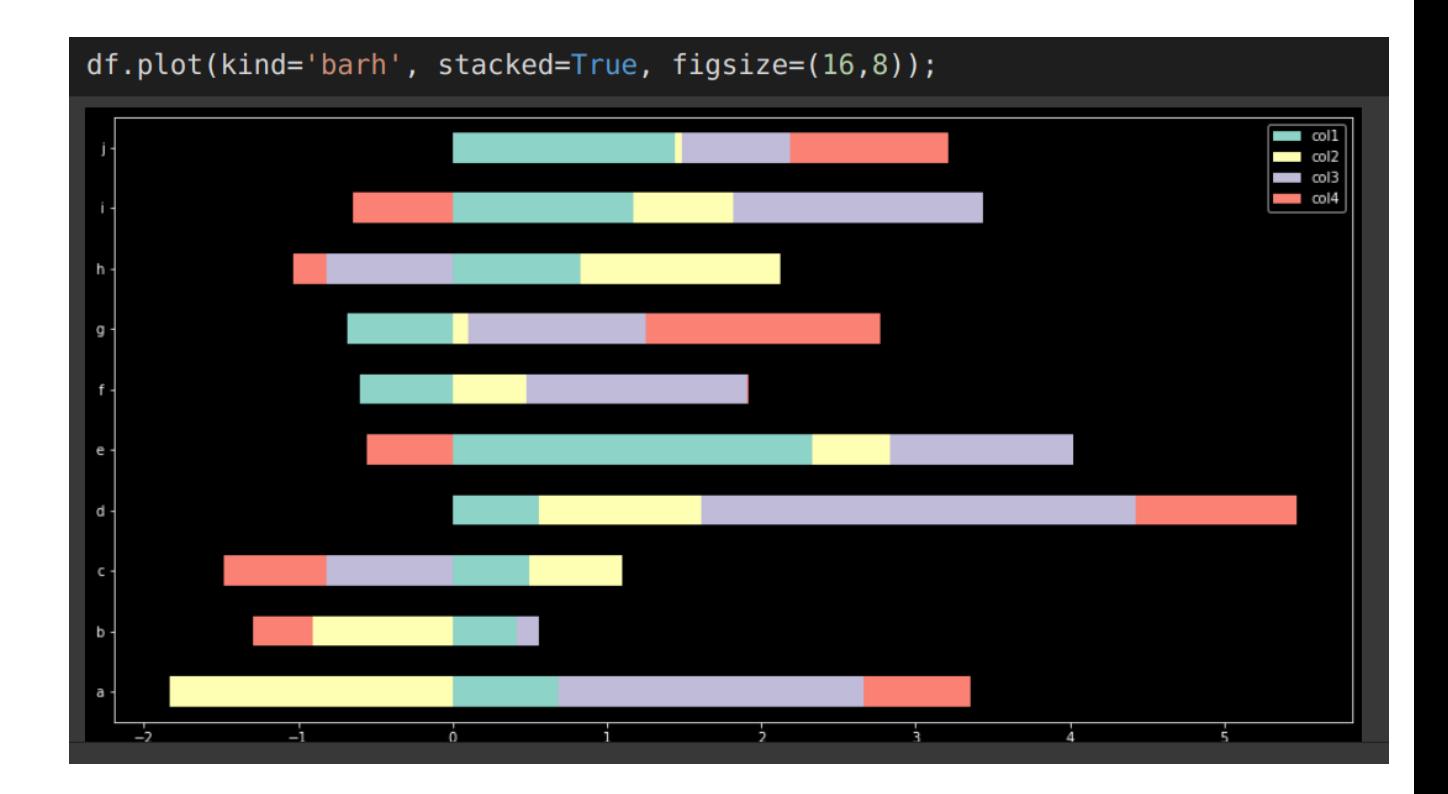

**16 |** P A G E

#### **STEP 4: HISTOGRAM**

<span id="page-16-0"></span>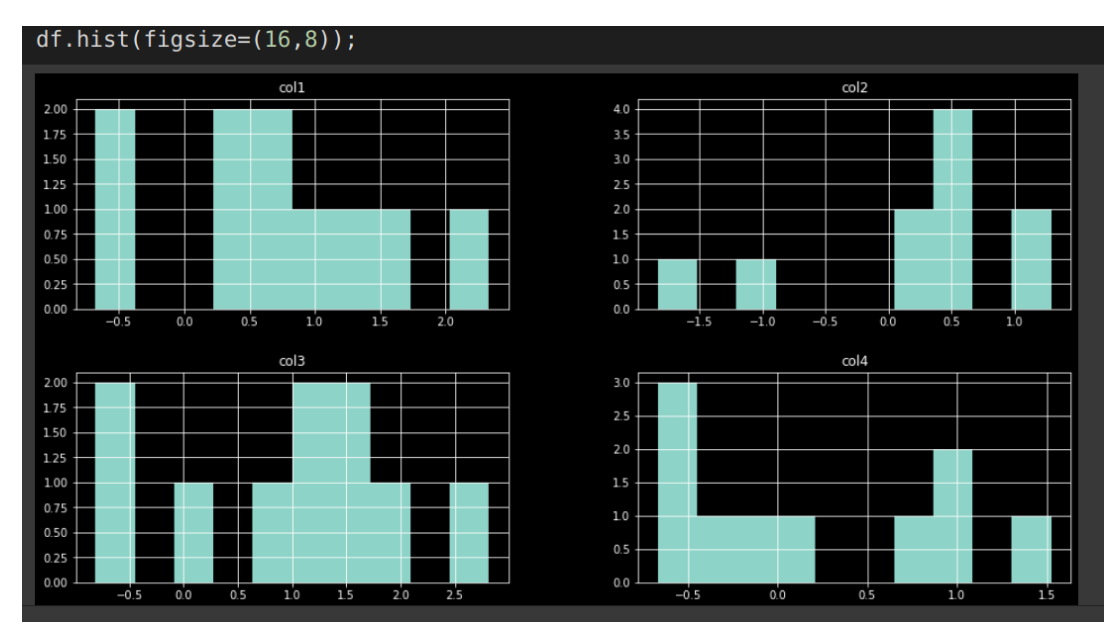

#### **STEP 5: BOX PLOT**

<span id="page-16-1"></span>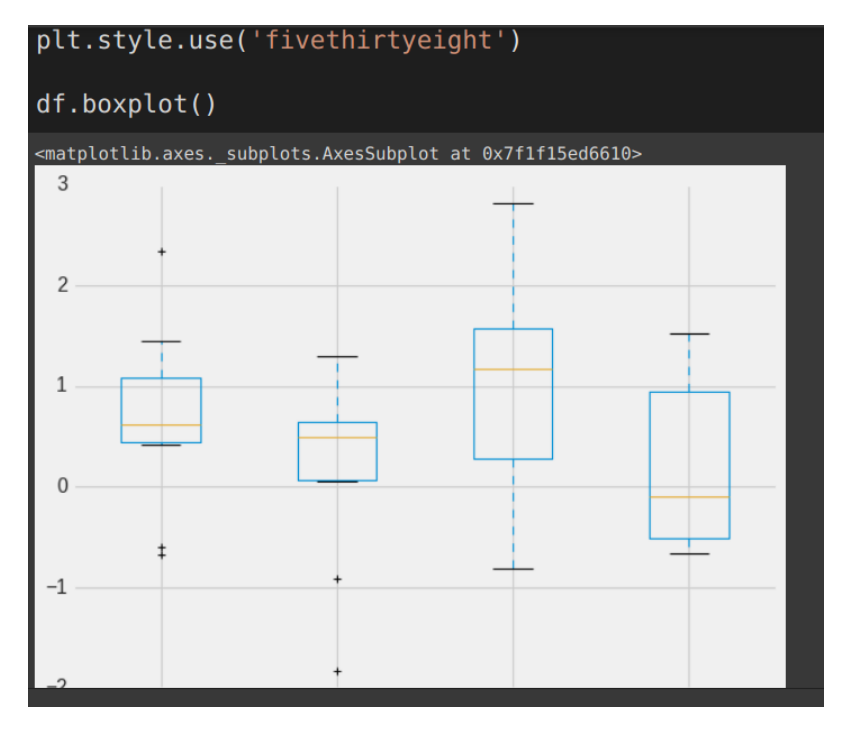

**17 |** P A G E

#### **STEP 6: SCATTER PLOT**

<span id="page-17-0"></span>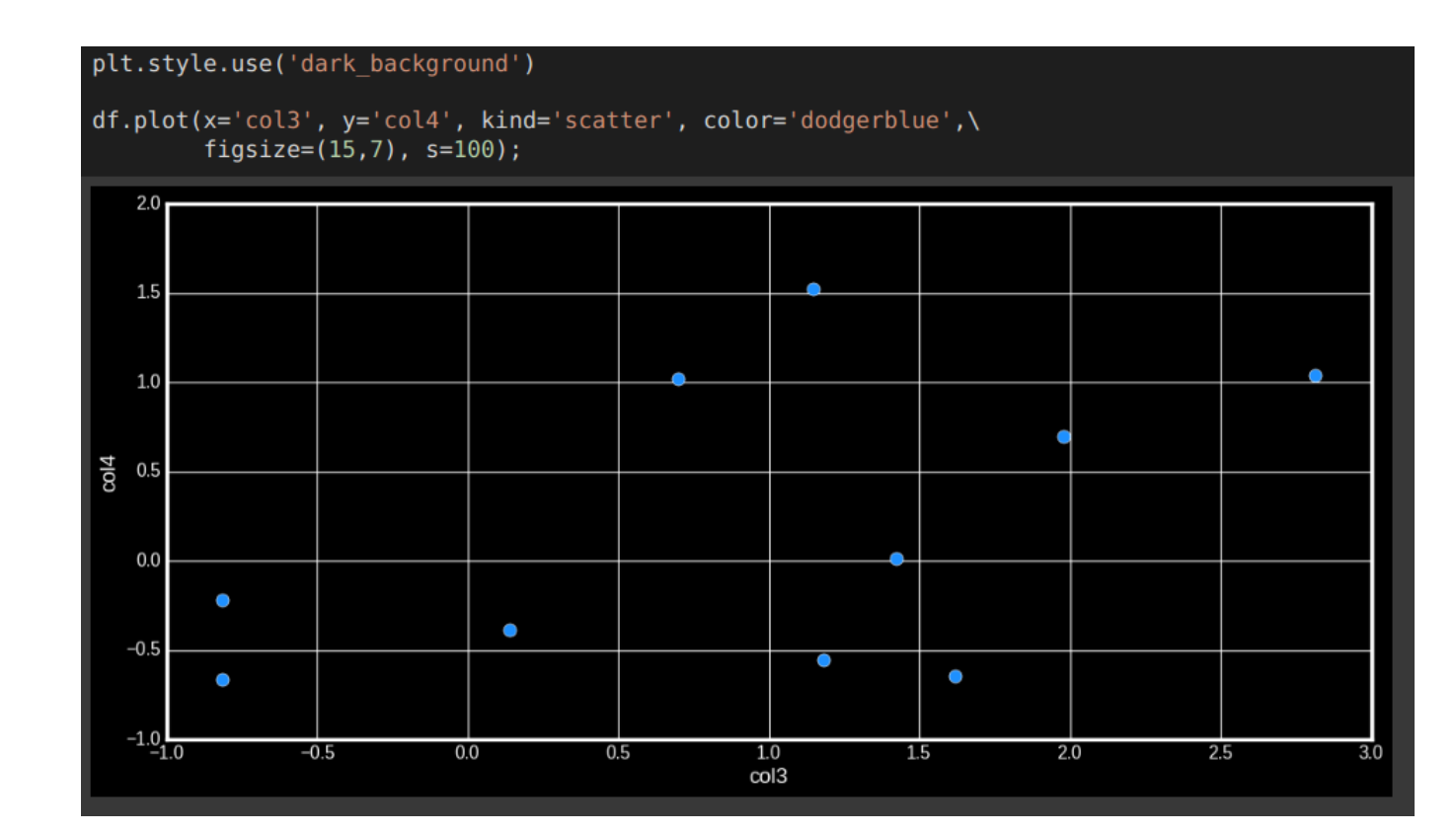

#### COPYRIGHTED BY DR ALVIN ANG WWW.ALVINANG.SG

### **19 |** P A G E

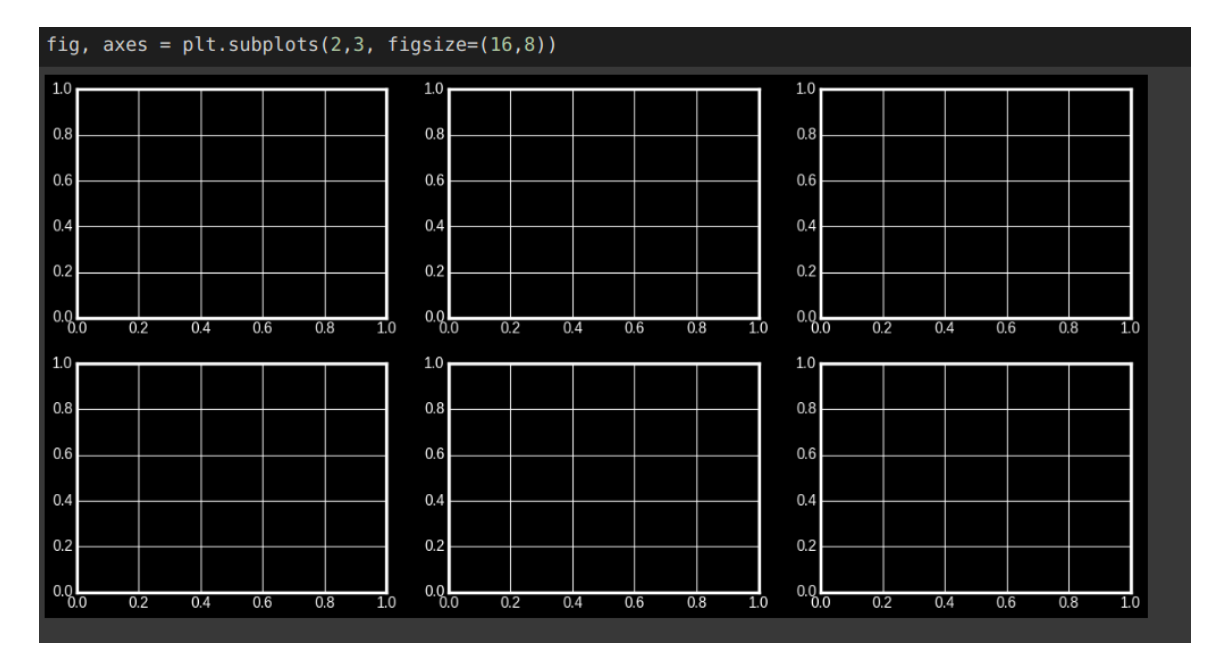

<span id="page-18-2"></span>MANY SUB PLOTS

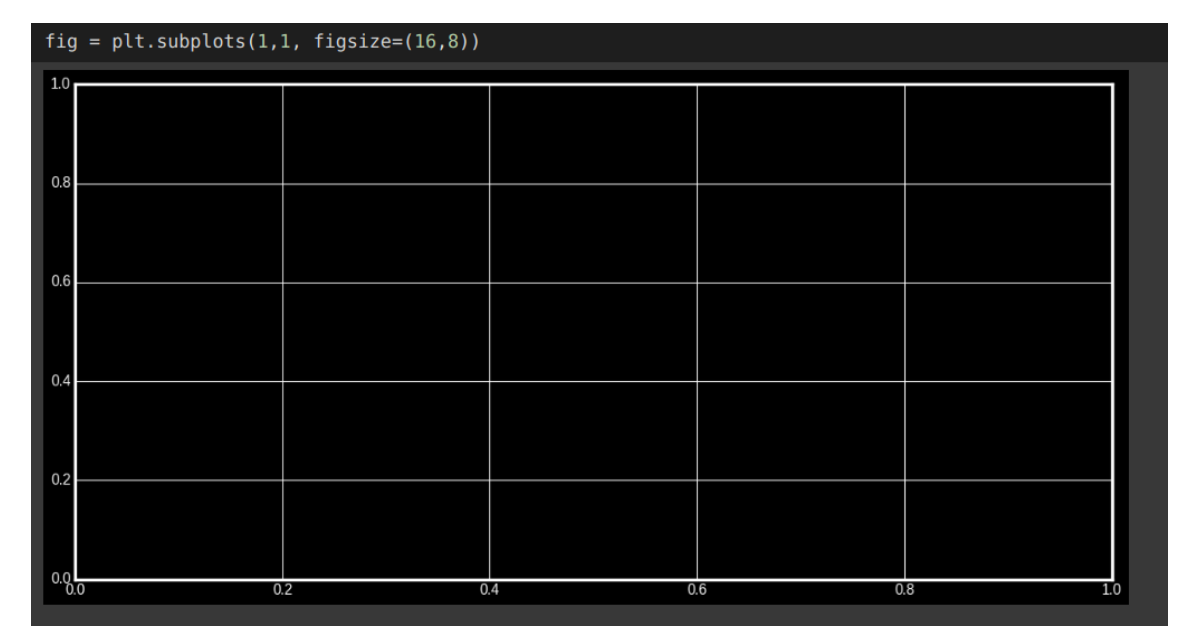

<span id="page-18-1"></span><span id="page-18-0"></span>SINGLE SUB PLOT

#### <span id="page-19-0"></span>PASSING DATA FRAME TO THE SUB PLOT

• Pandas allows us to plot to a specified axes if we pass the object to the ax paramter.

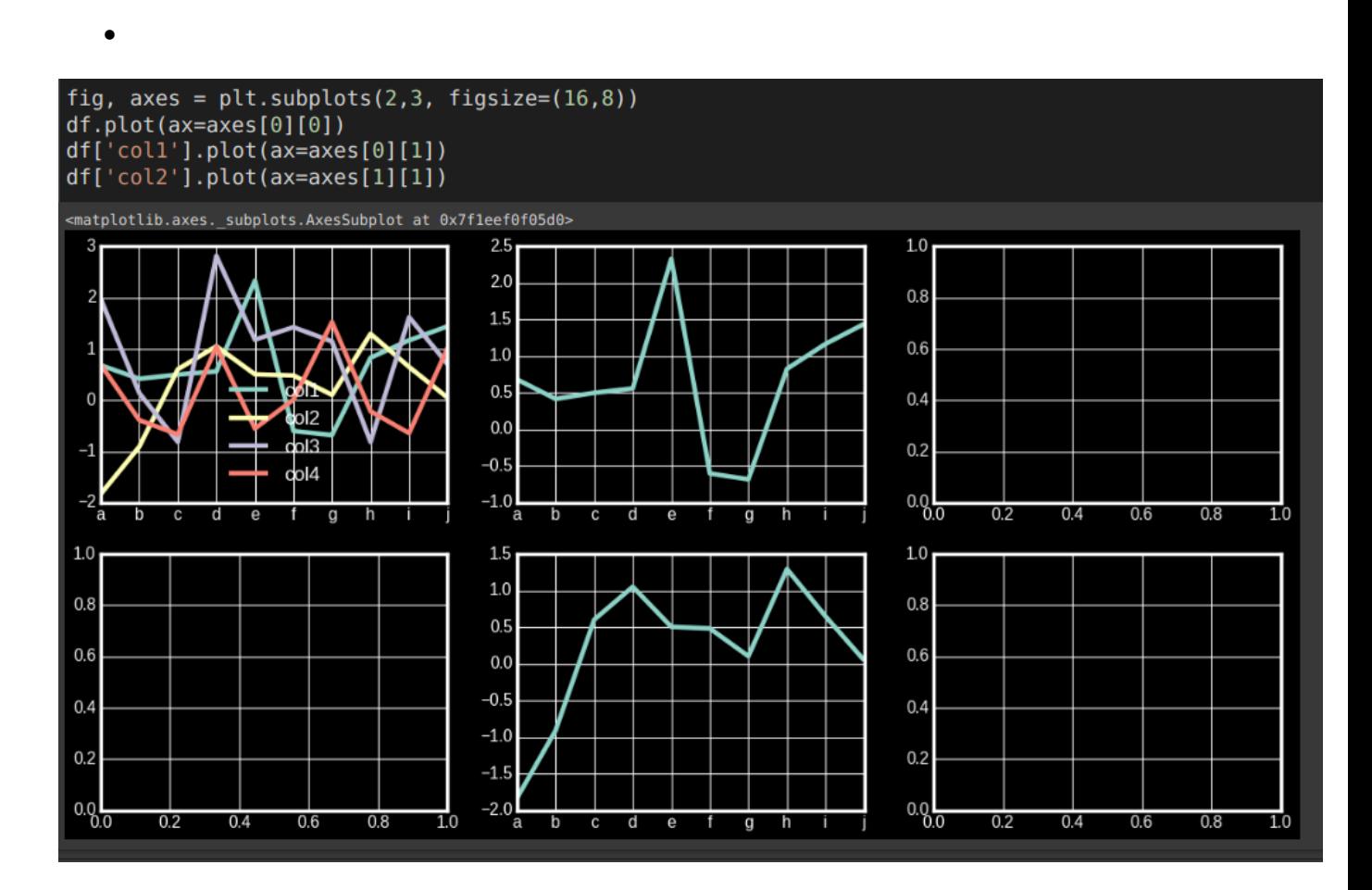

### **20 |** P A G E

### <span id="page-20-0"></span>CUSTOMIZING SUB PLOTS

First, create a Subplot with 4 figures  $=[0][0]$  to  $[1][1]$ 

- $[0][0] = 1$ st Figure
	- o Plot only the 'col2'
	- o Changing the line color to purple
	- o Changing the Font Size of the Axis
- $[0][1] = 2nd$  Figure
	- o For "df", the index column is from  $a j$
	- o if we enumerate(df['col2'].index, we would obtain...
	- o a: 0
	- o b: 1
	- o c: 2
	- o ...
- Presume we only want to show a  $/c / e / g / i$  (the even numbered)
- idx %  $2 = 0$  will help us only obtain the even numbered
- We plot only the the rows  $a/c/e/g/i$
- $[1][0] = 3$ rd Figure
	- o Plot all columns
	- $\circ$  Put the Axis Font Size = 20

### **21 |** P A G E

- o Rotate the Axis Font by -90 degrees
- $[1][1] = 4$ th Figure
	- o Plot all columns
	- $\circ$  Leave the Axis Font Size = 20
	- $\circ$  Put the Title Font Size = 21
	- o Rotate the Axis Font by -50 degrees
	- o We use .set\_title() to change title size

```
#Create a Subplot
fig, axes = plt.subplots(2,2, figsize=(16,8))# [0] [0]df['col2'].plot(figsize=(16,4), color='purple', fontsize=21, ax=axes[0][0])
# [0][1]ticks to show = [idx for idx, _ in enumerate(df['col2'].index) if idx % 2 == 0] #even id
df['col2'].plot(figsize=(16,4), color='purple', xticks=ticks_to_show, fontsize=16, ax=axes[0][1])
# [1] [0]df.plot(figsize=(15,7), title='Tiny Title',
         fontsize=20, rot=-90, ax = axes[1][0]) \setminus# [1][1]df.plot(figsize=(16,8), fontsize=20, rot=-50, ax=axes[1][1])\<br>set_title('Better-Sized Title', fontsize=21, y=1.01).
```
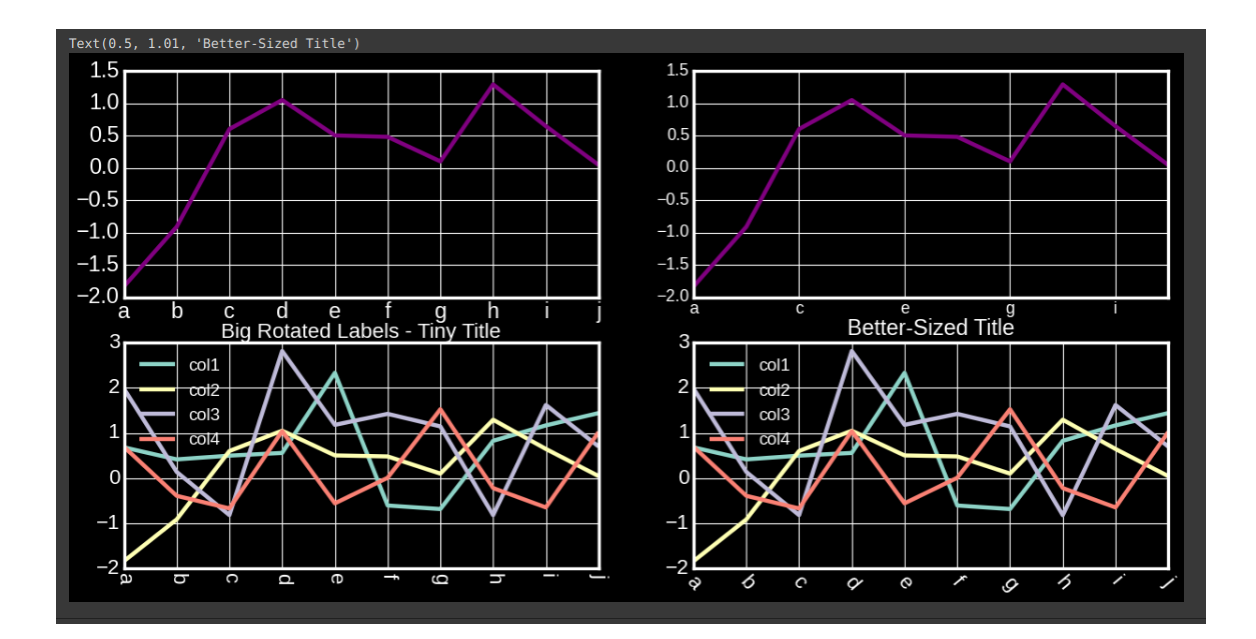

#### **BOSTON HOUSING DATA.CSV**

<span id="page-23-0"></span>The file can be found here: [https://www.alvinang.sg/s/boston\\_housing\\_data.csv](https://www.alvinang.sg/s/boston_housing_data.csv)

### **STEP 1: LOAD THE DATA**

<span id="page-23-1"></span> $housing_csv = 'https://www.alvinang.sg/s/boston_housing_data.csv'$ housing = pd.read\_csv(housing\_csv)

### housing

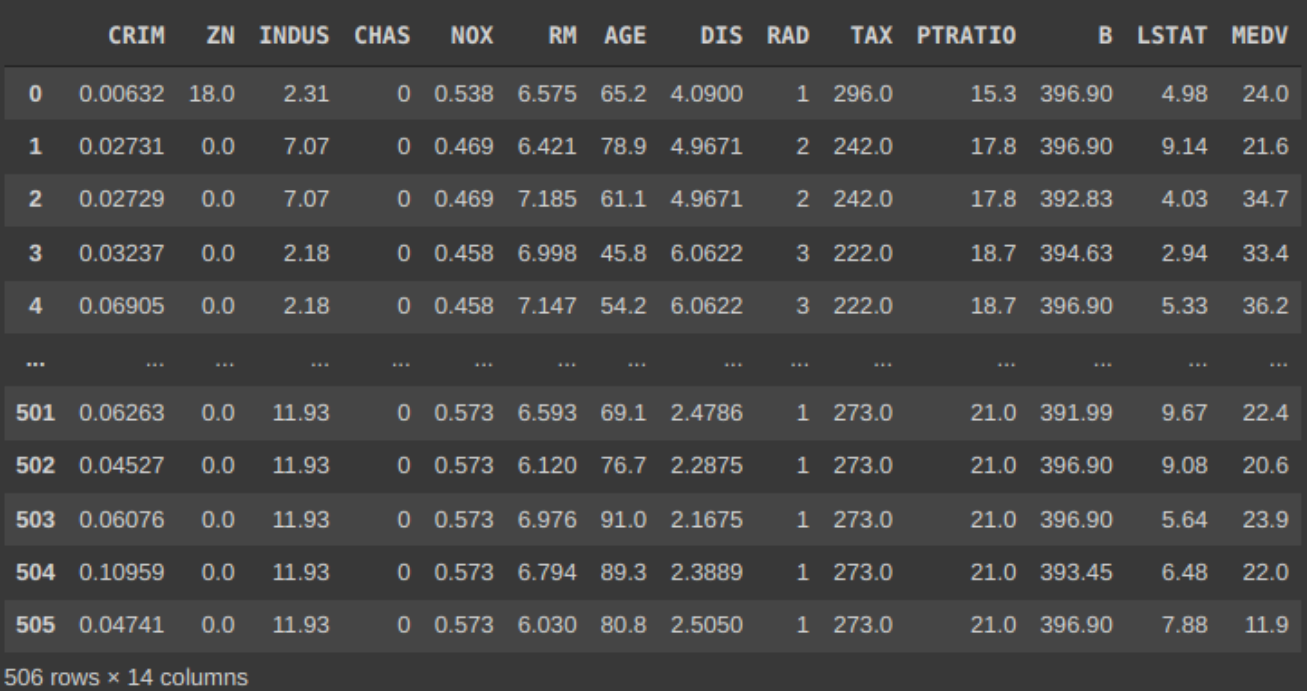

### **24 |** P A G E

#### **STEP 2: HISTOGRAM**

<span id="page-24-0"></span>housing  $MEDV = housing['MEDV'] .hist(bins=100)$ 

housing\_MEDV.set\_title('Distribution of Median Value of Housing');

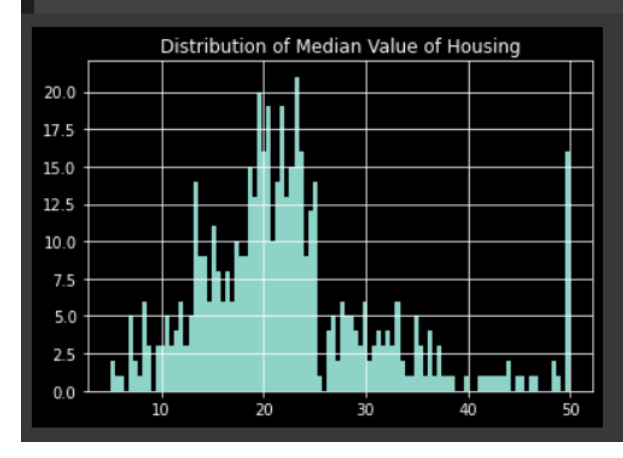

#### **STEP 3: BOXPLOT**

<span id="page-24-1"></span>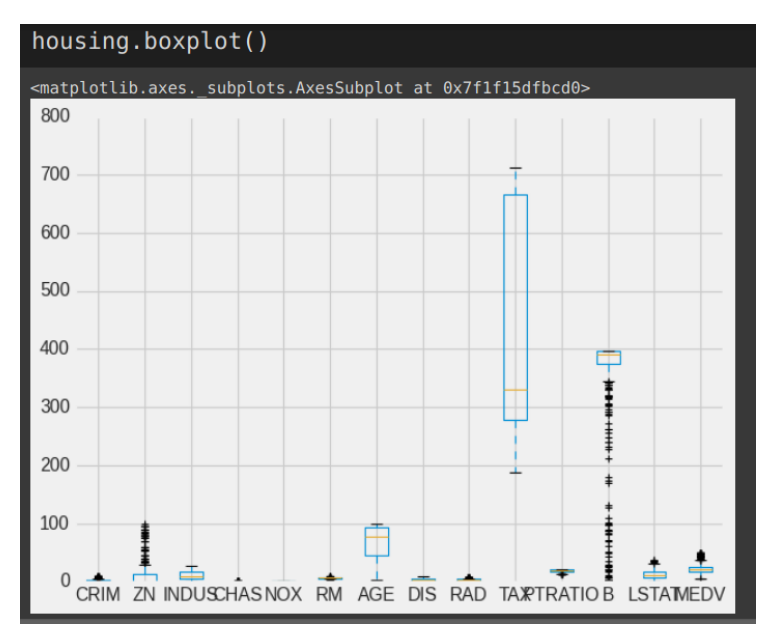

**25 |** P A G E

#### **STEP 4: SCATTER PLOT**

#### <span id="page-25-1"></span><span id="page-25-0"></span>NORMAL SCATTER PLOT

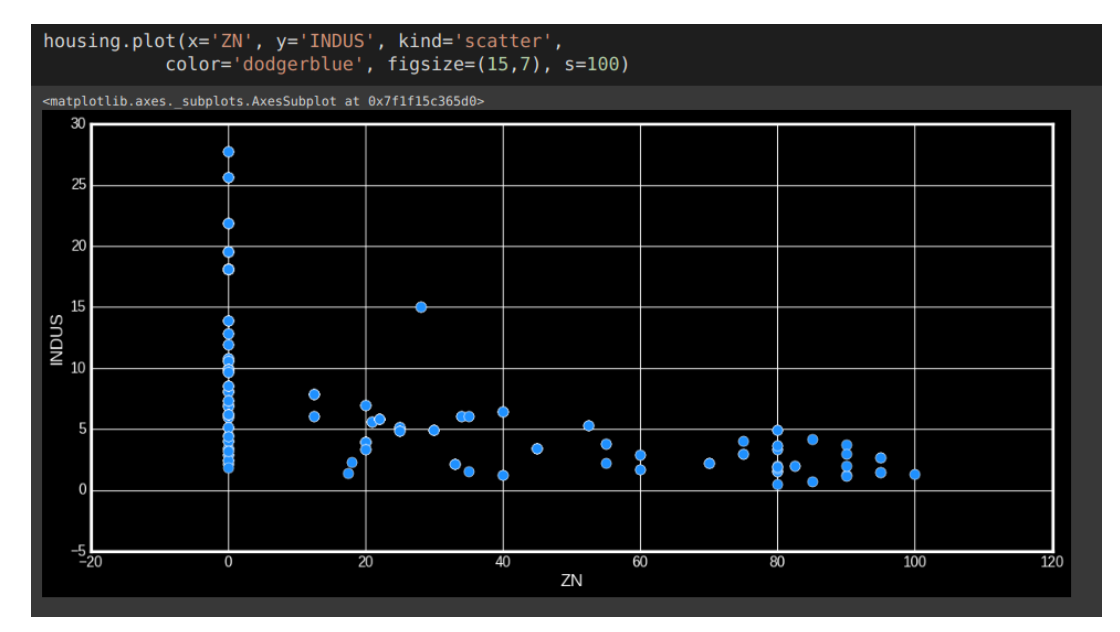

#### <span id="page-25-2"></span>ADJUSTED SCATTER PLOT WITH DIFFERENT CIRCLE SIZES

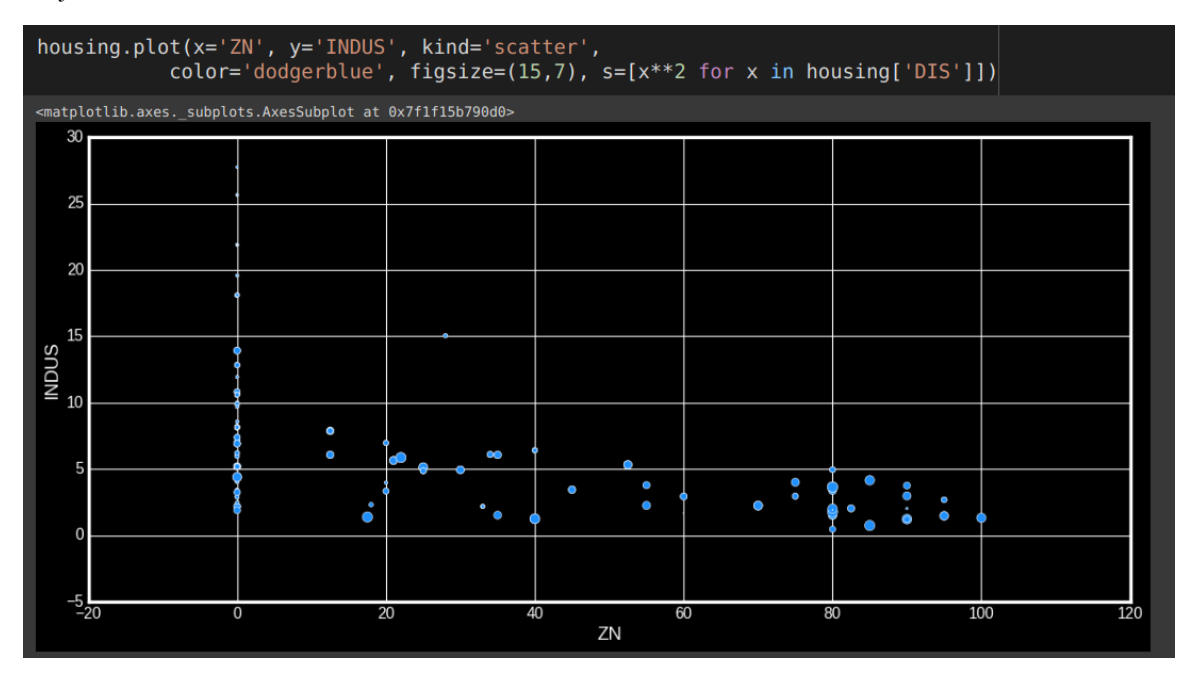

### **26 |** P A G E

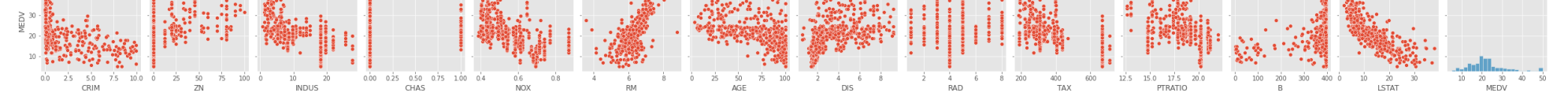

COPYRIGHTED BY DR ALVIN ANG WWW.ALVINANG.SG

### **STEP 5: PAIR PLOT**

### <span id="page-26-1"></span><span id="page-26-0"></span>ENTIRE PAIR PLOT

# plt.style.use('ggplot')

sns.pairplot(housing)

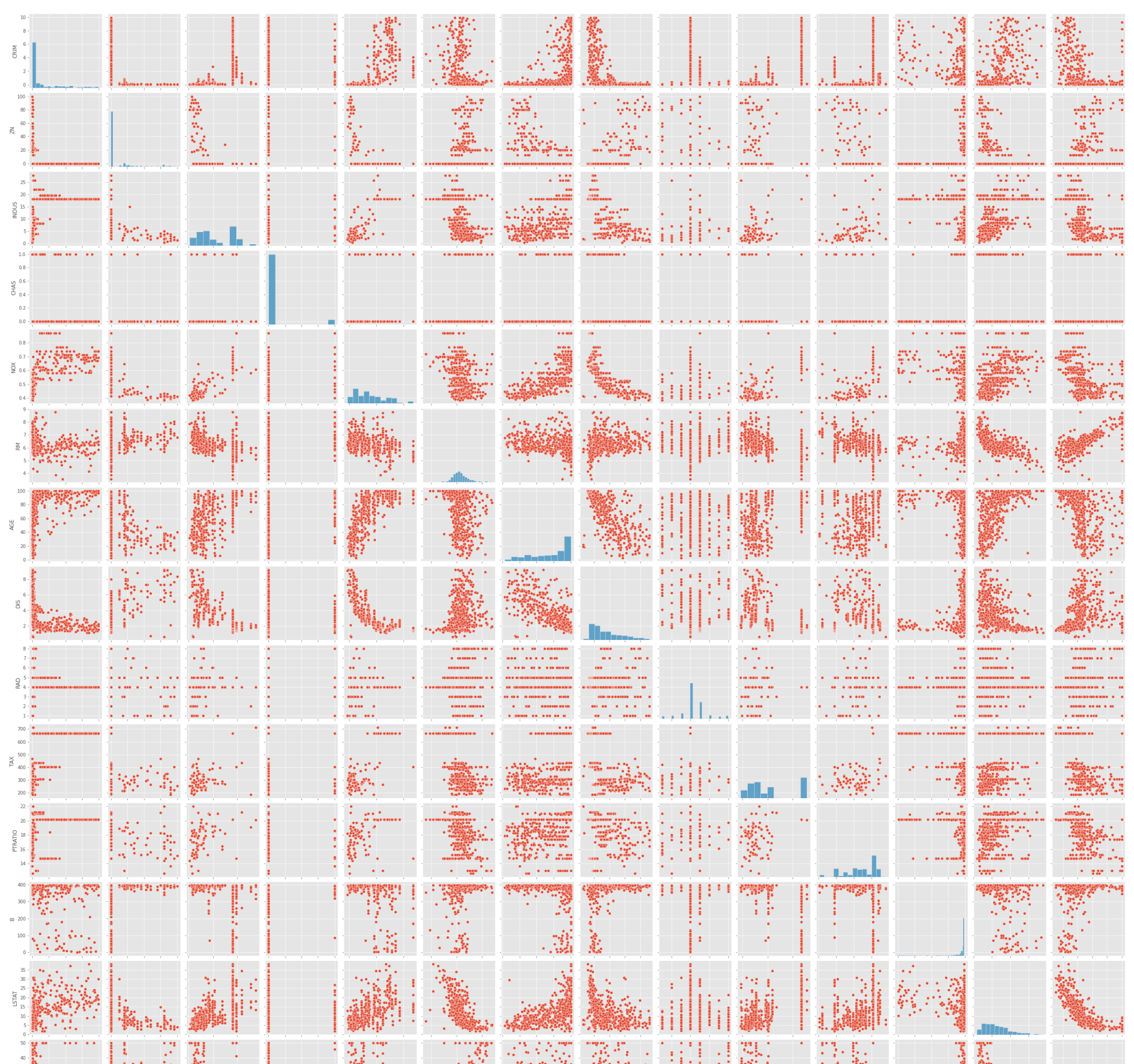

COPYRIGHTED BY DR ALVIN ANG WWW.ALVINANG.SG

<span id="page-27-0"></span>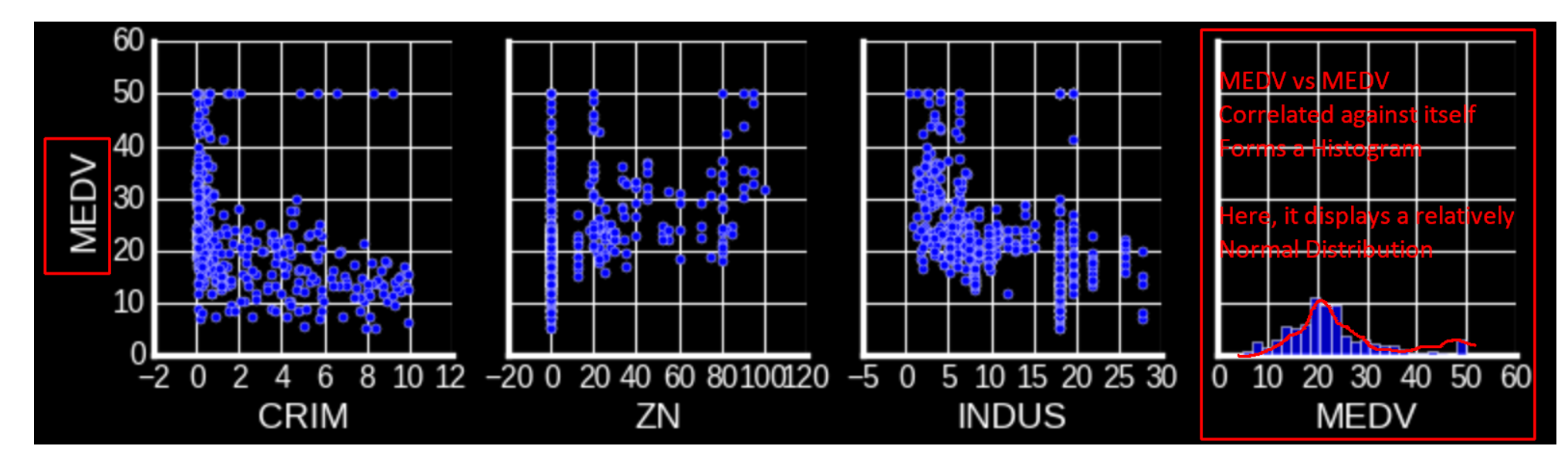

- Note that the Pair Plot, if the variable is plotted against itself
- Example MEDV vs MEDV, it shows instead a Histogram.
- In this case, it displays a Normal Distribution.

### SELECTED PAIR PLOT

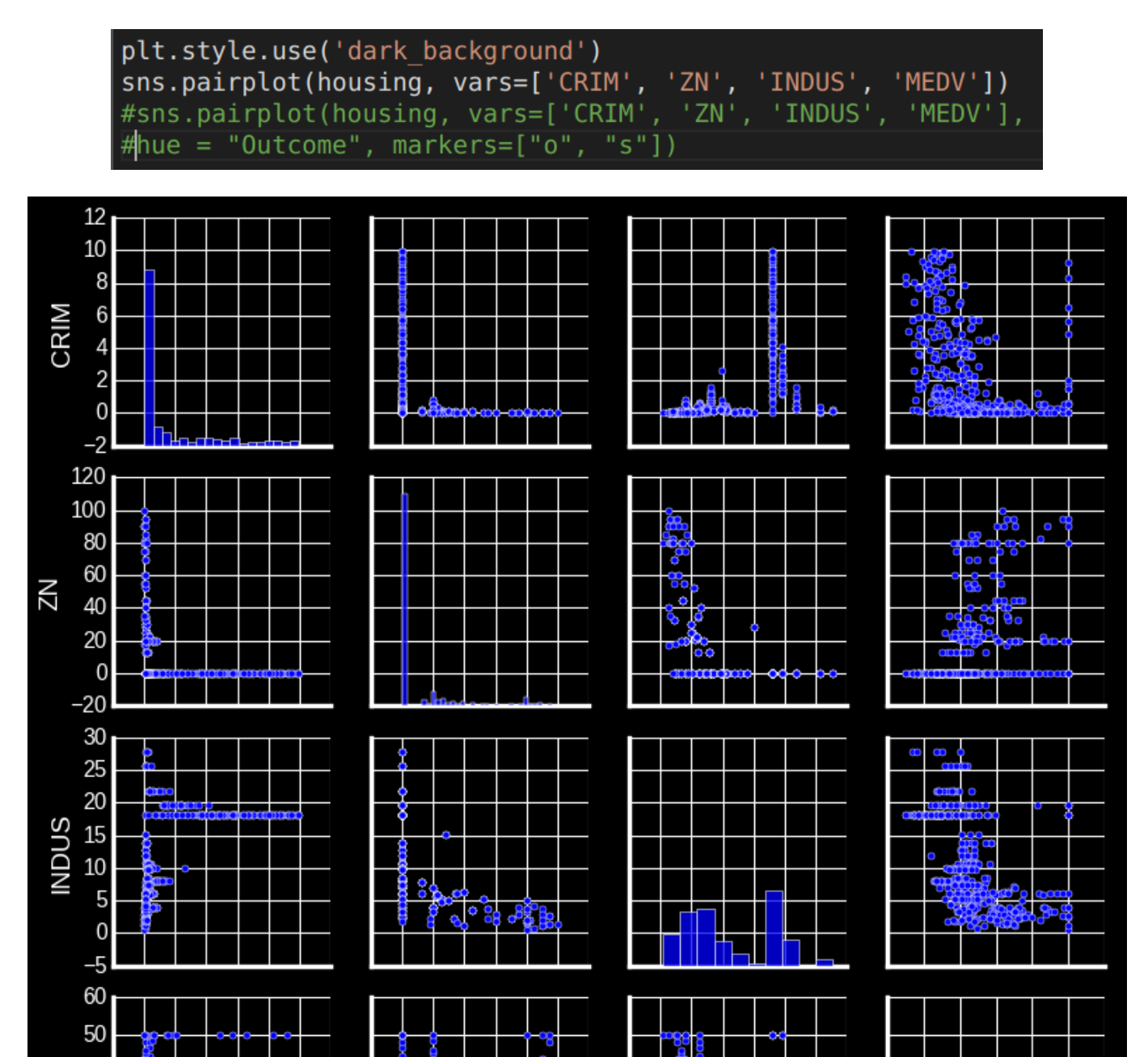

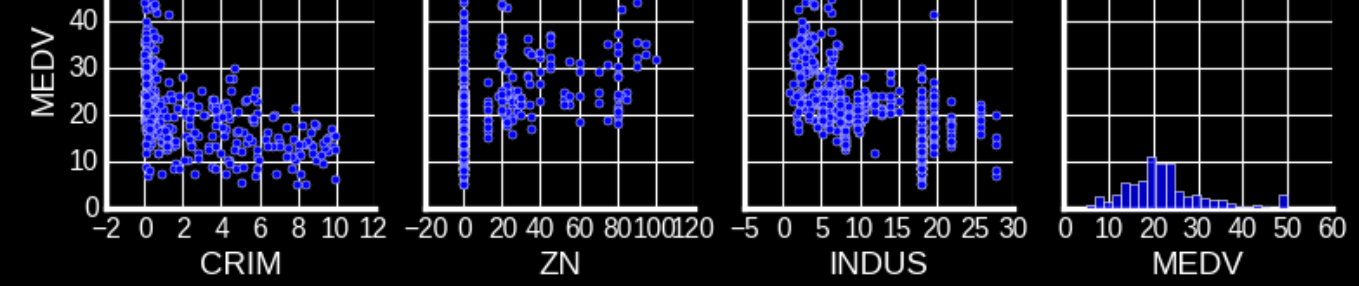

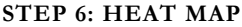

<span id="page-28-0"></span>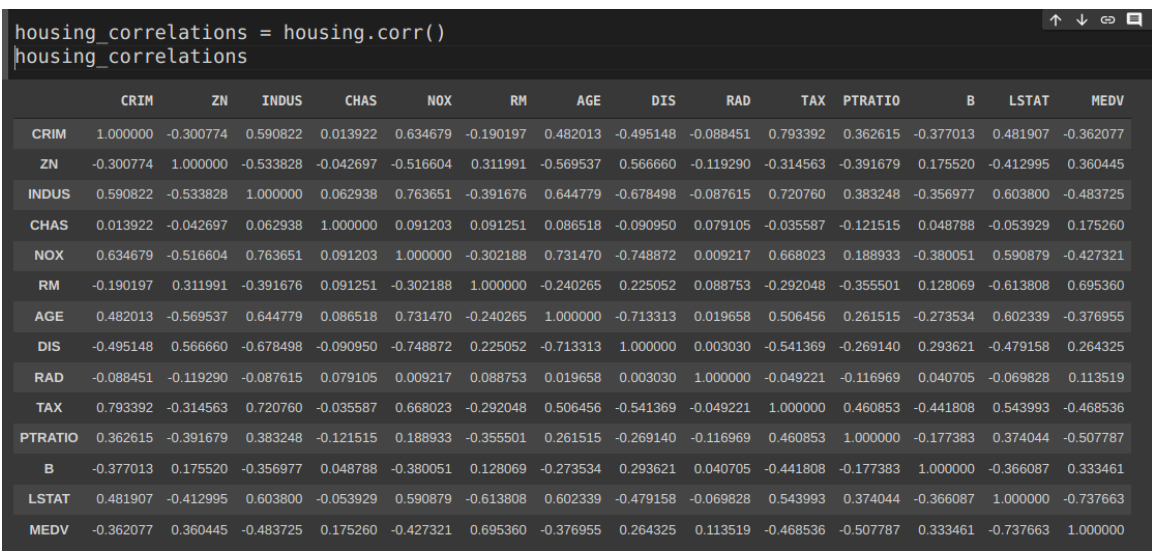

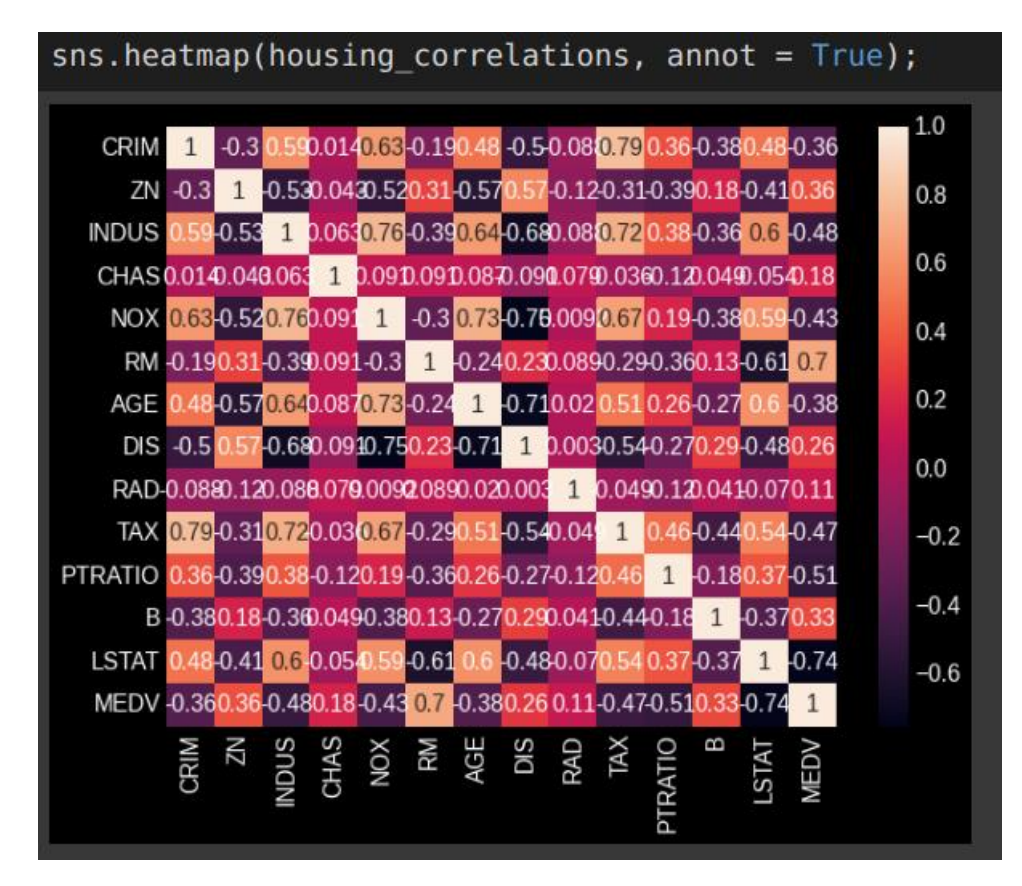

### **MTCARS.CSV**

<span id="page-29-0"></span>The file can be found here:<https://www.alvinang.sg/s/mtcars.csv>

<span id="page-29-1"></span>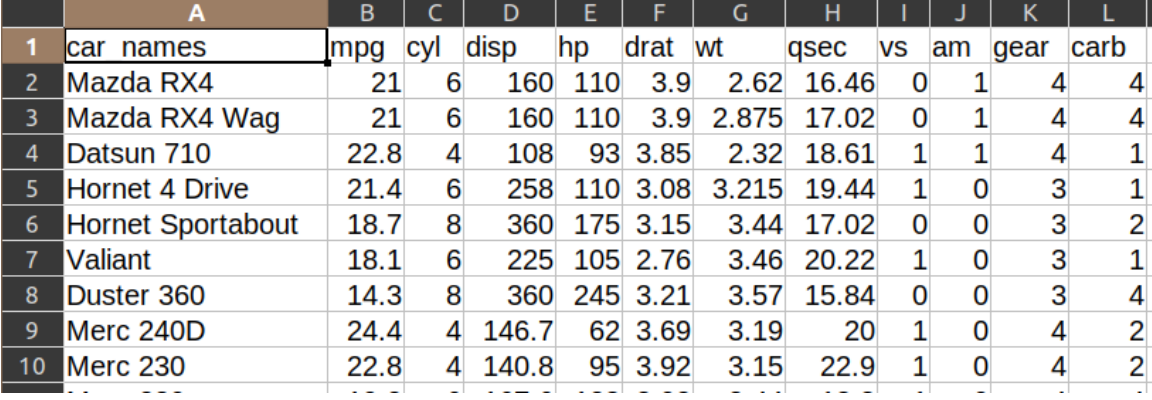

#### **STEP 1: TAKE A PEEK AT THE DATA**

### **STEP 2: READING IN .CSV AND EXPORTING OUT**

<span id="page-30-0"></span>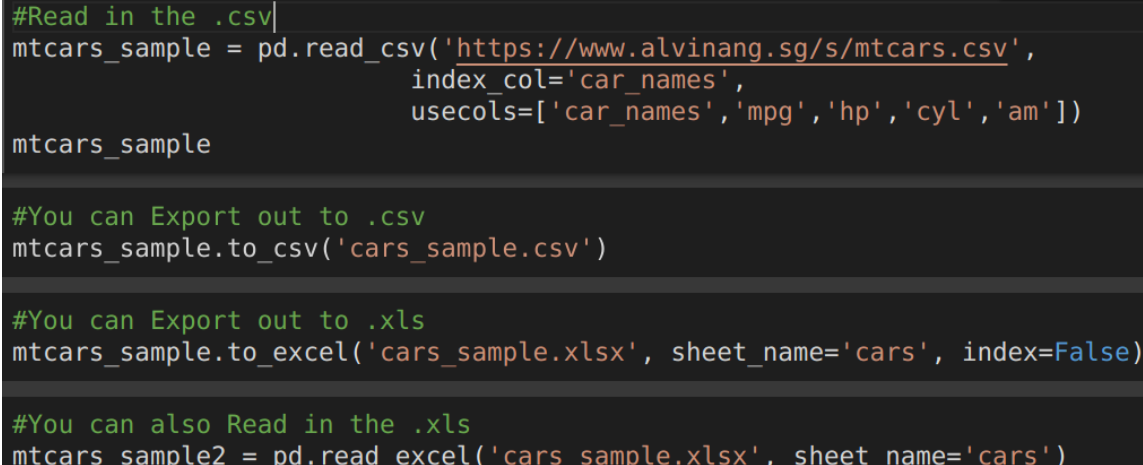

### <span id="page-30-1"></span>DISPLAYING THE .CSV

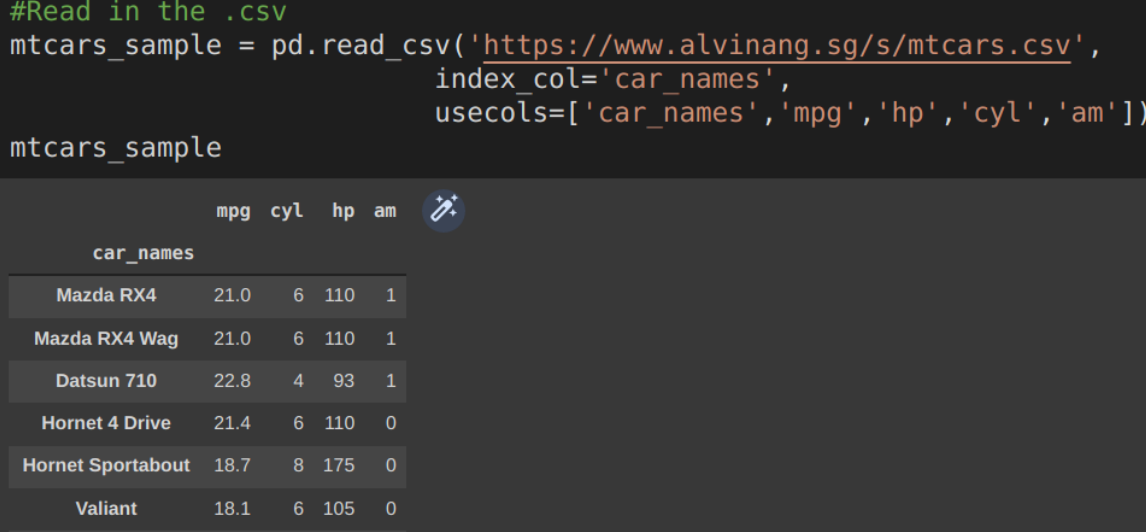

### **31 |** P A G E

#### COPYRIGHTED BY DR ALVIN ANG WWW.ALVINANG.SG

### **32 |** P A G E

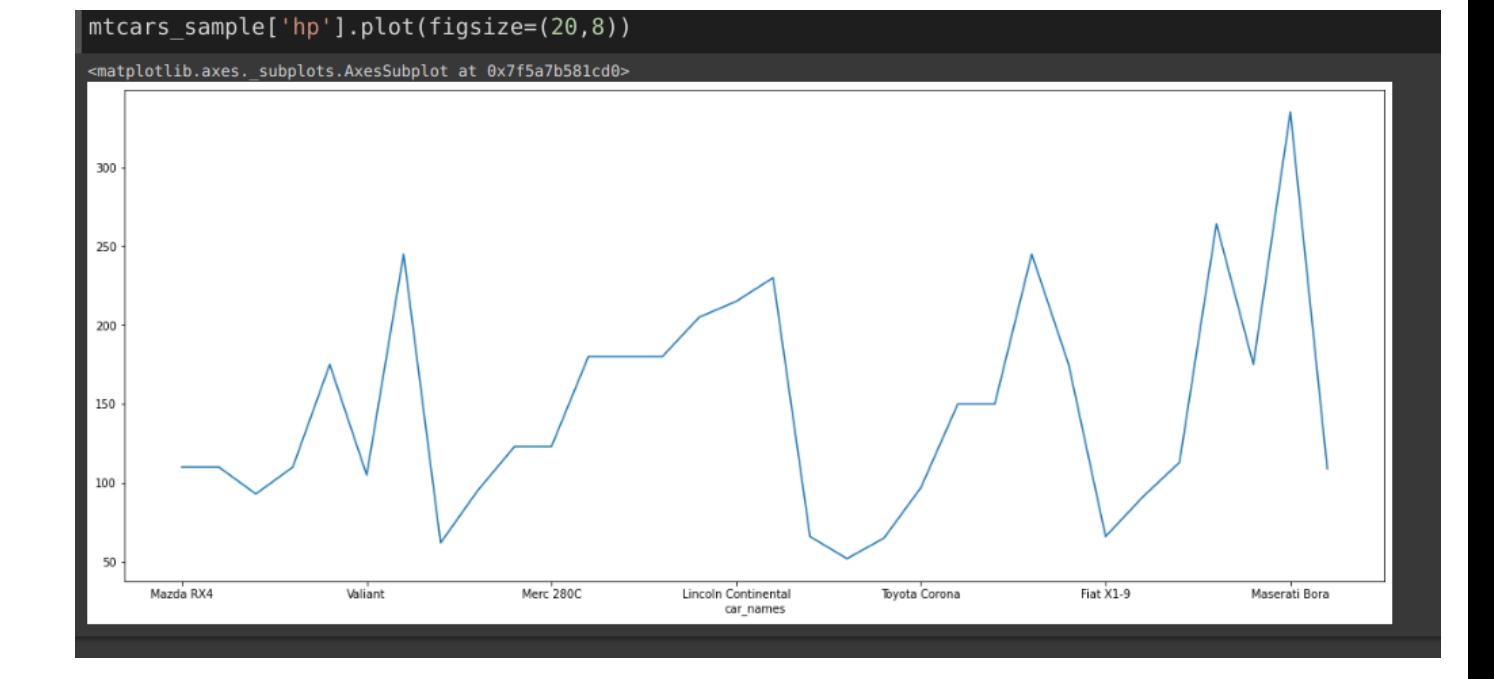

<span id="page-31-0"></span>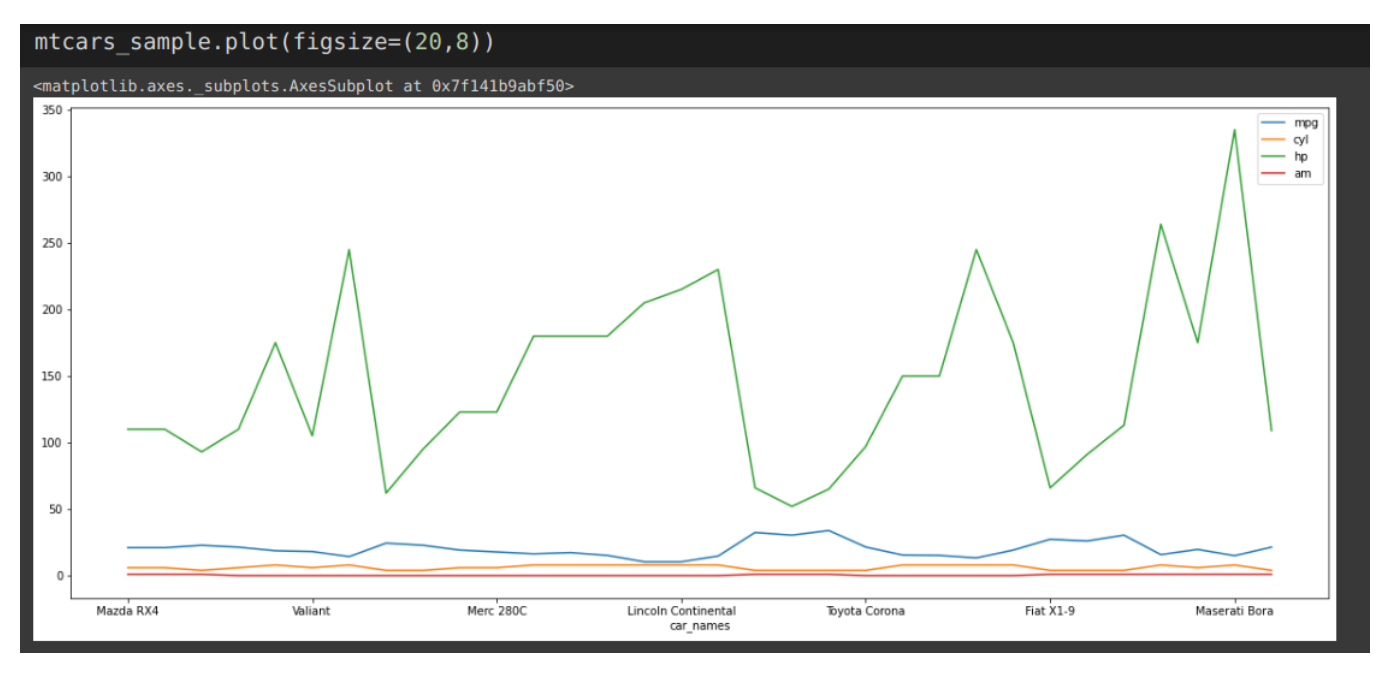

#### **STEP 3: SIMPLE LINE PLOT**

<span id="page-31-1"></span>LINE PLOT FOR ONE COLUMN ONLY

<span id="page-32-0"></span>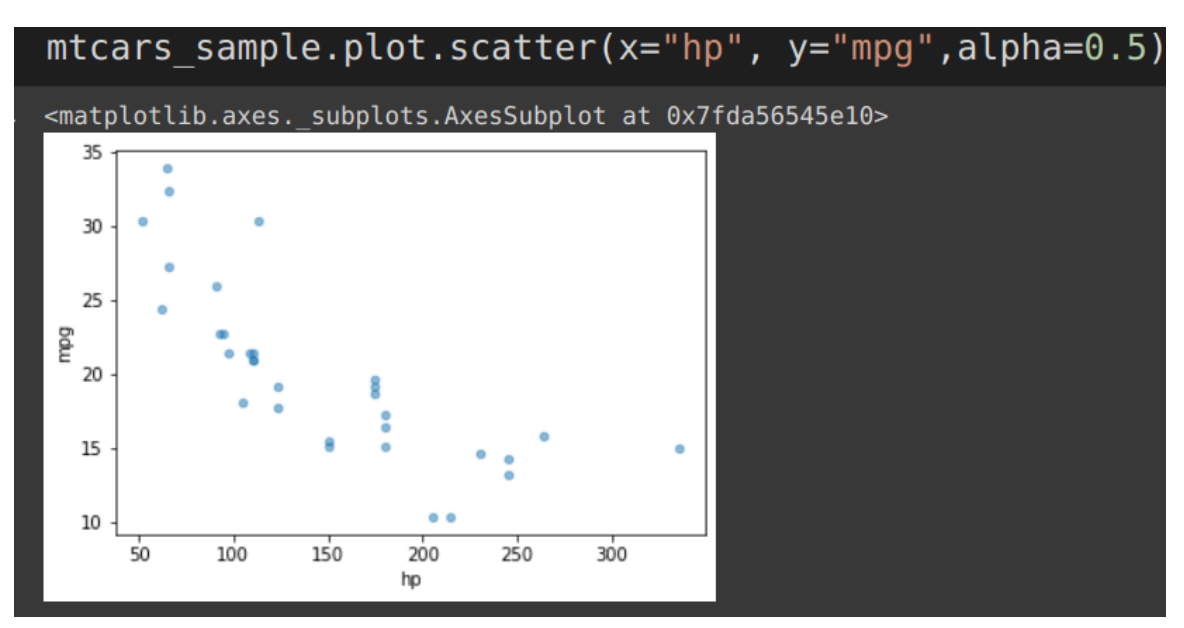

#### **STEP 4: SCATTER PLOT**

<span id="page-32-1"></span>PANDAS: SCATTER PLOT

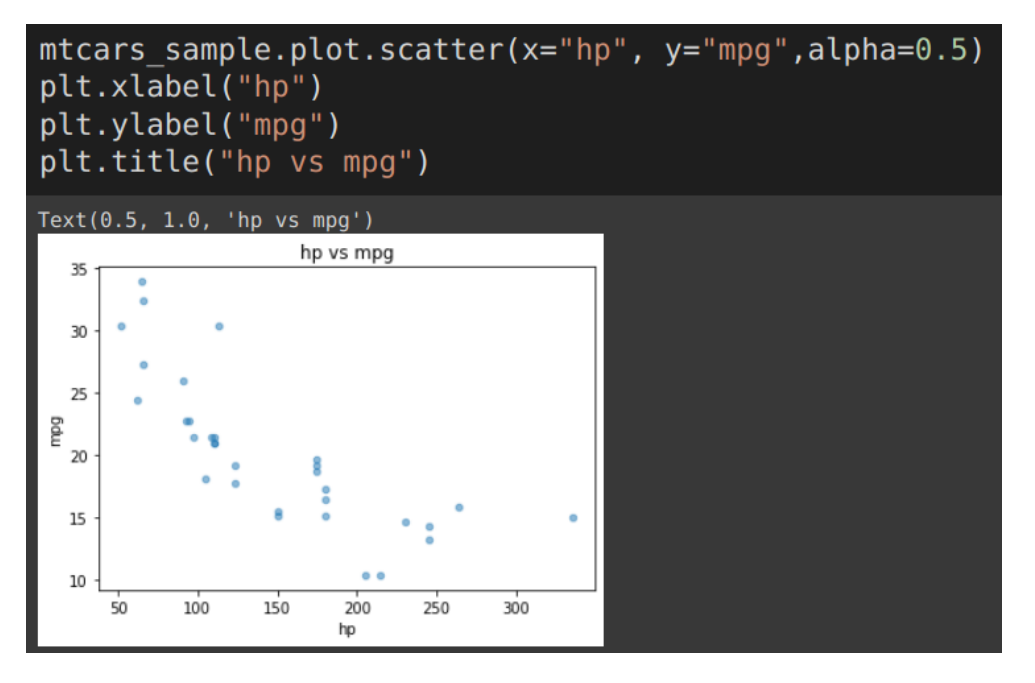

### <span id="page-33-0"></span>MATPLOTLIB: SCATTER PLOT

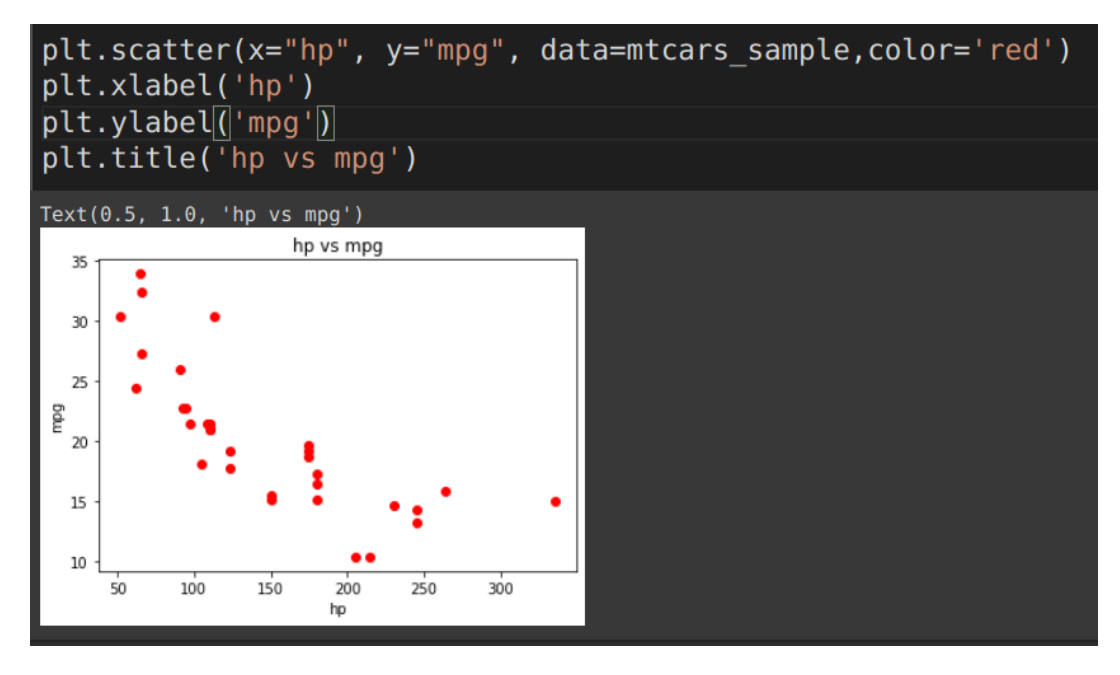

#### <span id="page-33-1"></span>SEABORN: SCATTERPLOT

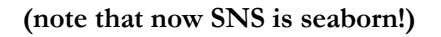

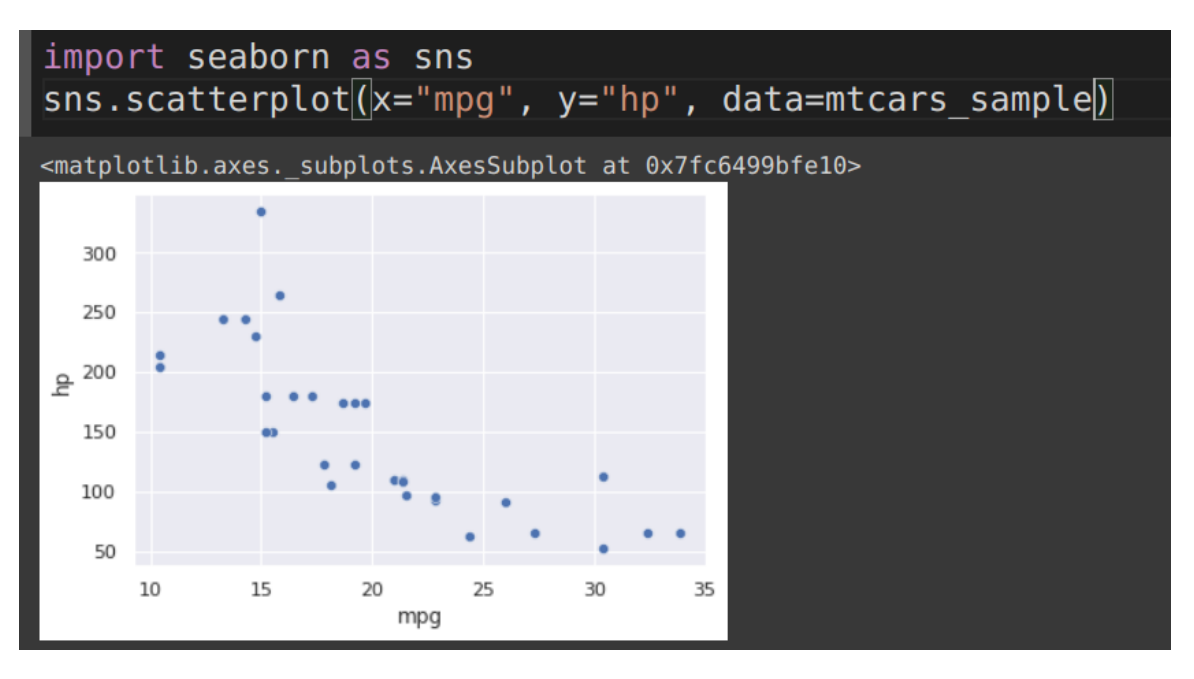

### **34 |** P A G E

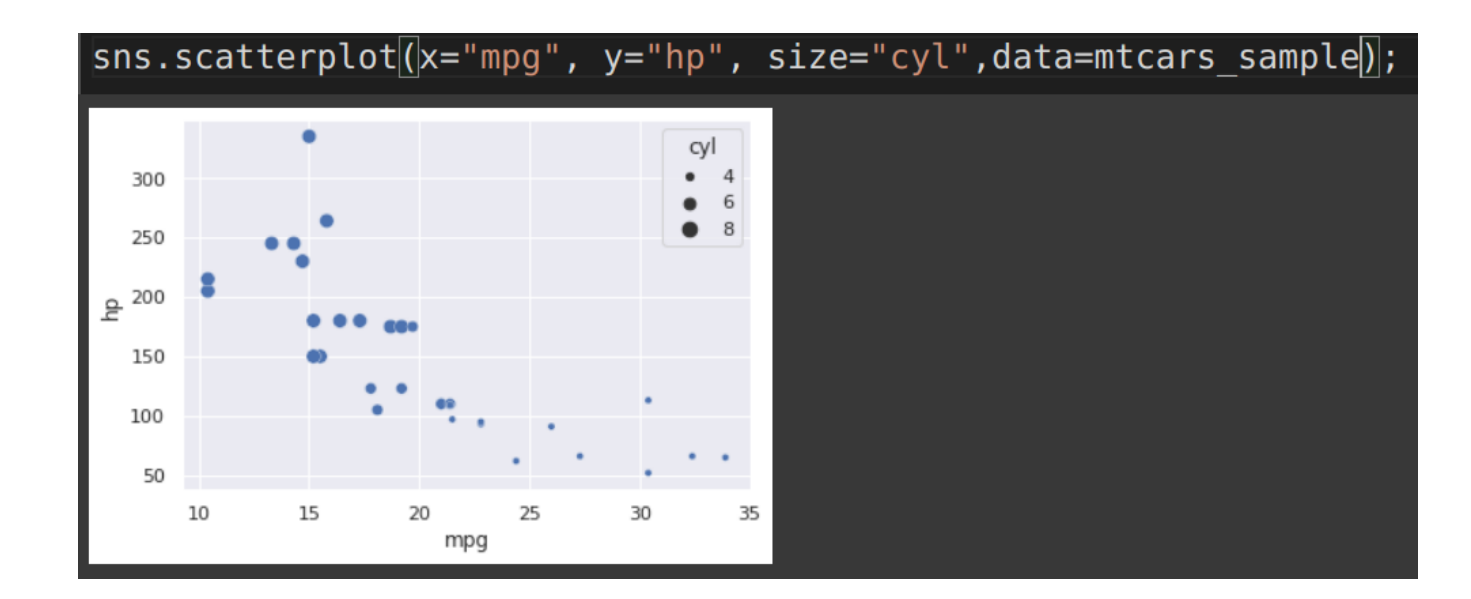

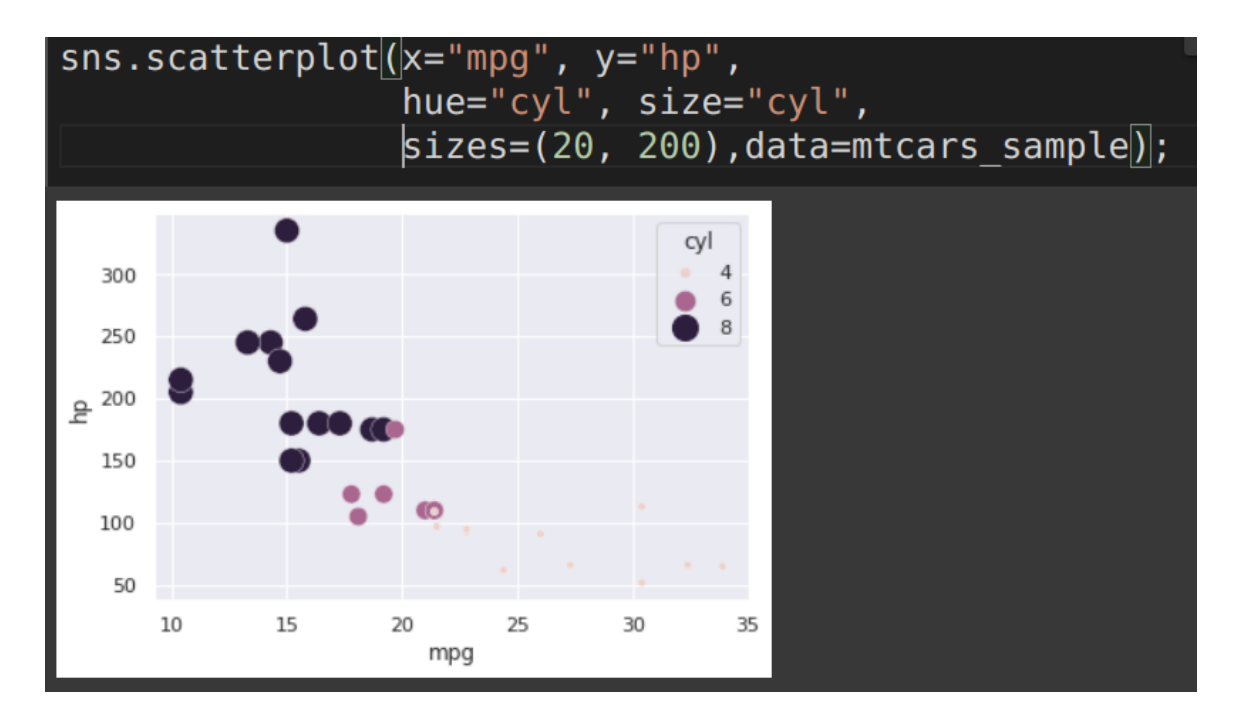

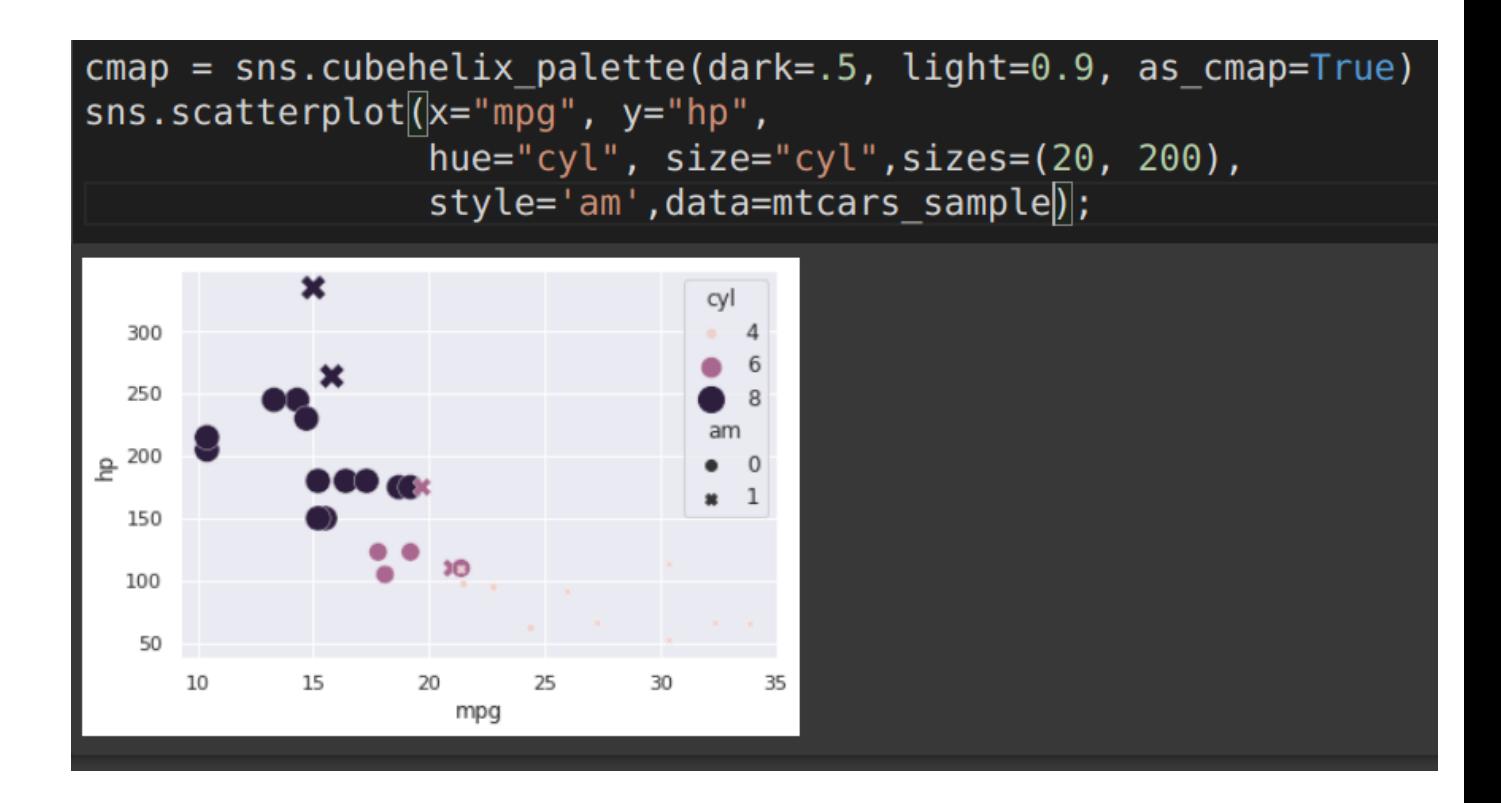

#### <span id="page-36-0"></span>SEABORN: RELATIONAL PLOT

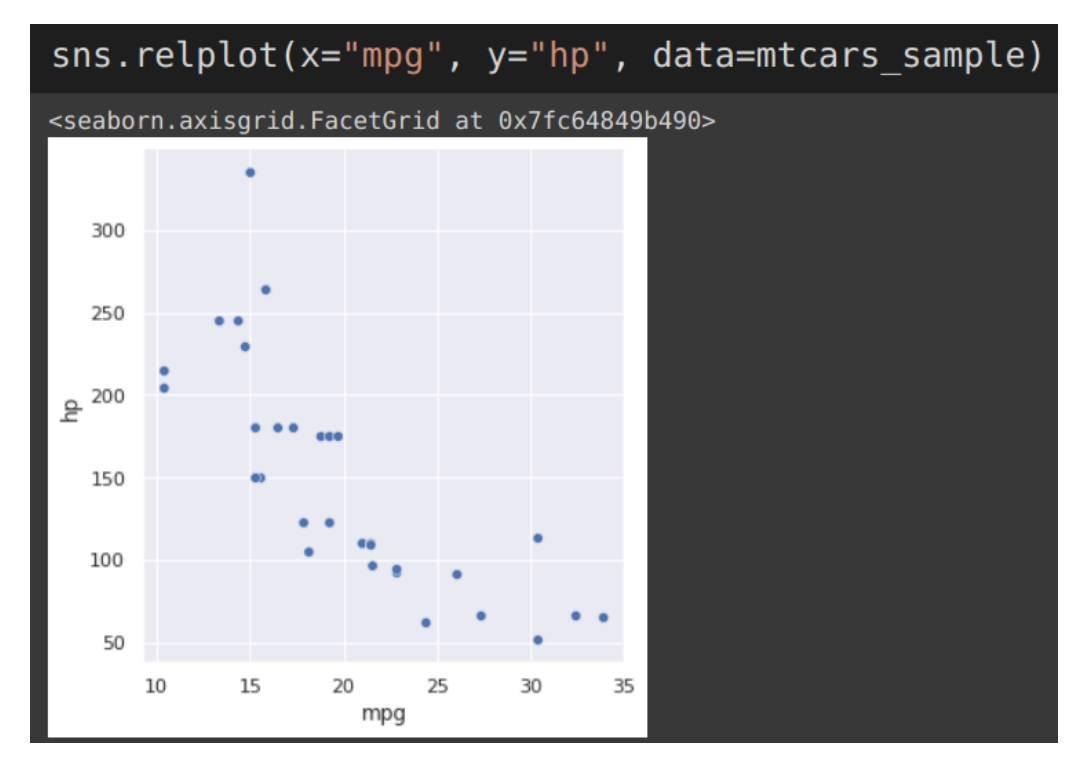

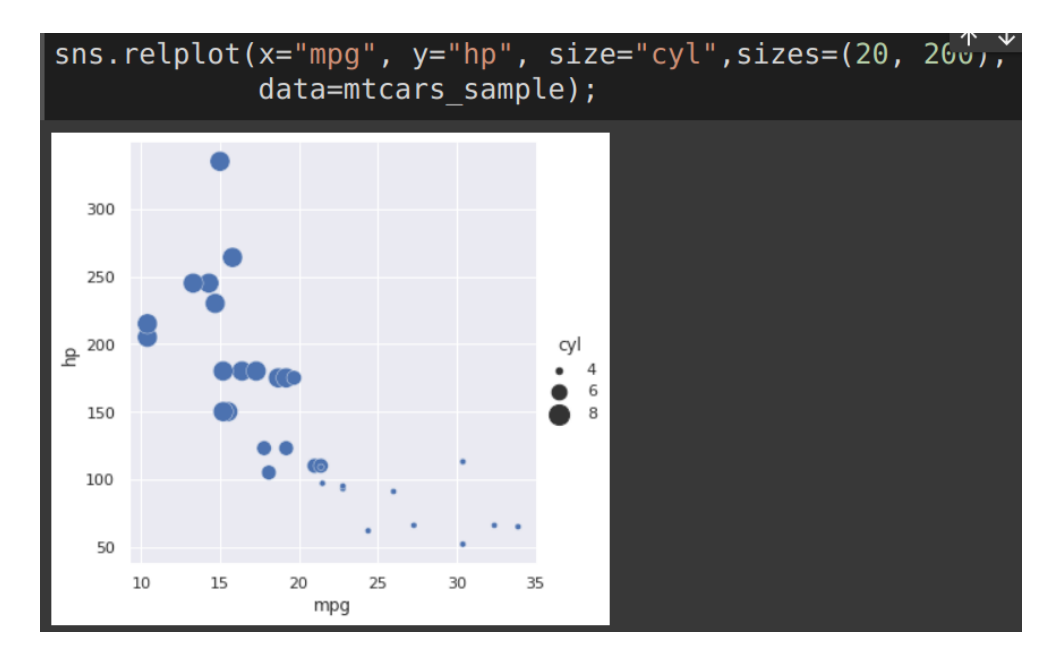

### **37 |** P A G E

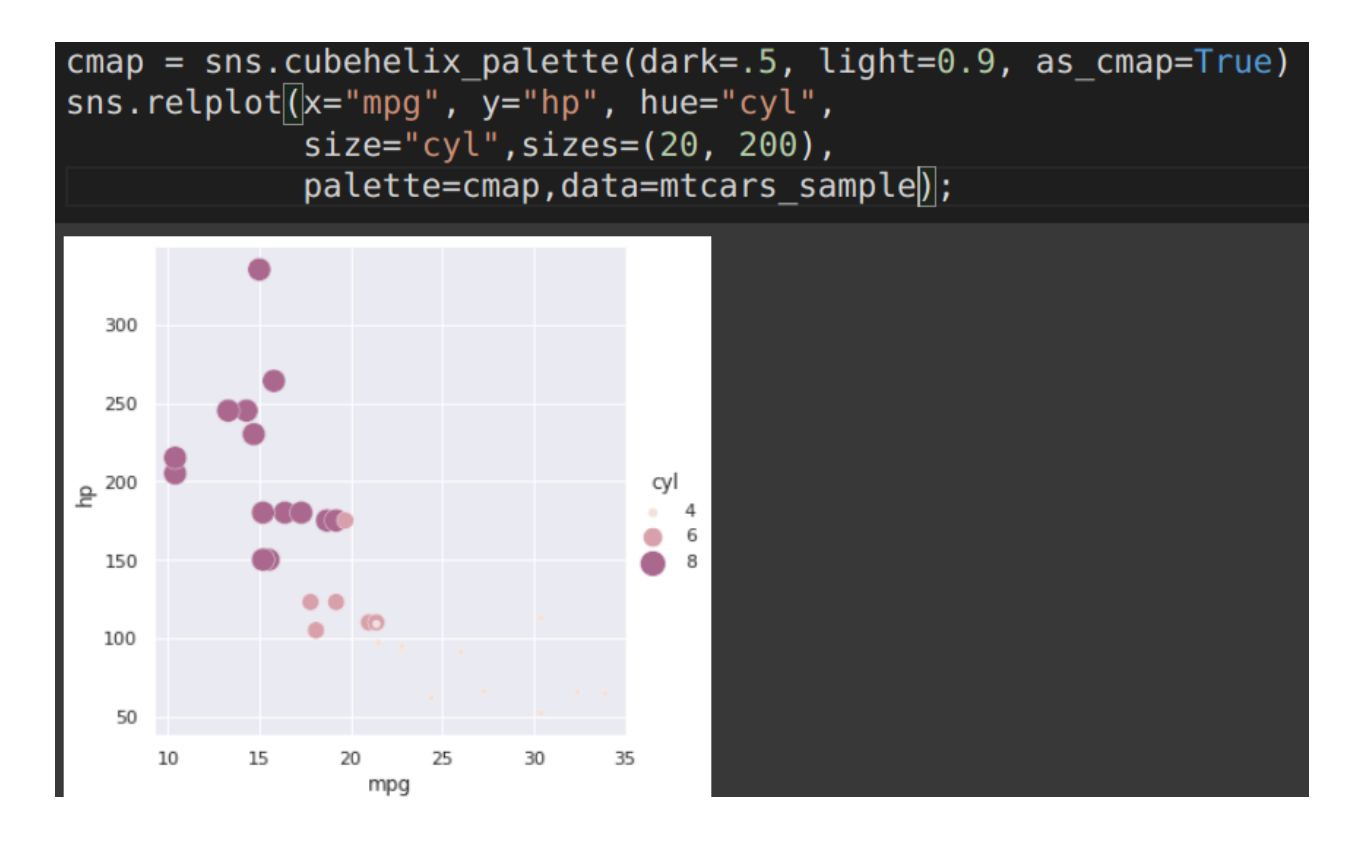

sns.relplot<a>[(x="mpg", y="hp", hue="cyl", size="cyl",sizes=(20, 200),style='am', palette='Set2',data=mtcars sample);

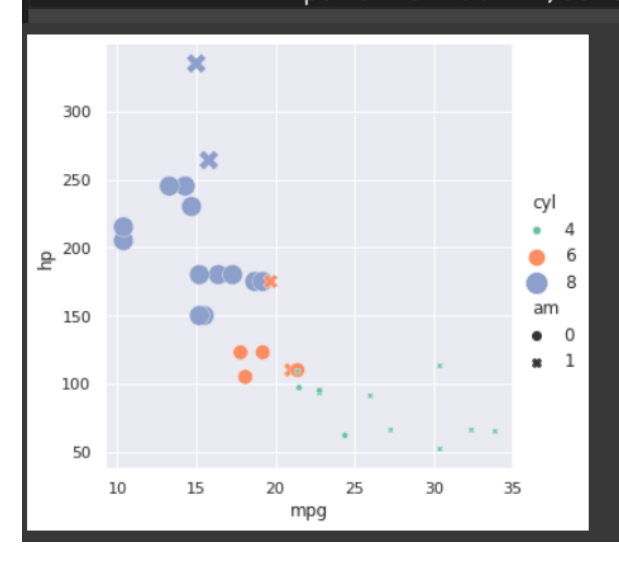

#### **STEP 5: BAR PLOT**

#### <span id="page-38-1"></span><span id="page-38-0"></span>BAR PLOT USING PANDAS

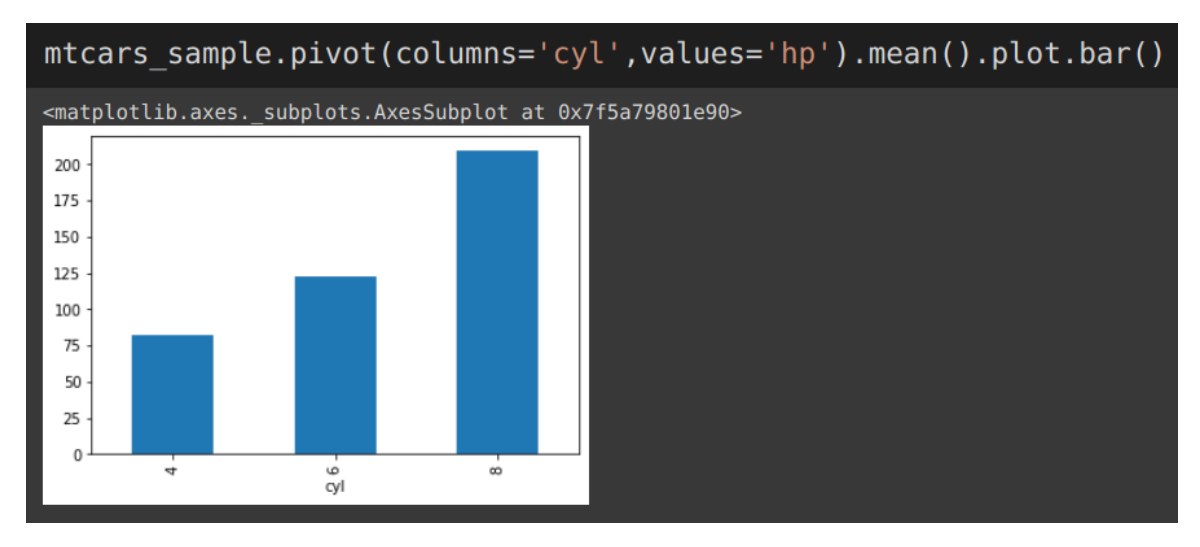

### <span id="page-38-2"></span>*Pandas: Bar Plot Change Color*

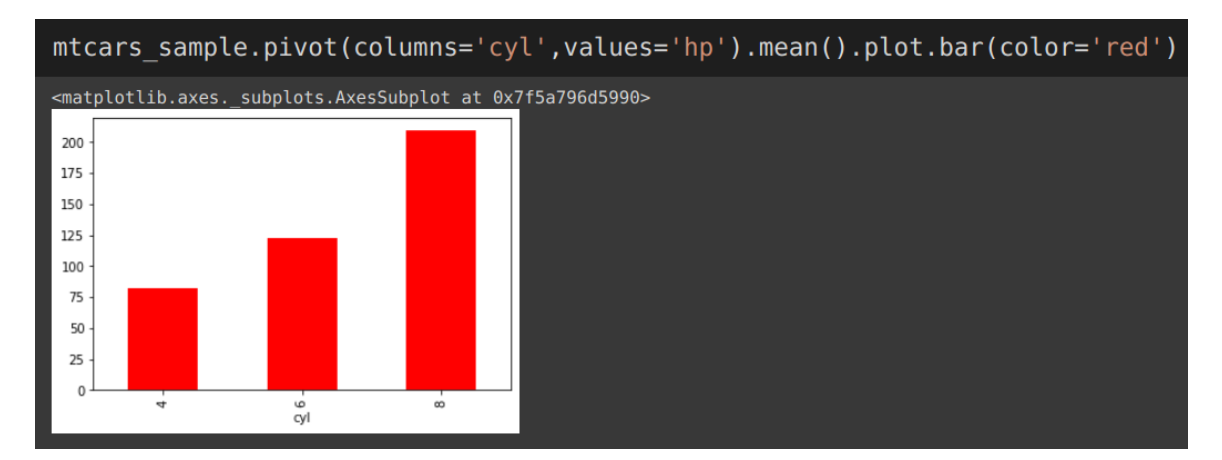

### **39 |** P A G E

### *Pandas: Horizontal bar Plot*

<span id="page-39-0"></span>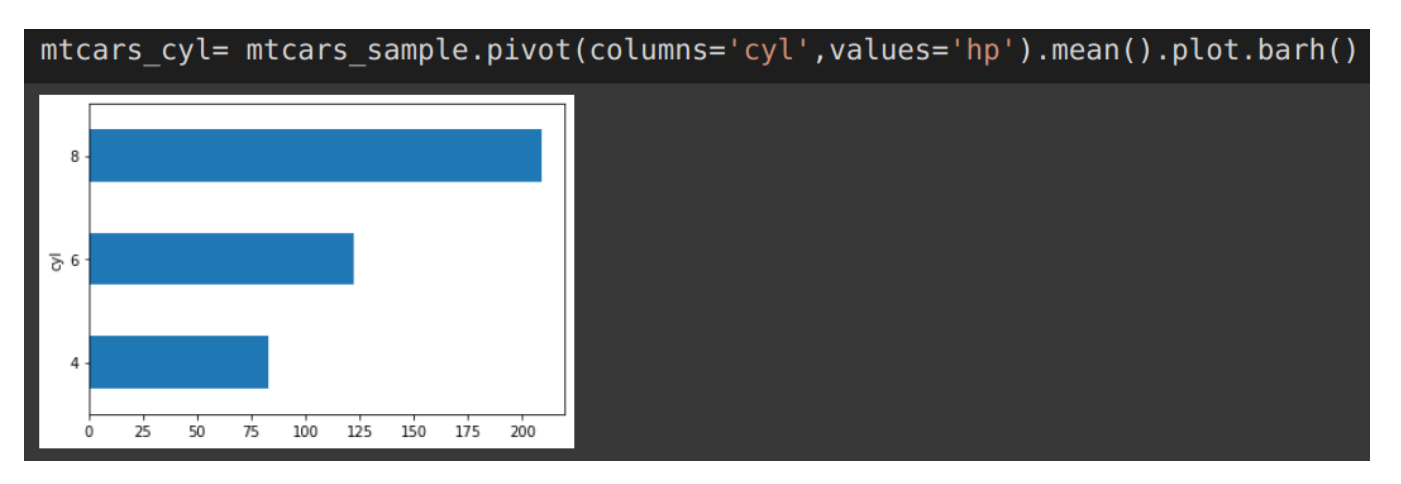

### <span id="page-39-1"></span>*Pandas: Double Bar Plots*

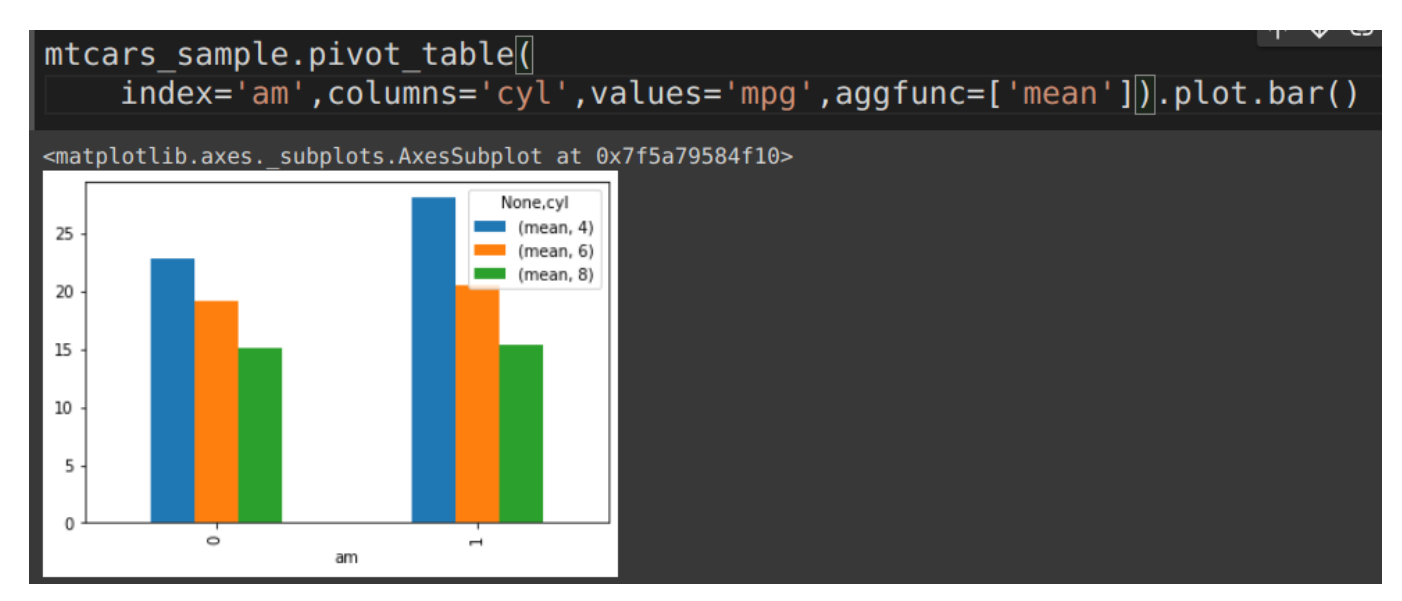

### **40 |** P A G E

### *Pandas: Stacked Bar Plot*

<span id="page-40-0"></span>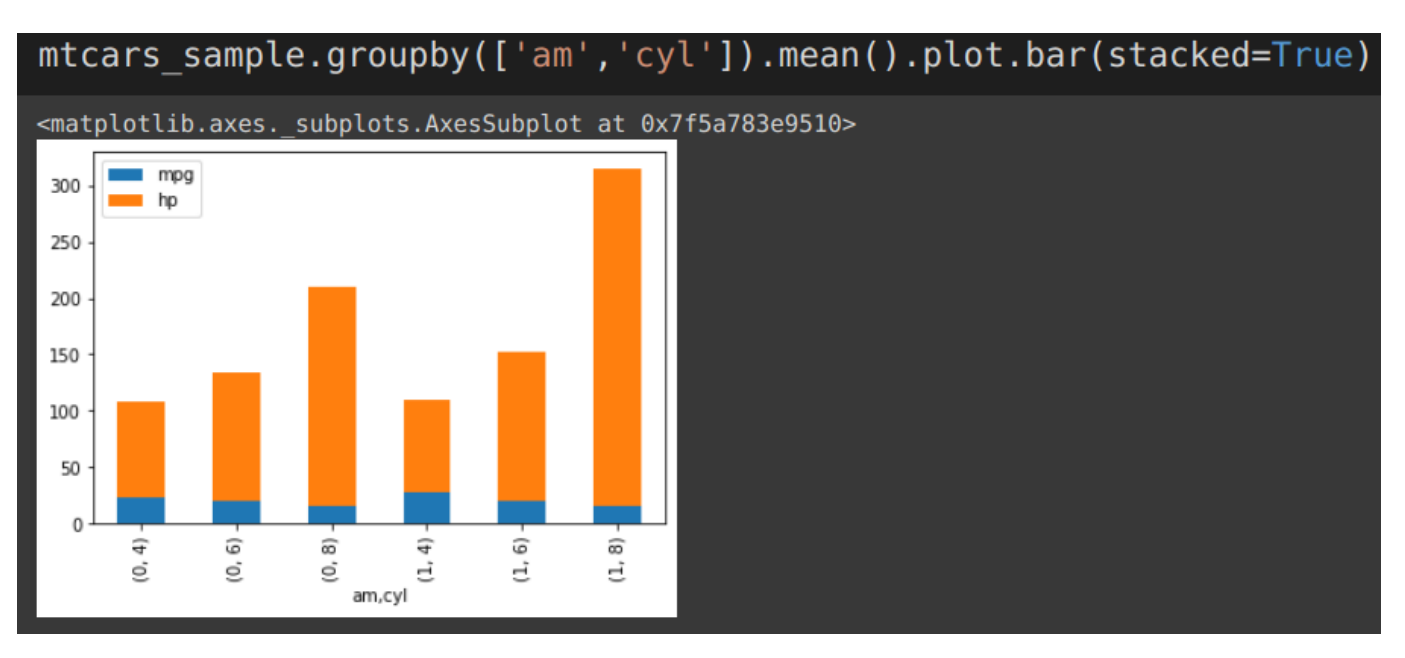

### **41 |** P A G E

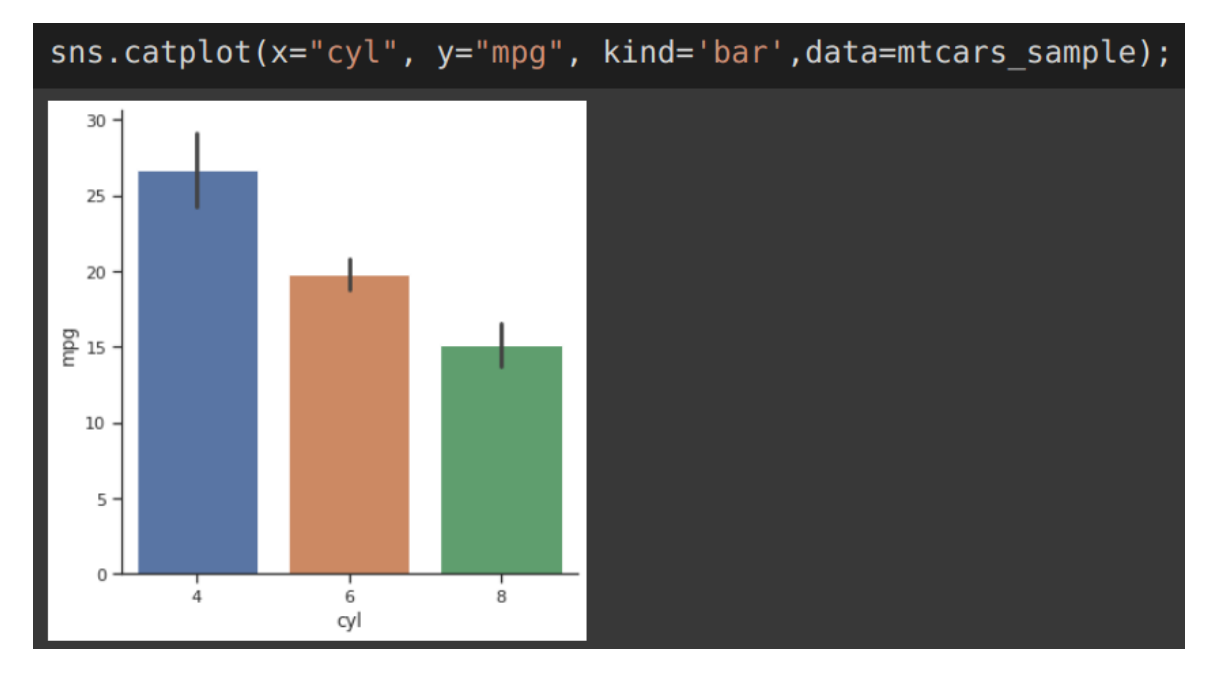

#### <span id="page-41-0"></span>BAR PLOT USING SEABORN CATEGORY PLOT

<span id="page-41-1"></span>*Seaborn: Horizontal Bar Plot*

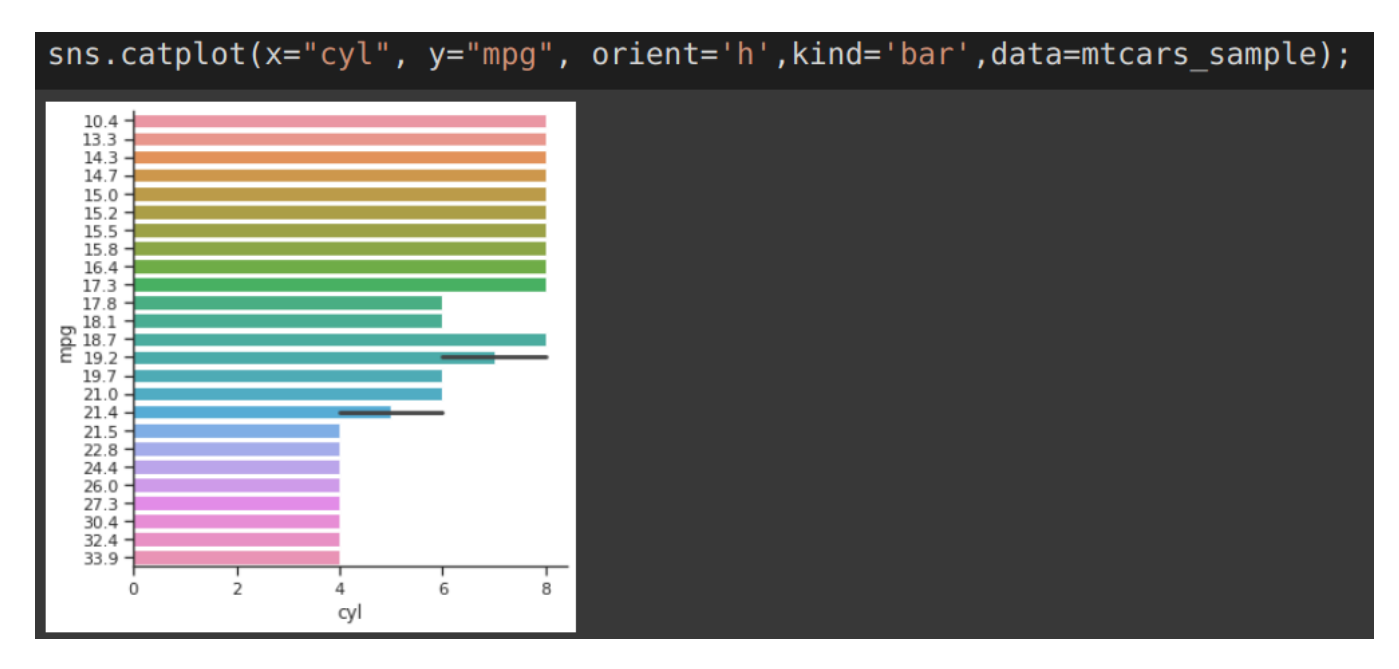

**42 |** P A G E

<span id="page-42-0"></span>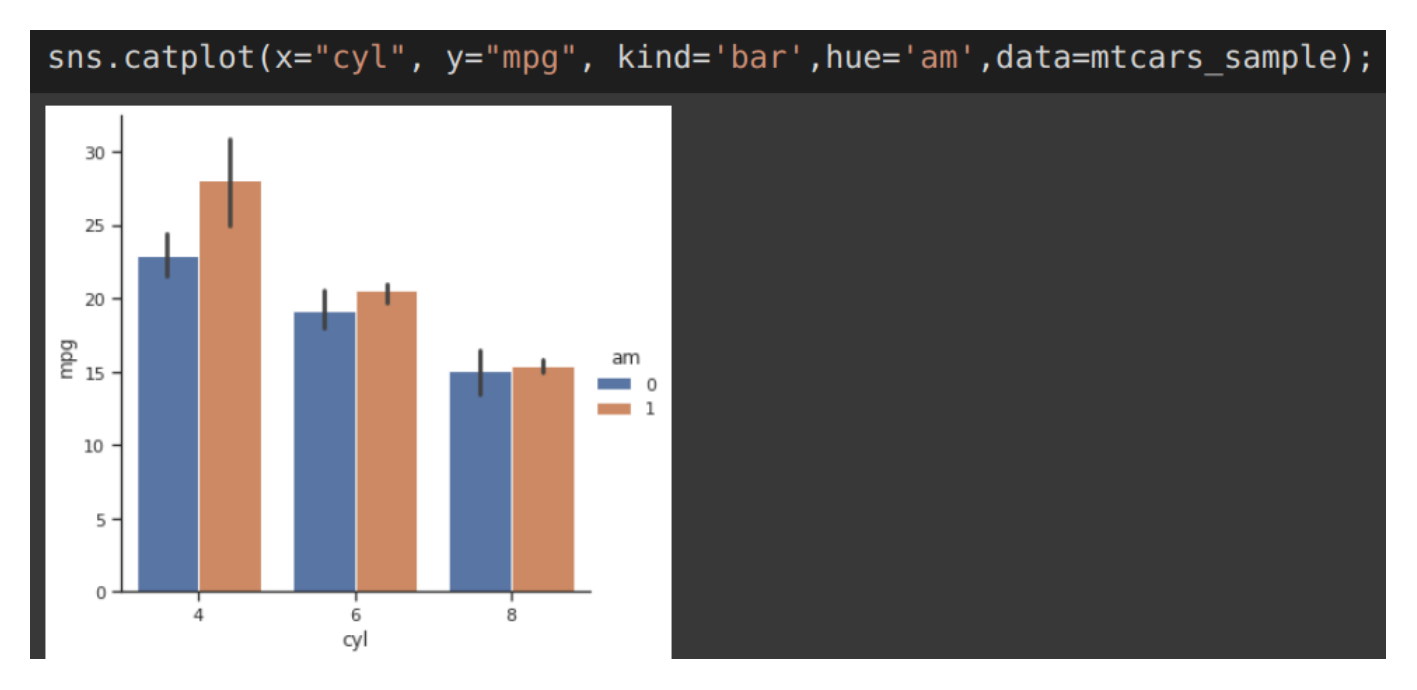

*Seaborn: Bar Plot with 3 Variables*

<span id="page-42-1"></span>*Seaborn: Horizontal Bar Plot with 3 Variables*

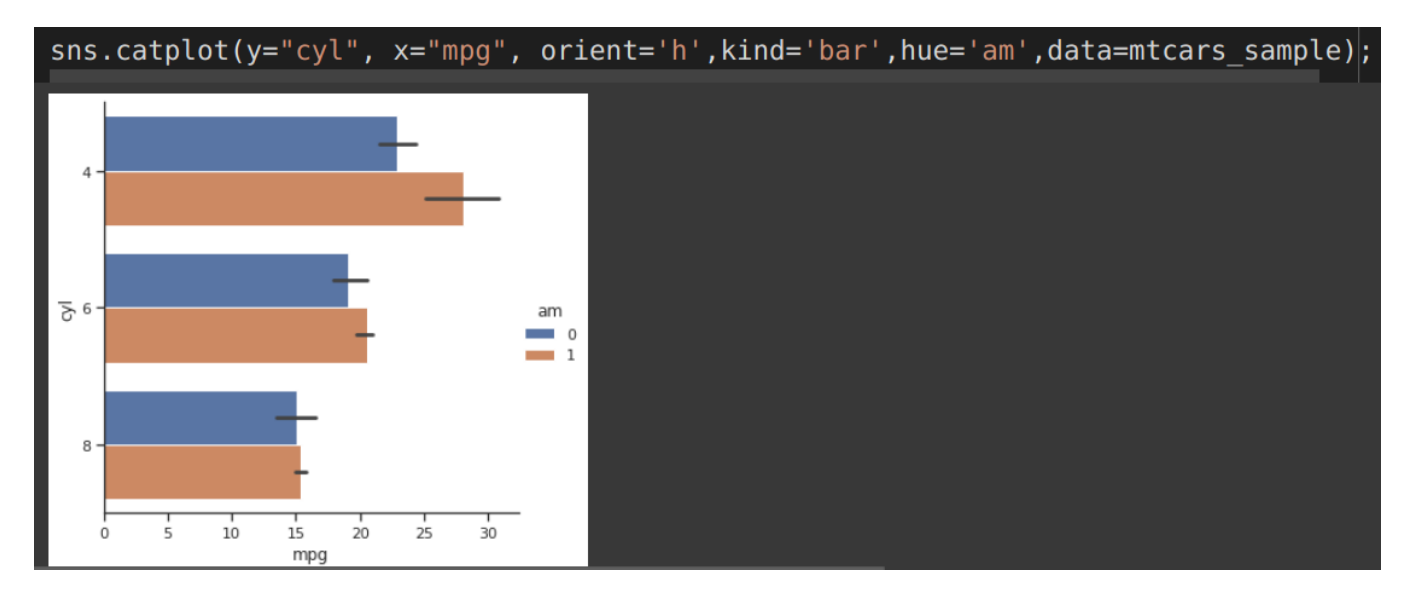

### **43 |** P A G E

<span id="page-43-0"></span>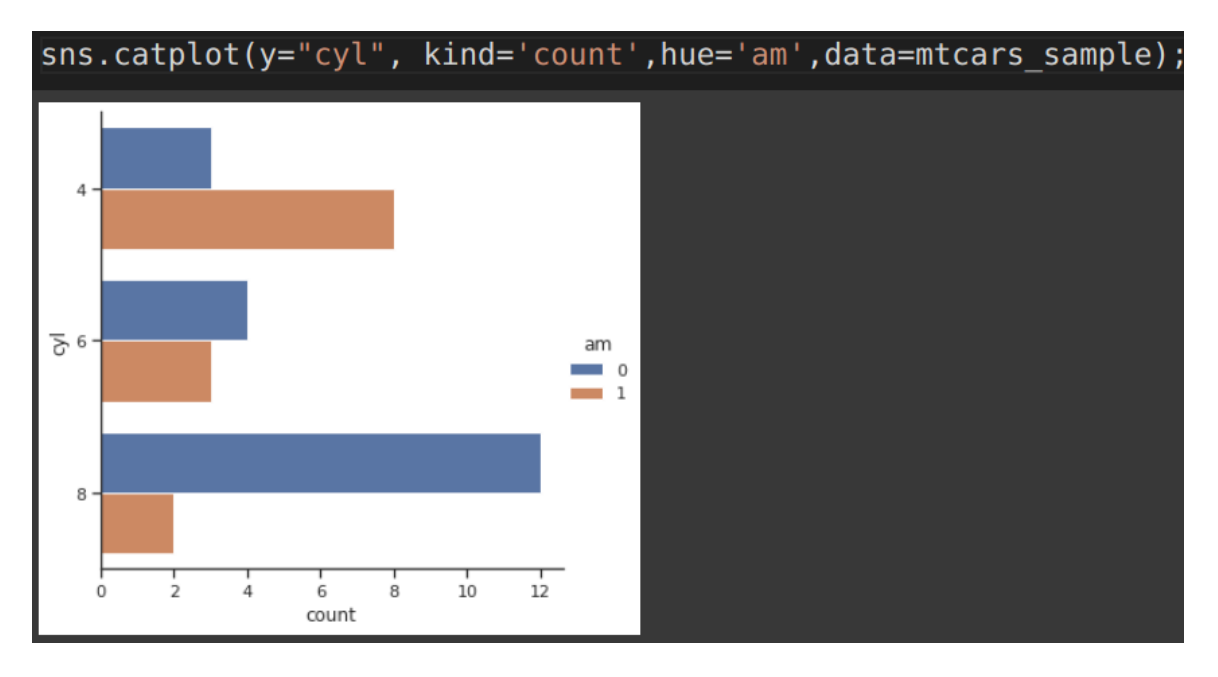

*Seaborn: Horizontal Bar Plot of Counts*

<span id="page-43-1"></span>*Seaborn: Double Bar Plots*

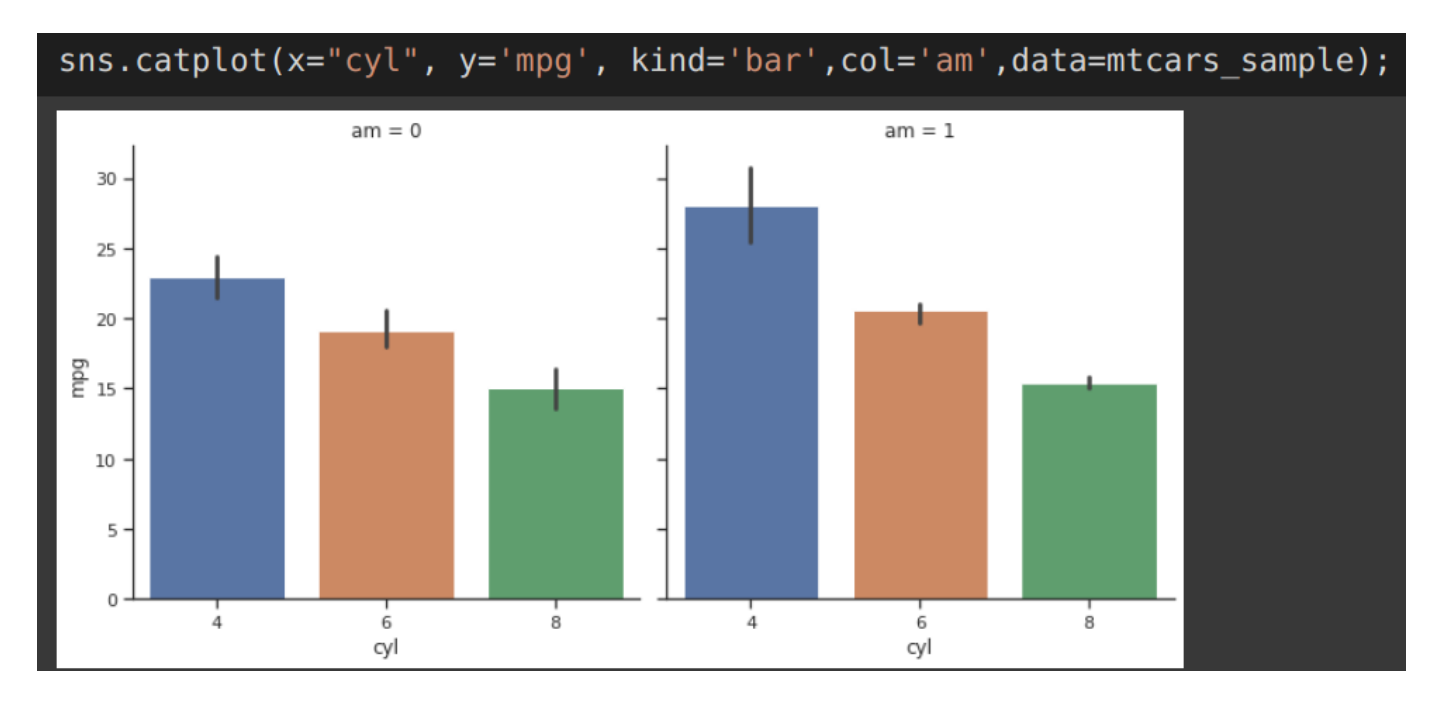

### **44 |** P A G E

#### **STEP 6: PIE CHART**

<span id="page-44-0"></span>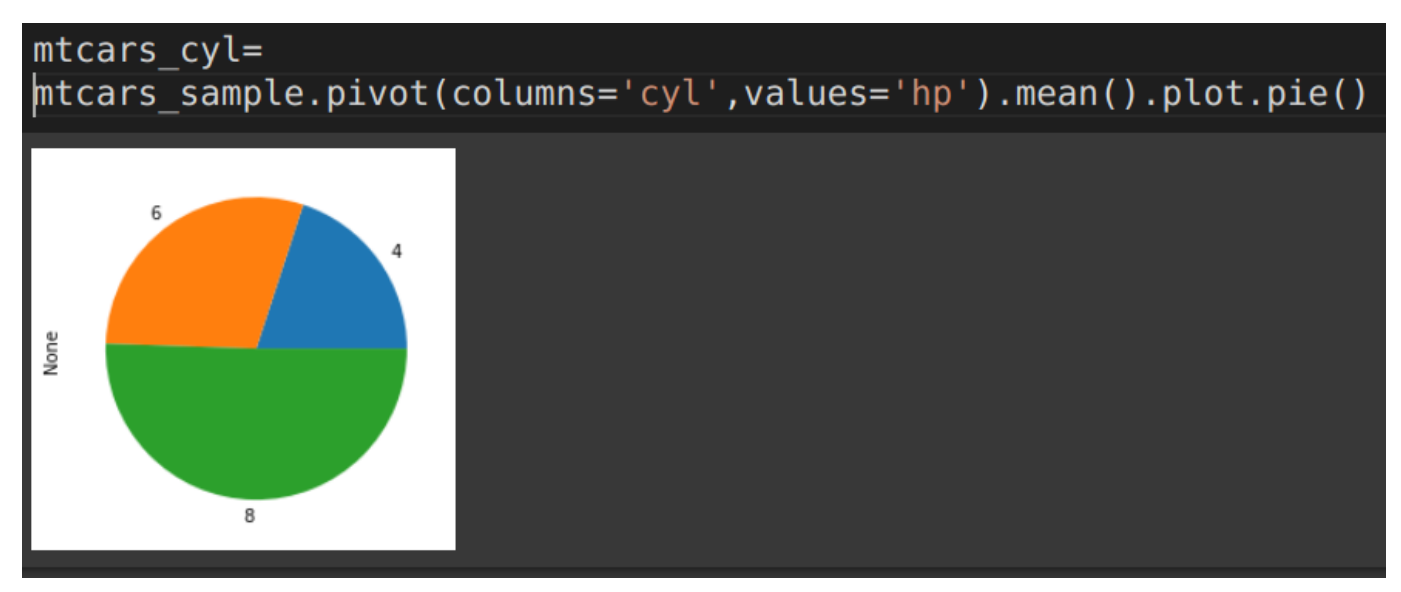

**STEP 7: BOX PLOT**

<span id="page-44-2"></span><span id="page-44-1"></span>PANDAS: BOX PLOT

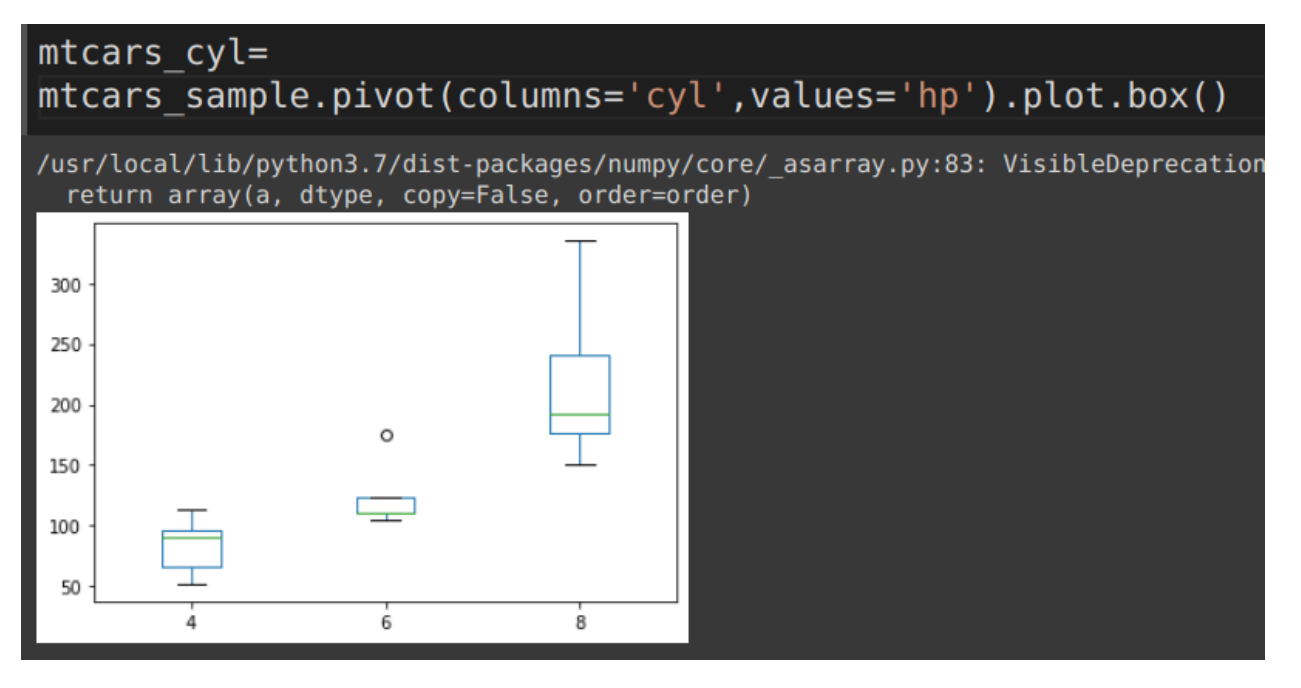

**45 |** P A G E

### <span id="page-45-0"></span>SEABORN: BOX PLOT (2 VARIABLES)

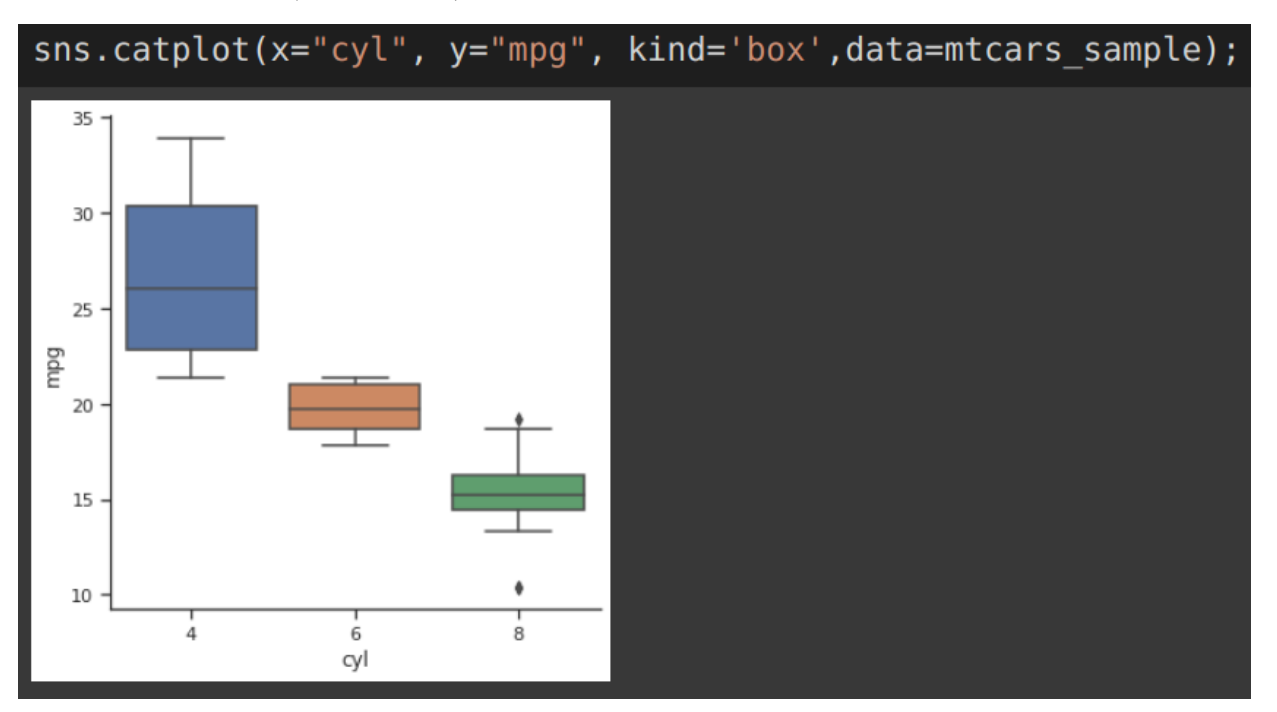

### <span id="page-45-1"></span>SEABORN: BOX PLOT (3 VARIABLES)

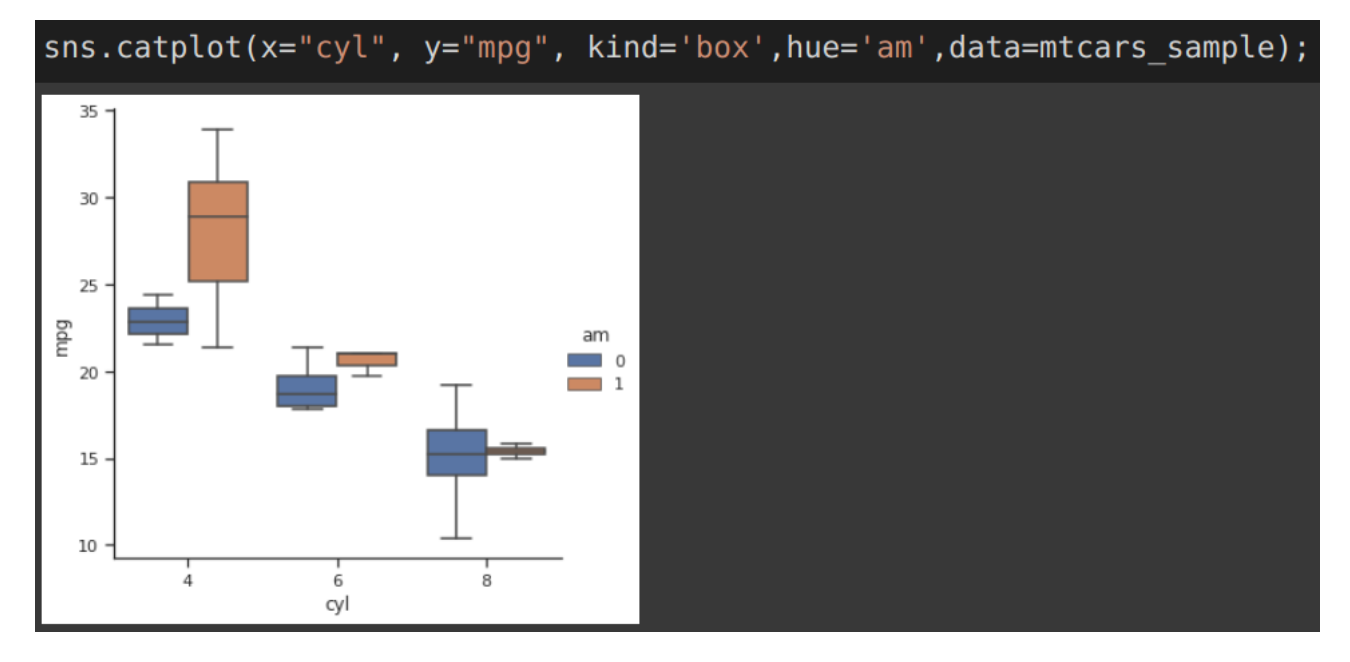

### **46 |** P A G E

<span id="page-46-0"></span>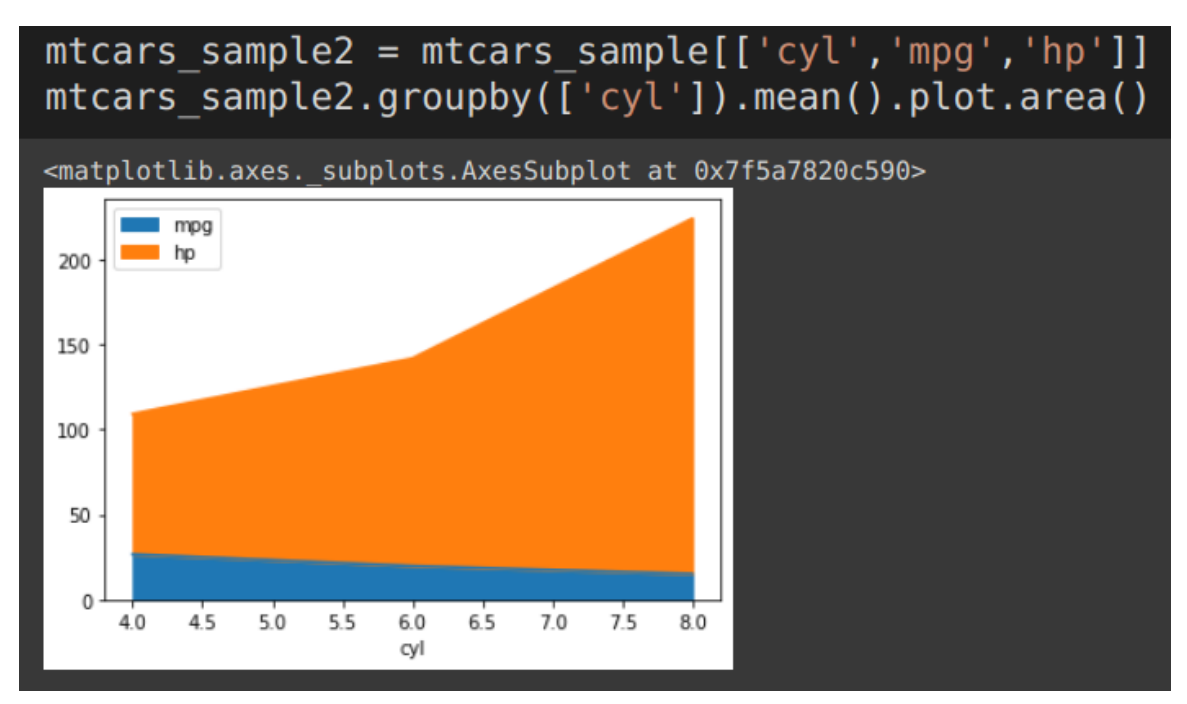

#### **STEP 8: AREA PLOT**

#### **STEP 9: HISTOGRAM**

#### <span id="page-46-2"></span><span id="page-46-1"></span>PANDAS: HISTOGRAM

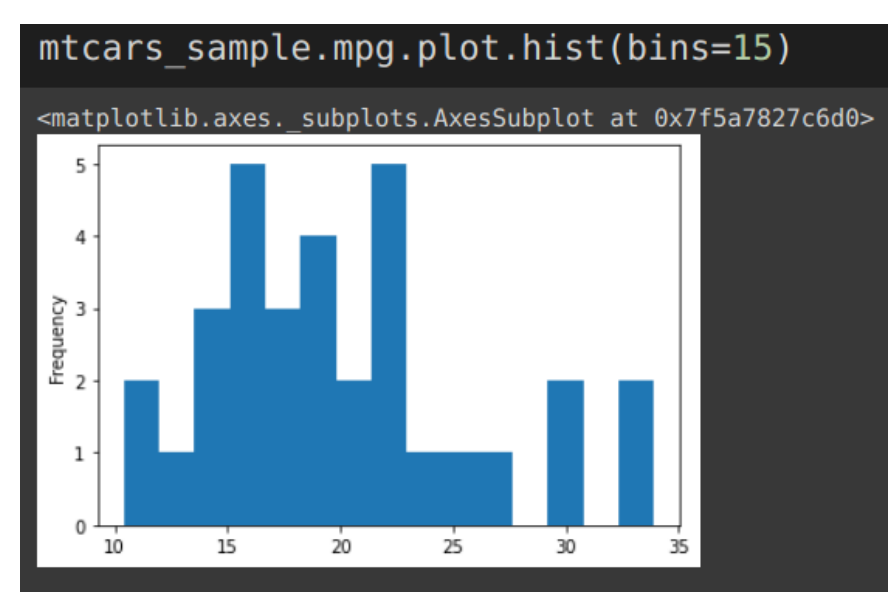

### **47 |** P A G E

### <span id="page-47-0"></span>SEABORN: HISTOGRAM WITH LINE

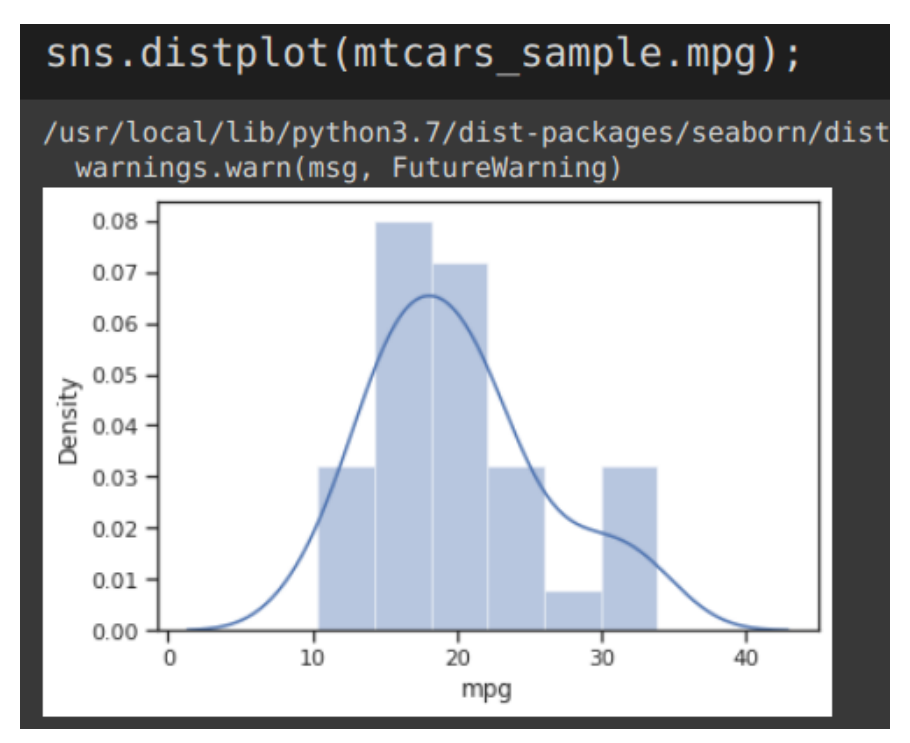

<span id="page-47-1"></span>SEABORN: HISTOGRAM WITHOUT LINE

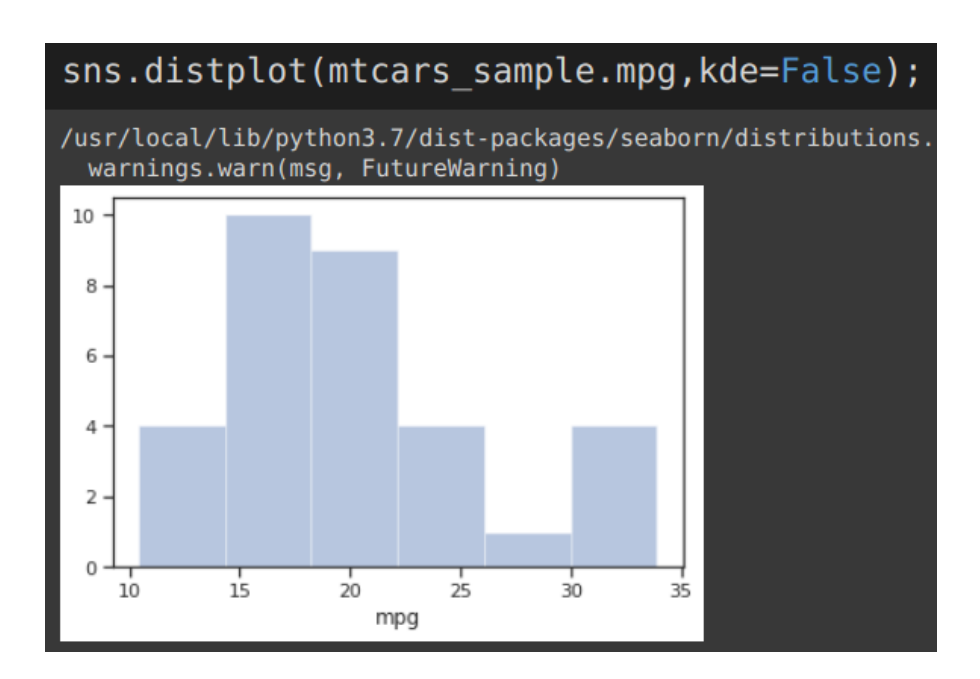

**48 |** P A G E

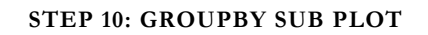

# <span id="page-48-0"></span>mtcars sample.groupby('cyl').mean().plot(subplots=True)

array([<matplotlib.axes. subplots.AxesSubplot object at 0x7f5a78270c50>, <matplotlib.axes. subplots.AxesSubplot object at 0x7f5a7830d5d0>, <matplotlib.axes. subplots.AxesSubplot object at 0x7f5a79599690>], dtype=object)

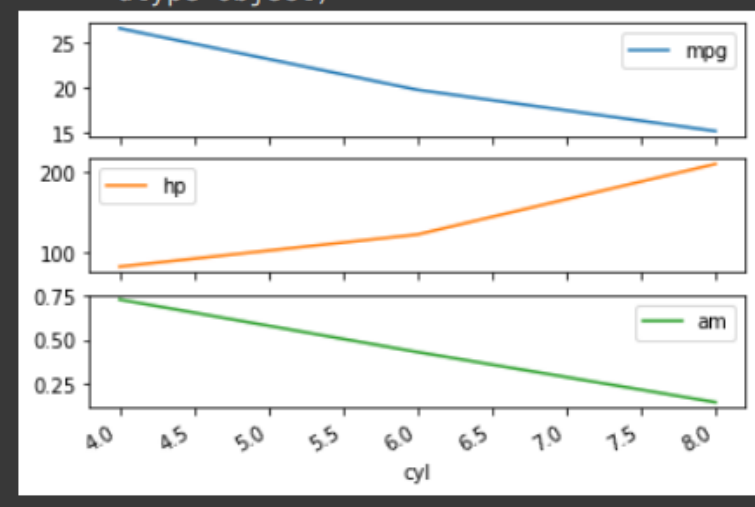

### **49 |** P A G E

#### **STEP 11: HEAT MAP (SEABORN)**

<span id="page-49-0"></span>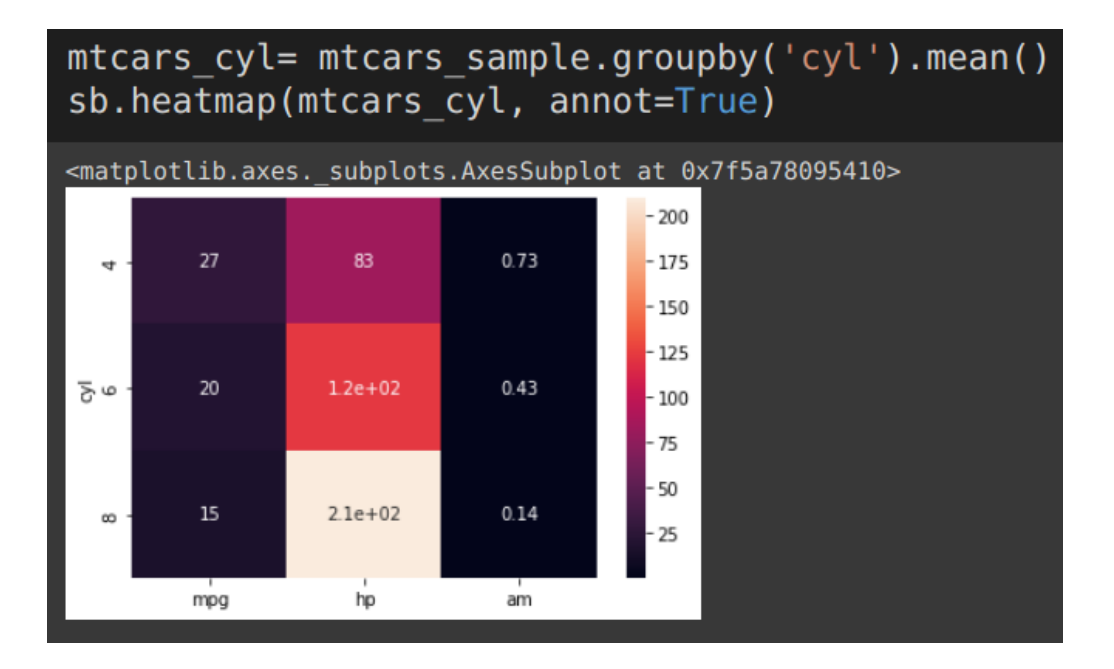

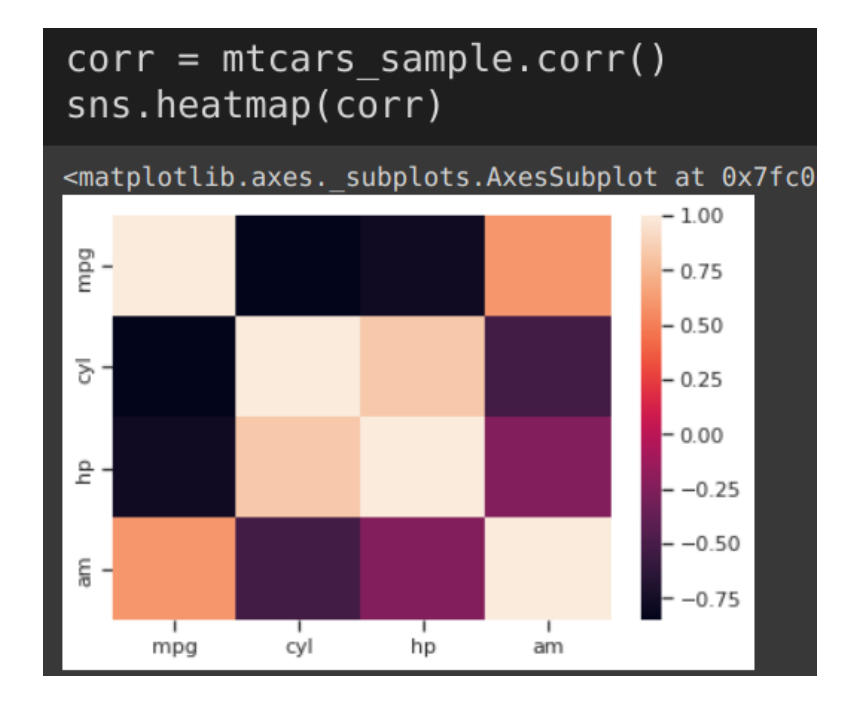

### **50 |** P A G E

#### **STEP 12: LINEAR REGRESSION PLOT**

### <span id="page-50-1"></span><span id="page-50-0"></span>SEABORN: LMPLOT

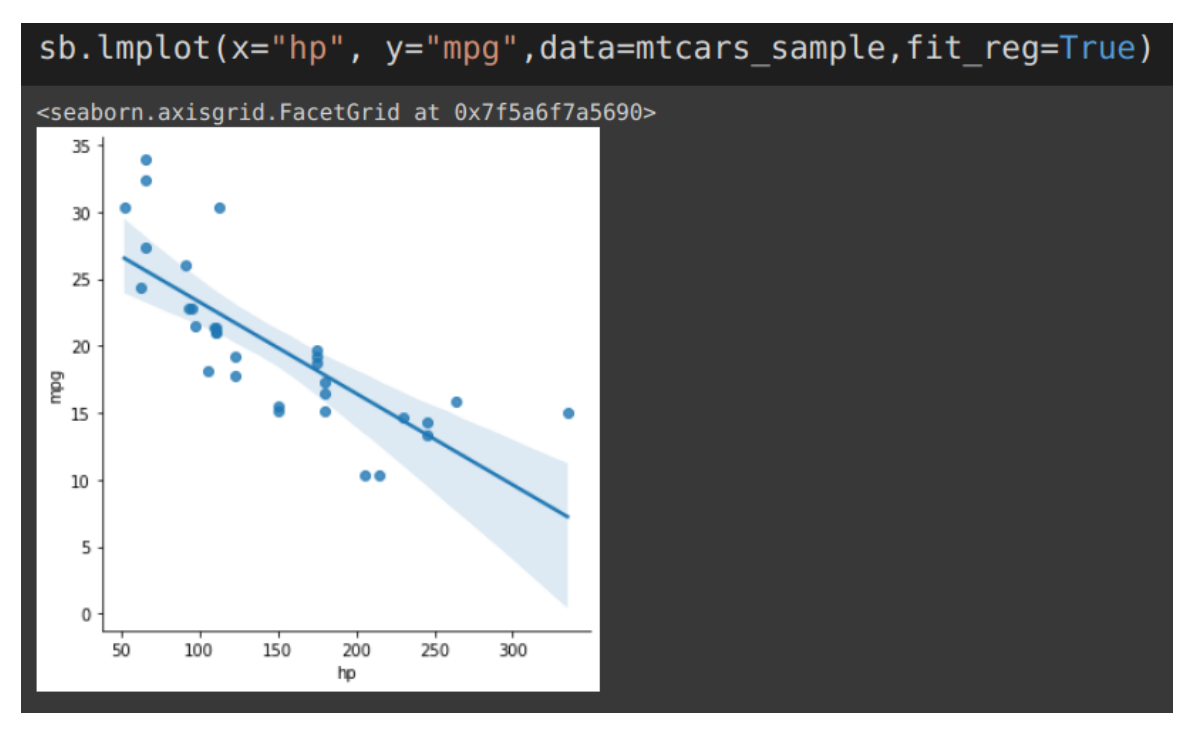

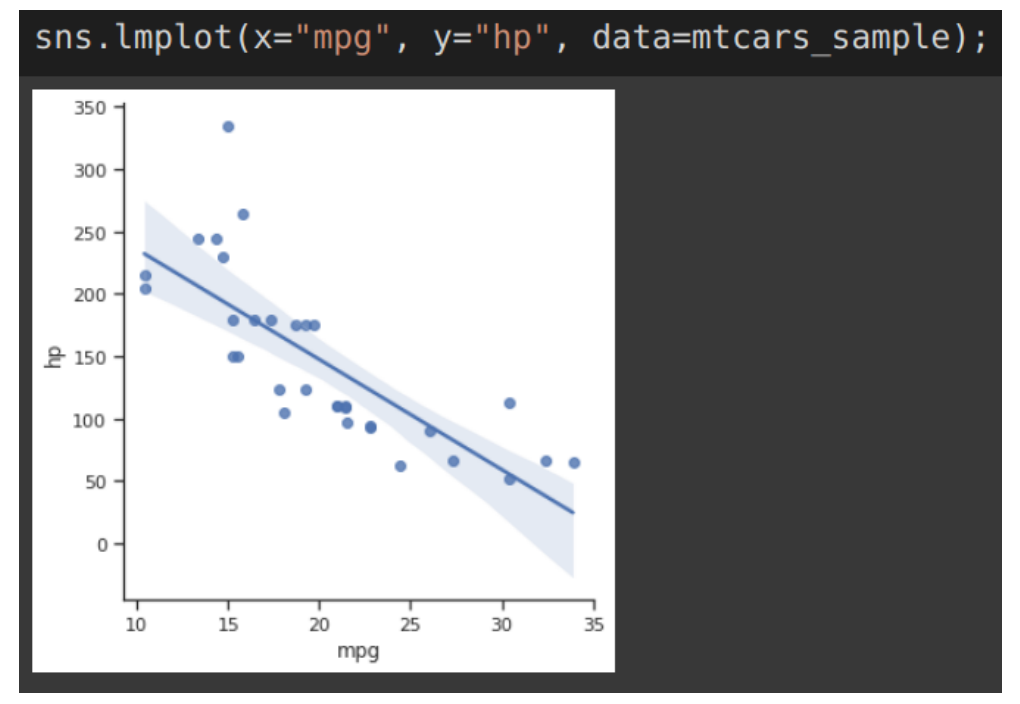

**51 |** P A G E

*Seaborn: lmplot with No CI*

<span id="page-51-0"></span>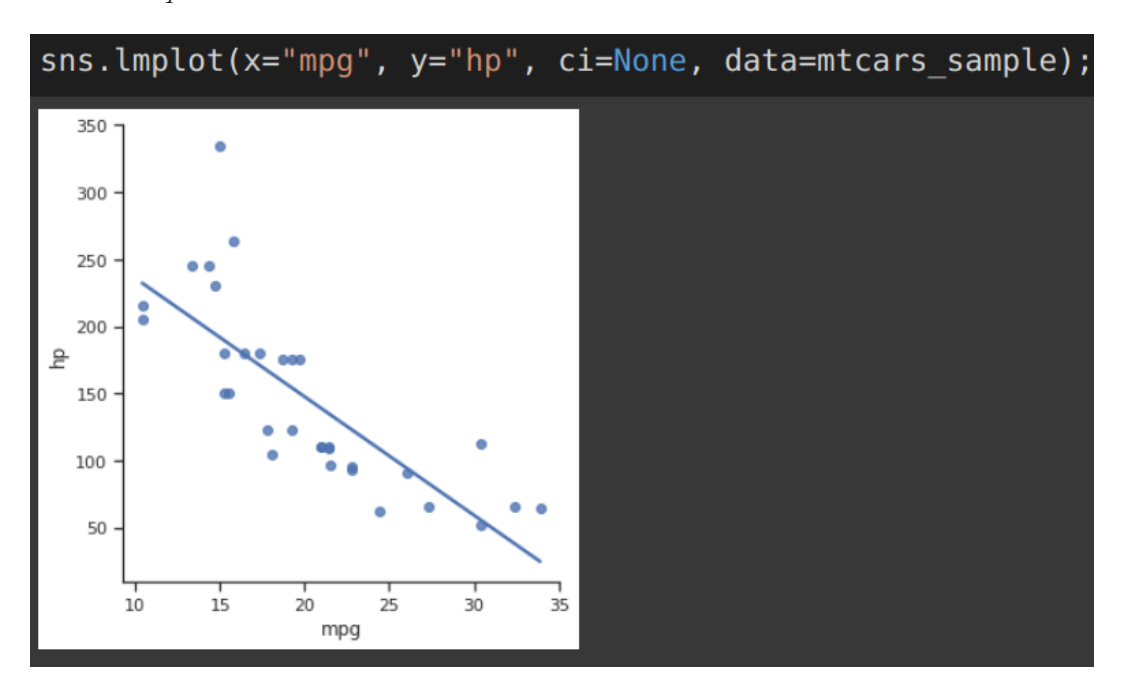

<span id="page-51-1"></span>*Seaborn: lmplot with 3 Variables*

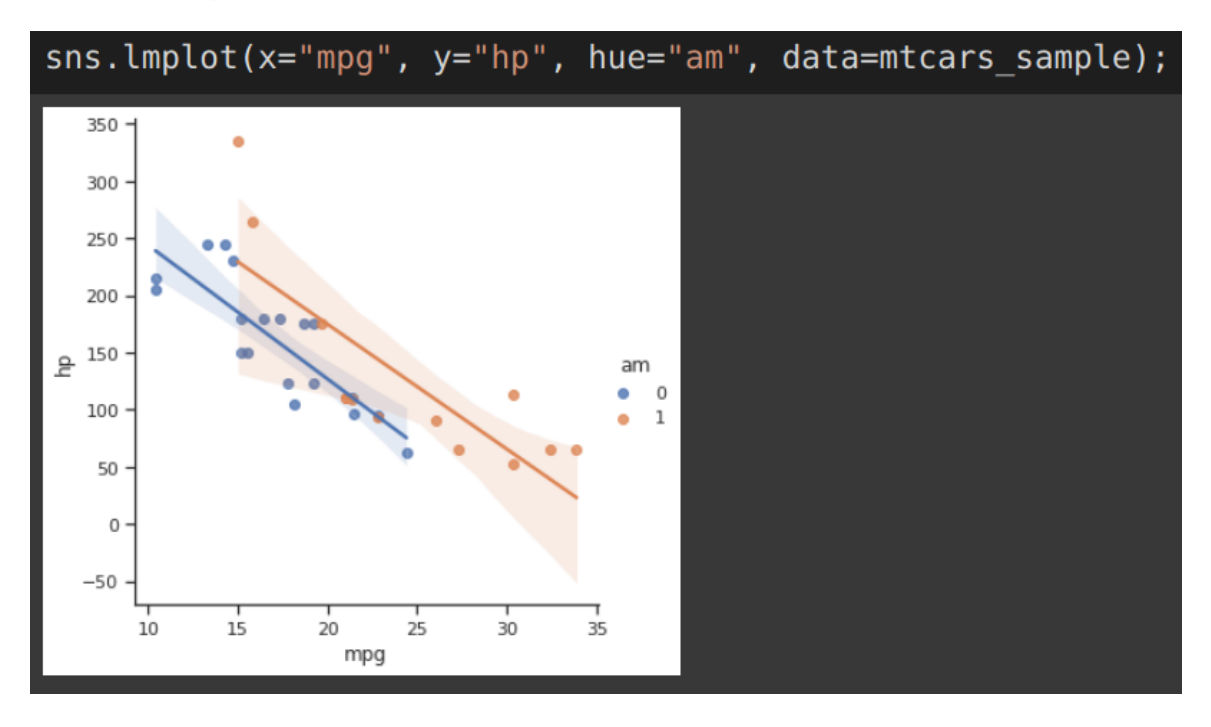

### <span id="page-52-0"></span>*Seaborn: Double lmplot*

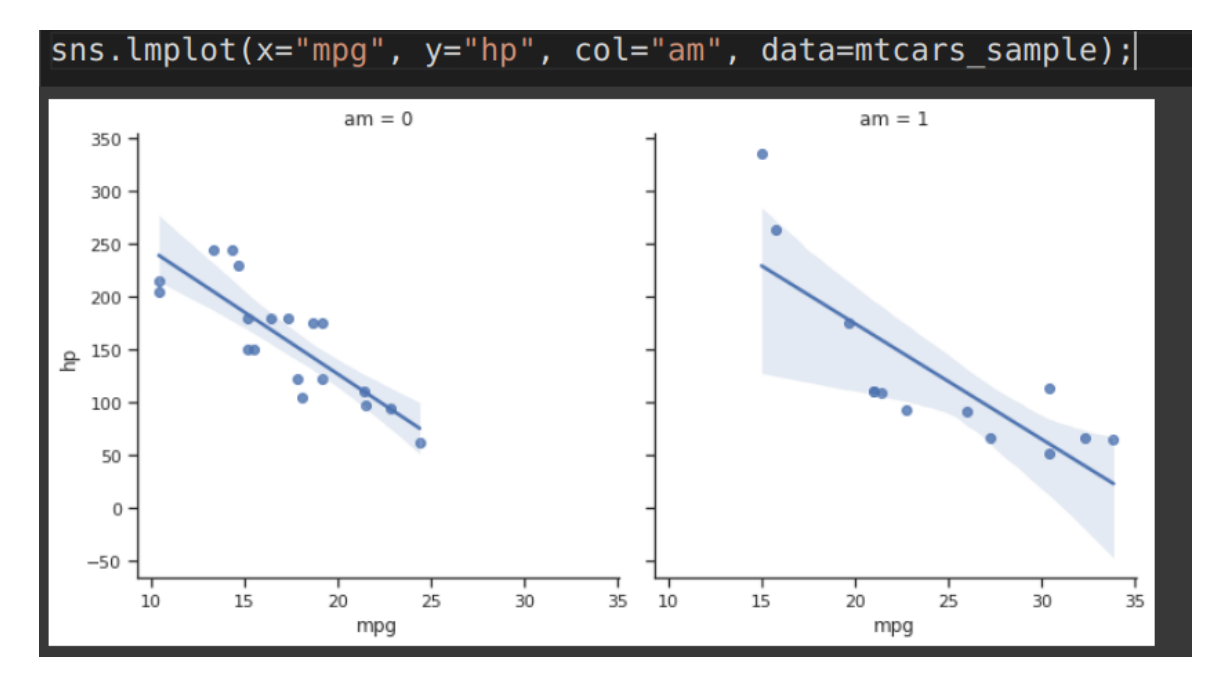

<span id="page-52-1"></span>SEABORN: REGPLOT

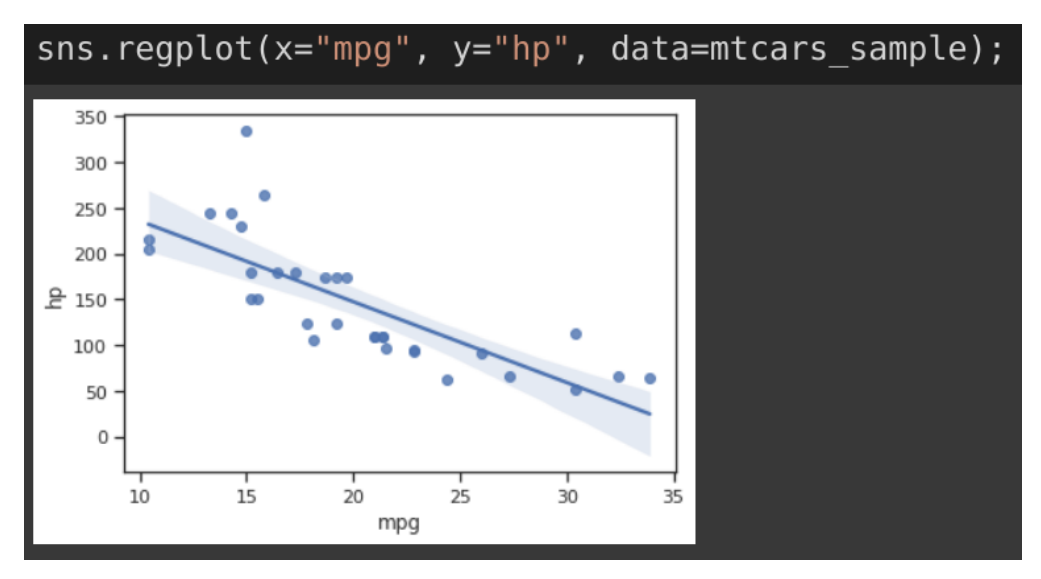

### **53 |** P A G E

### **STEP 13: CATEGORY PLOT**

### <span id="page-53-1"></span><span id="page-53-0"></span>WITH JITTER

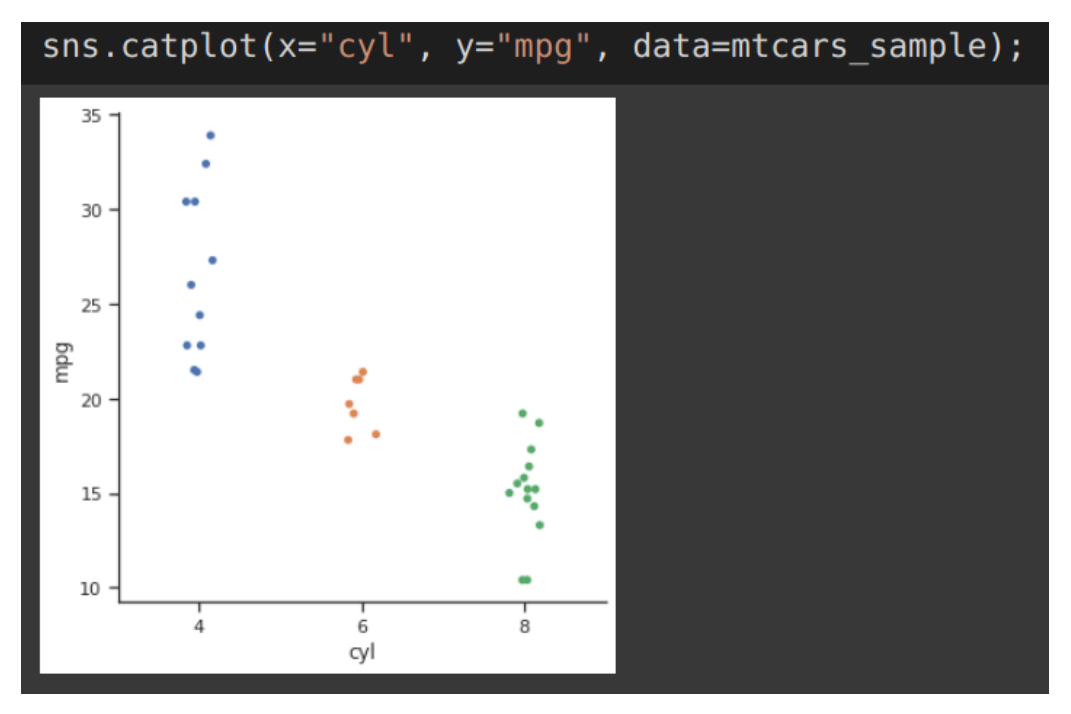

### <span id="page-53-2"></span>WITHOUT JITTER

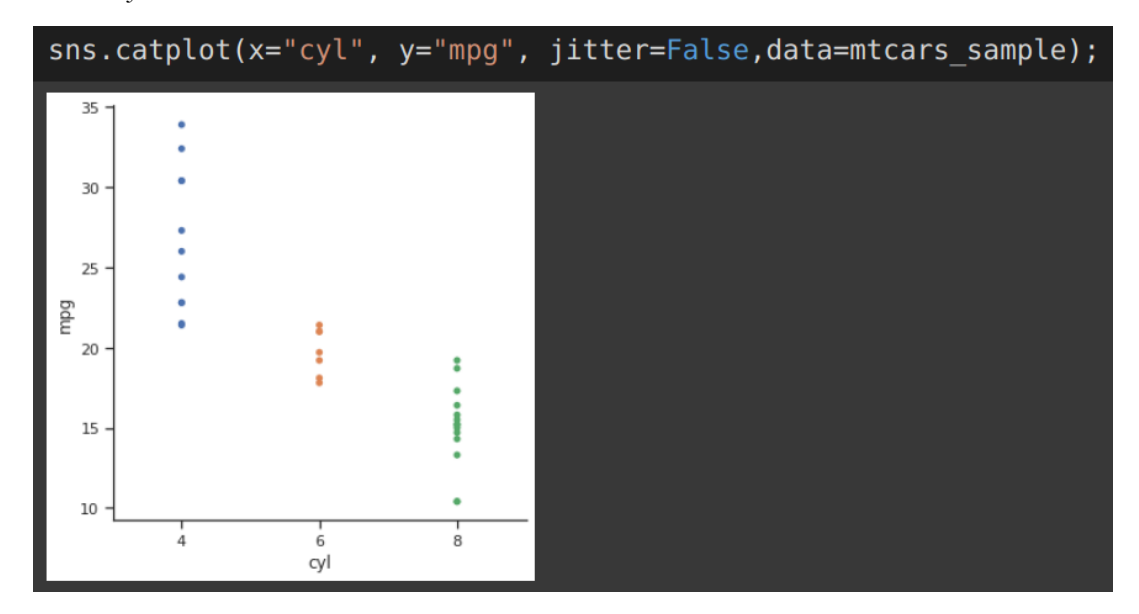

### **54 |** P A G E

#### <span id="page-54-0"></span>WITH 3 VARIABLES  $(AM = 0 \text{ OR } AM = 1)$

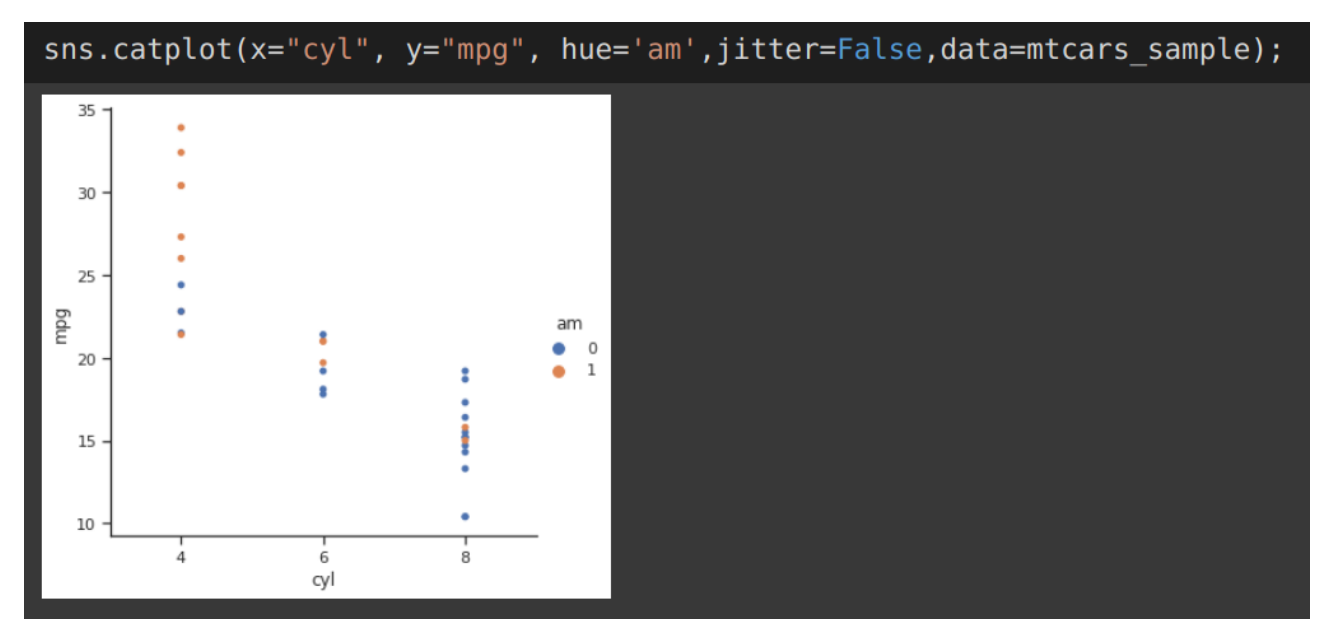

<span id="page-54-1"></span>WITH 3 VARIABLES (AM = 1)

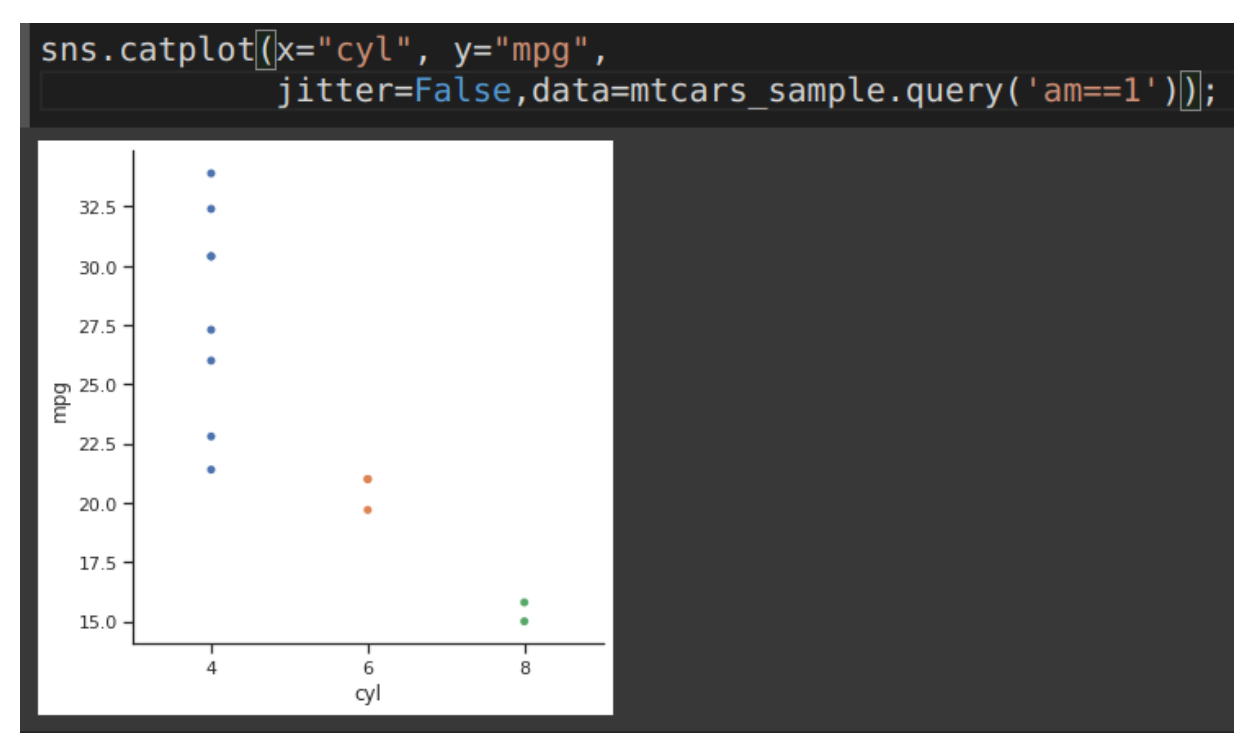

### **55 |** P A G E

<span id="page-55-0"></span>WITH 3 VARIABLES IN PRESET ORDER

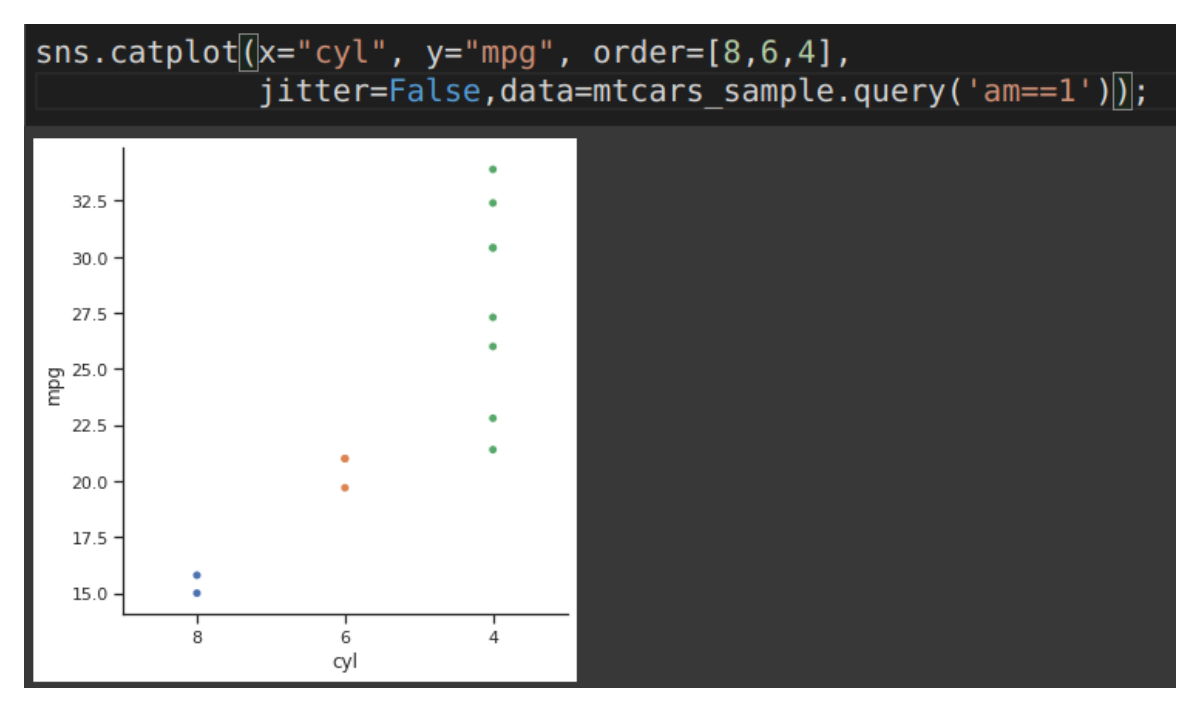

### **56 |** P A G E

#### **STEP 14: VIOLIN PLOT**

#### <span id="page-56-1"></span><span id="page-56-0"></span>SEABORN: VIOLIN PLOT WITH 2 VARIABLES

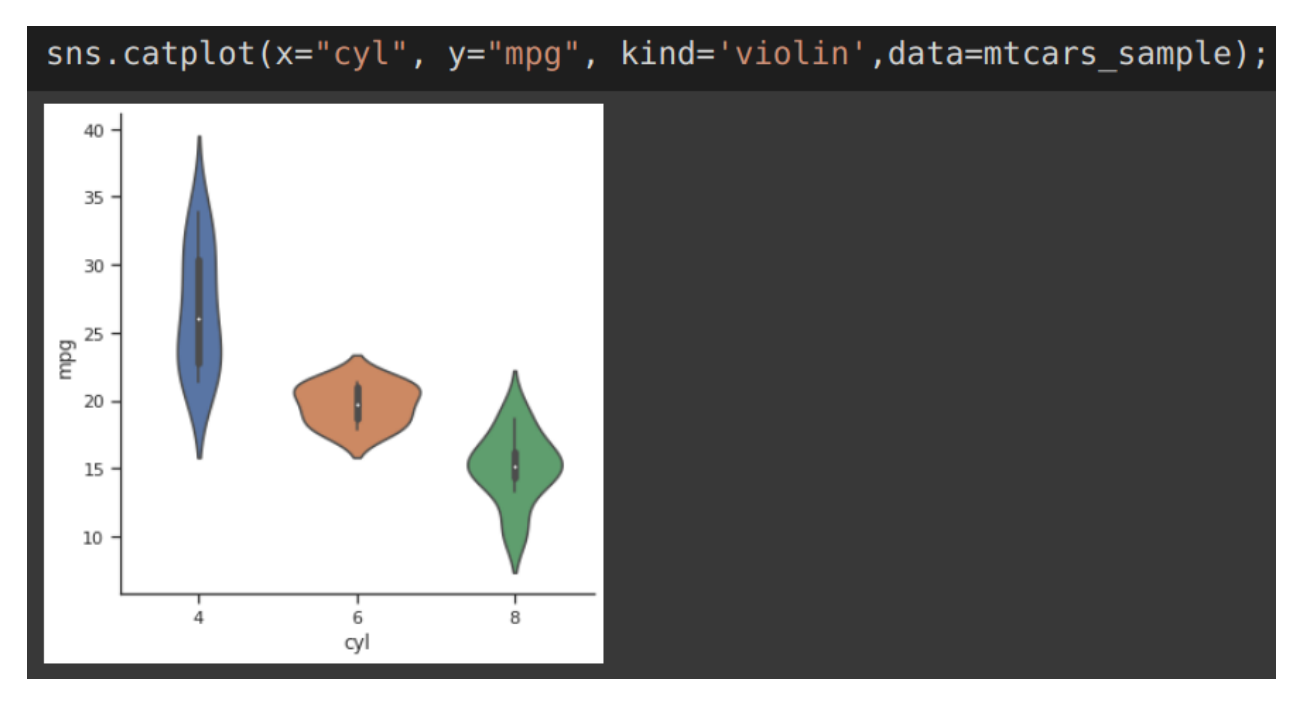

### <span id="page-56-2"></span>SEABORN: VIOLIN PLOT WITH 3 VARIABLES

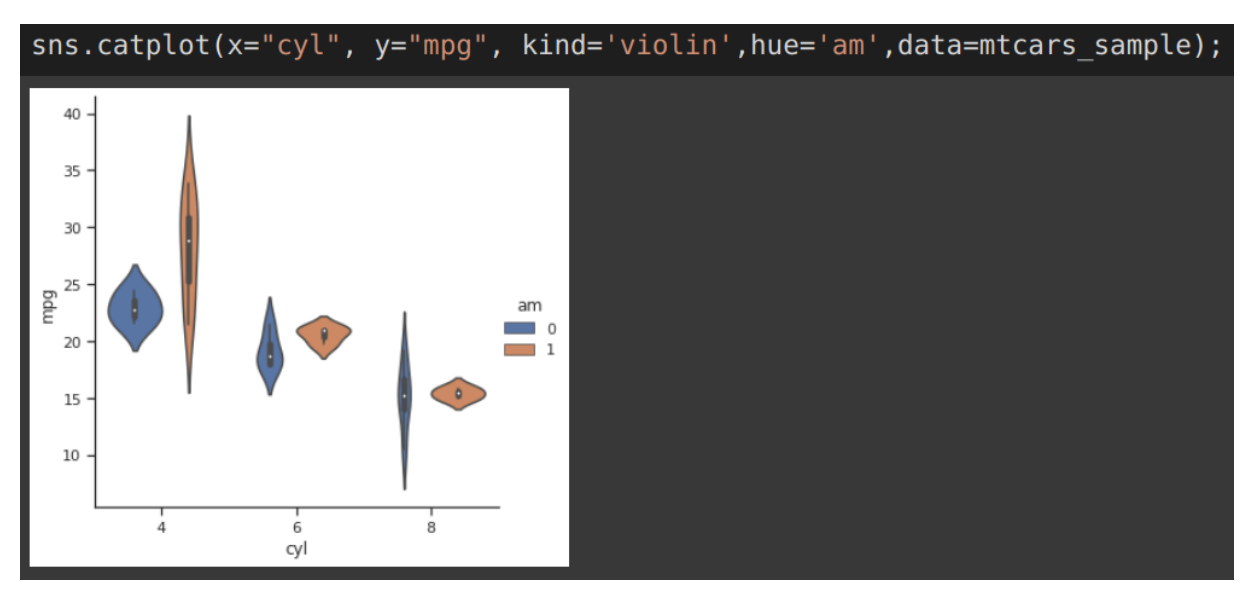

### **57 |** P A G E

#### **STEP 15: SEABORN PAIR PLOT**

<span id="page-57-0"></span>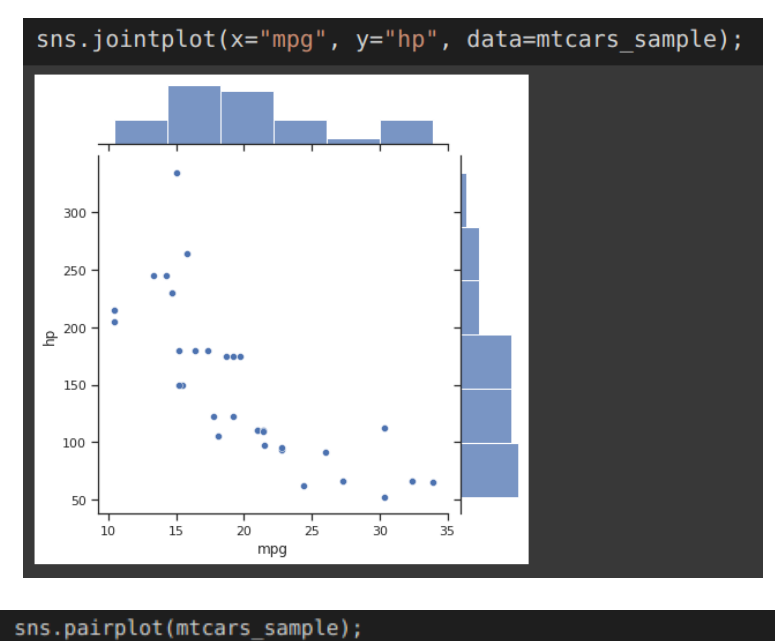

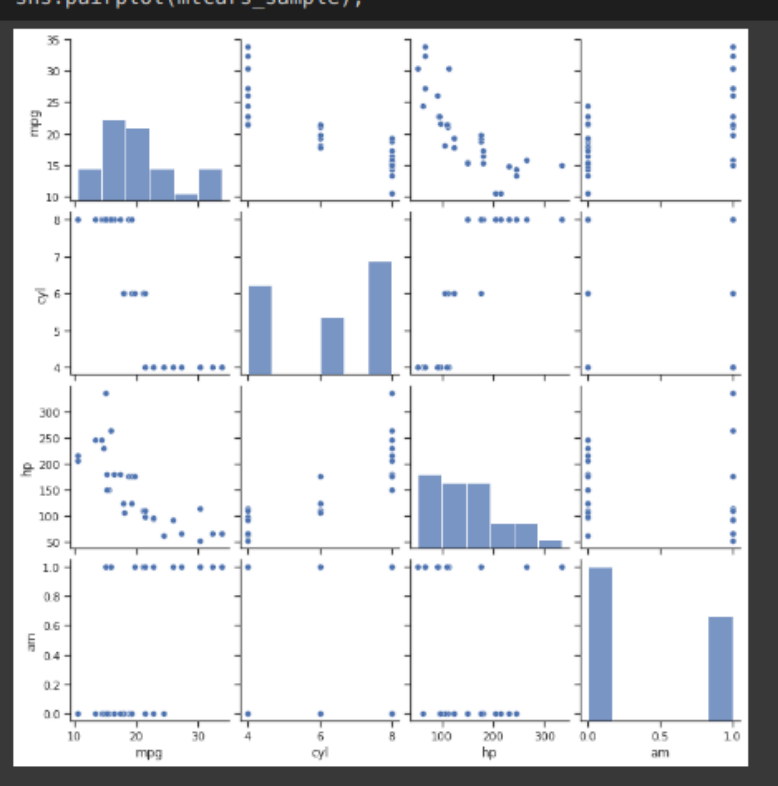

**58 |** P A G E

#### **COLLEGE.CSV**

### <span id="page-58-0"></span>The file can be found here:<https://www.alvinang.sg/s/college.csv>

<span id="page-58-1"></span>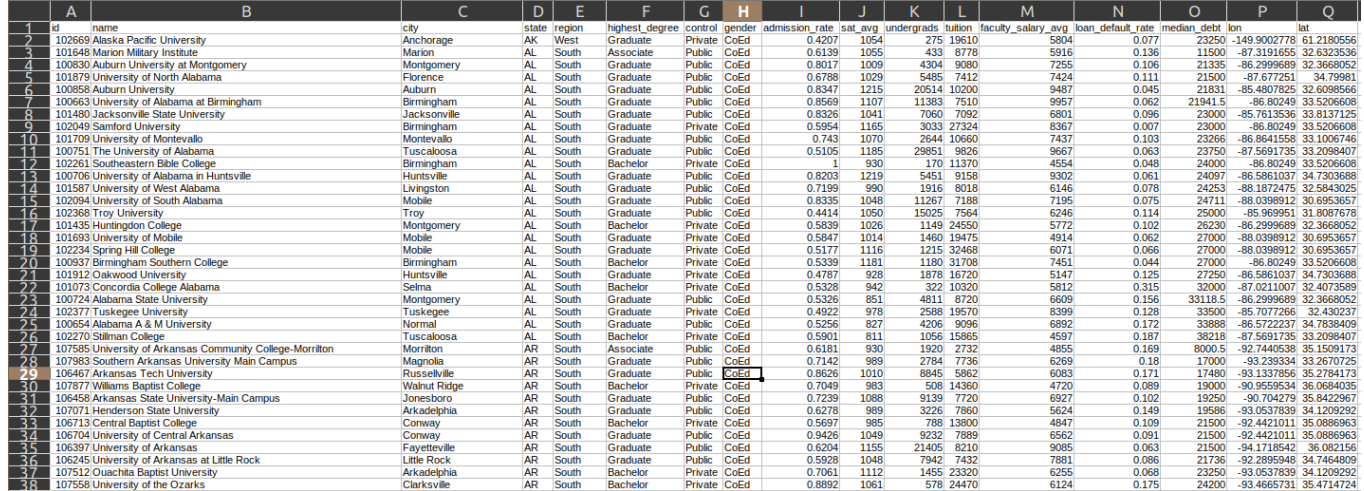

#### **STEP 1: TAKE A PEEK AT THE DATA**

#### **STEP 2: READ IN THE .CSV**

### <span id="page-58-2"></span>college = pd.read\_csv('https://www.alvinang.sg/s/college.csv') college

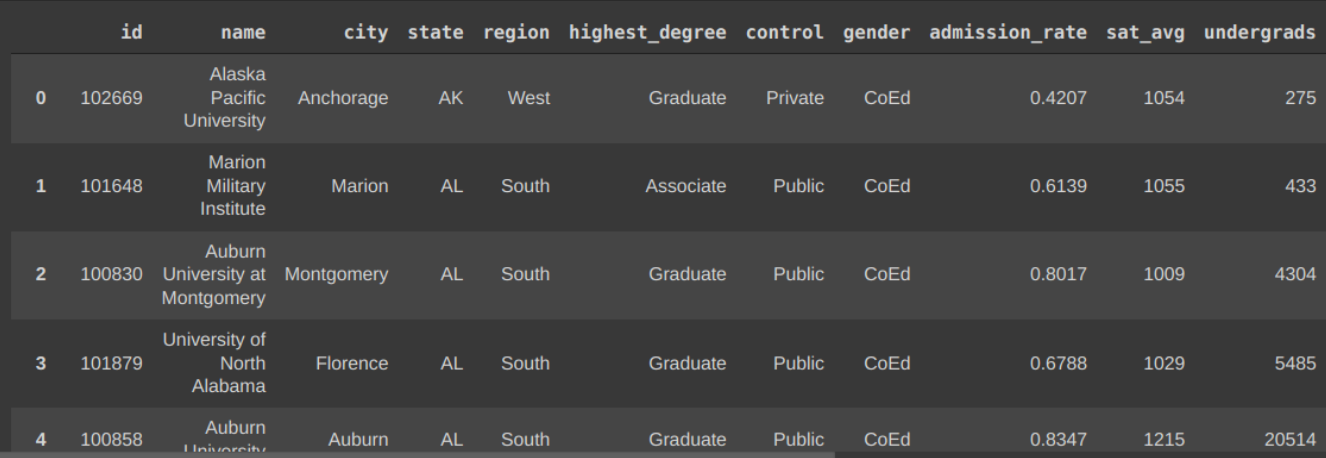

### **59 |** P A G E

#### **STEP 3: SCATTER PLOT**

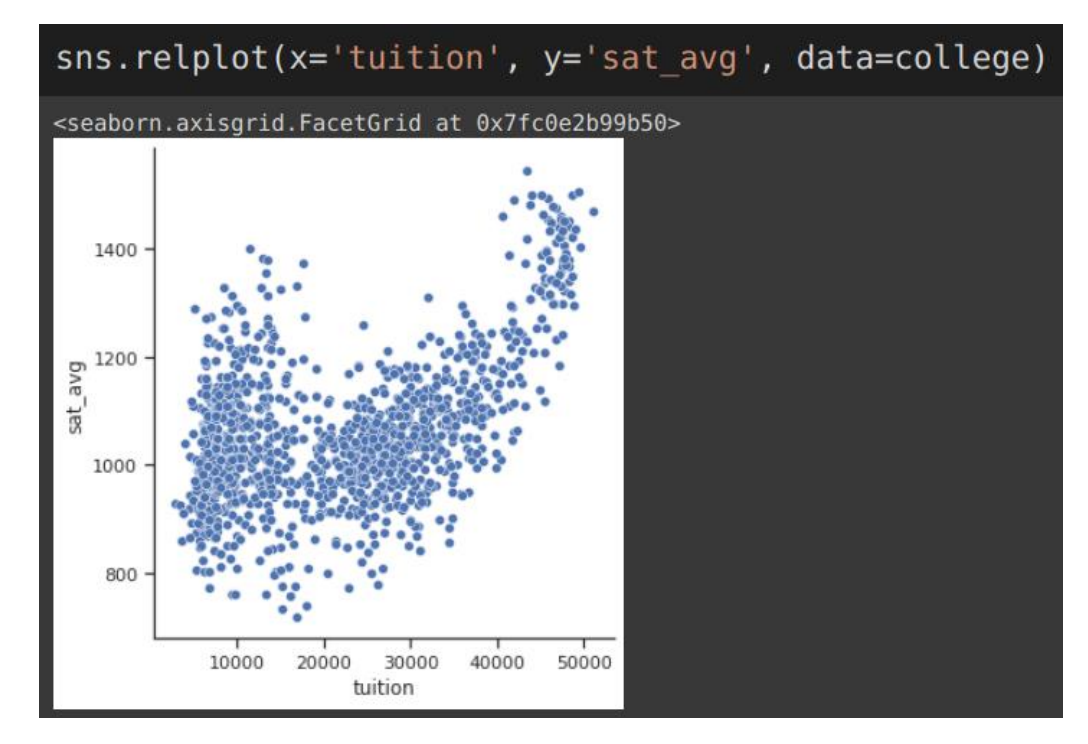

#### <span id="page-59-1"></span><span id="page-59-0"></span>SEABORN RELATIONAL PLOT (NO HUE CONTROL)

#### <span id="page-59-2"></span>SEABORN: RELATIONAL PLOT (WITH HUE CONTROL)

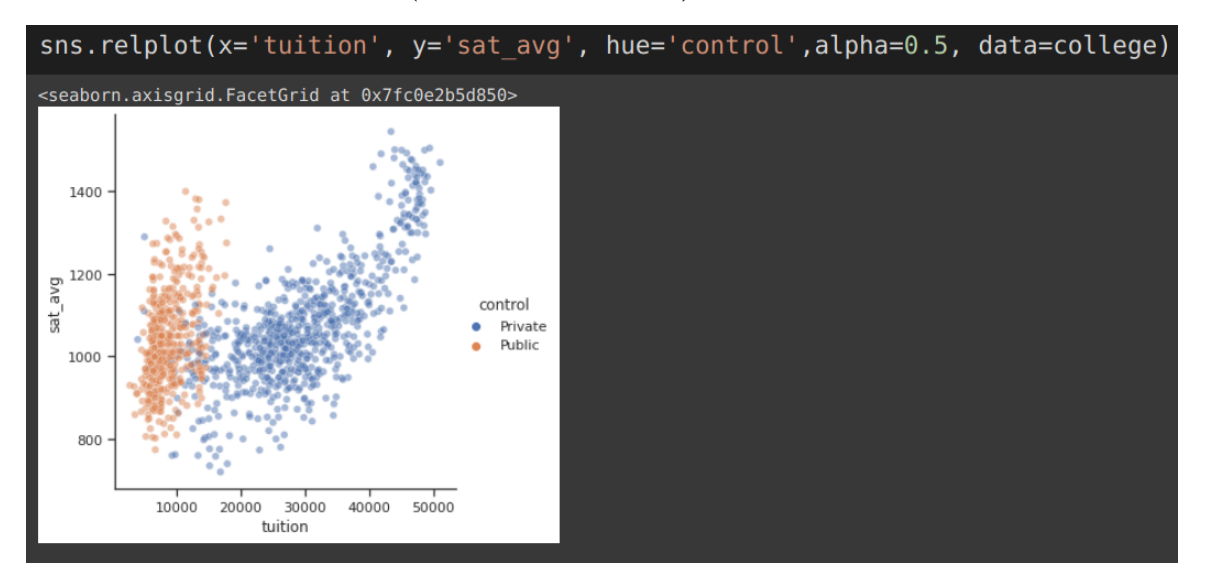

**60 |** P A G E

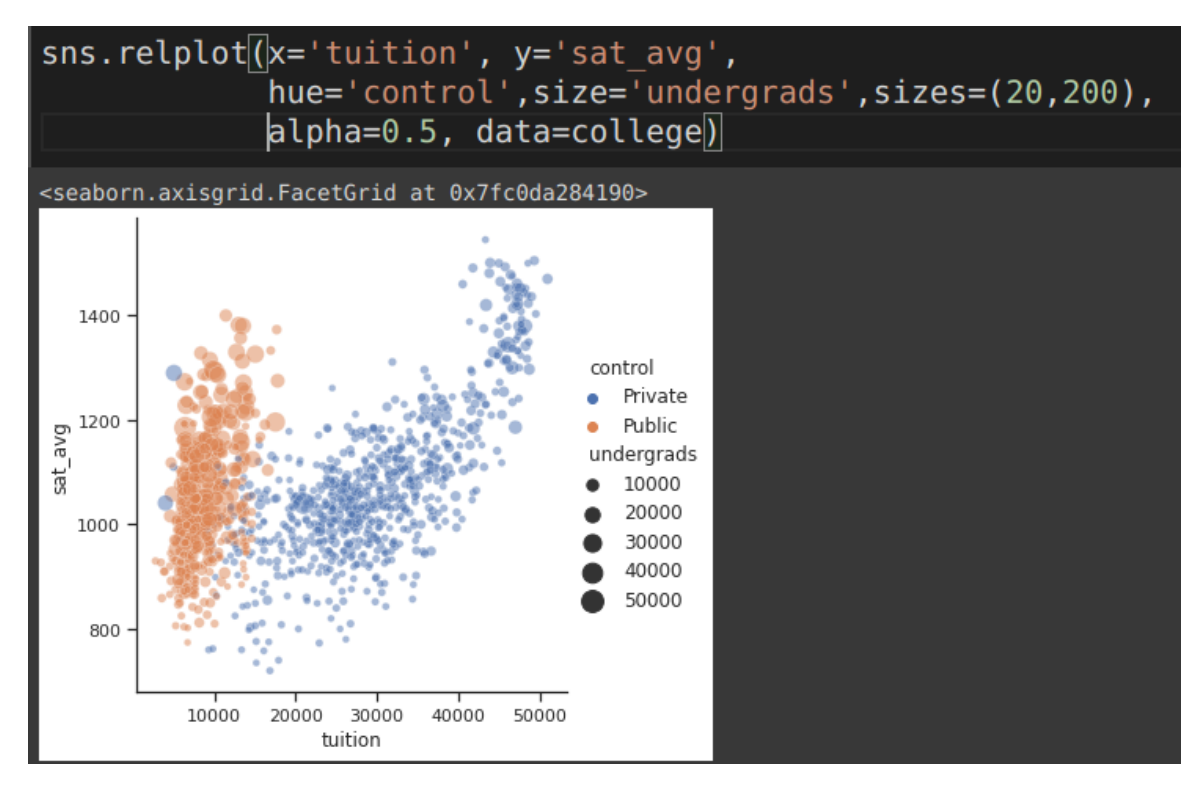

### <span id="page-60-0"></span>SEABORN: RELATIONAL PLOT WITH 4 VARIABLES

#### **STEP 4: BAR PLOT**

### <span id="page-61-1"></span><span id="page-61-0"></span>SEABORN: BAR PLOT (COUNT) WITH 2 VARIABLES

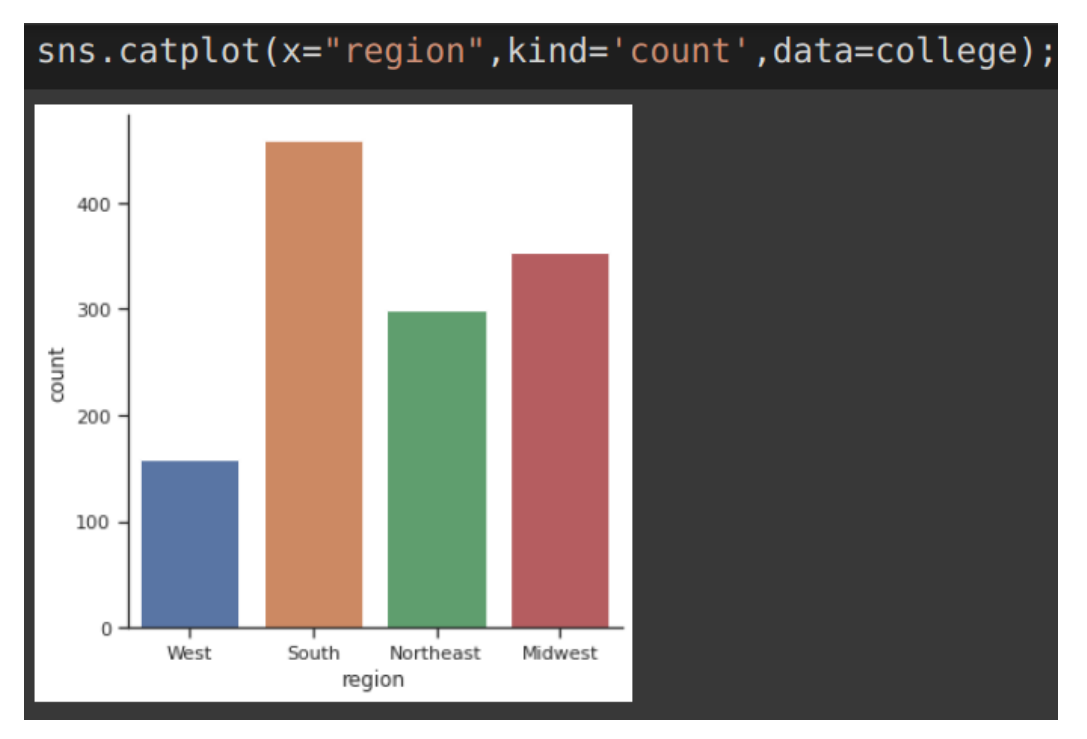

#### <span id="page-61-2"></span>SEABORN: BAR PLOT (COUNT) WITH 3 VARIABLES

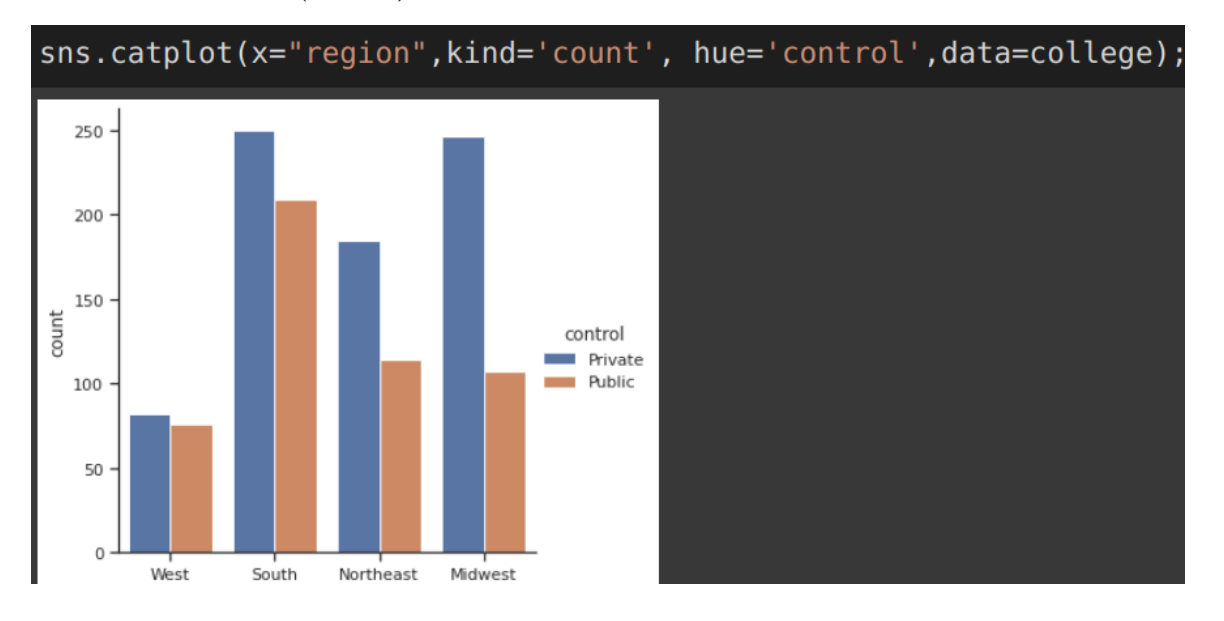

**62 |** P A G E

#### **STEP 5: HISTOGRAM**

<span id="page-62-0"></span>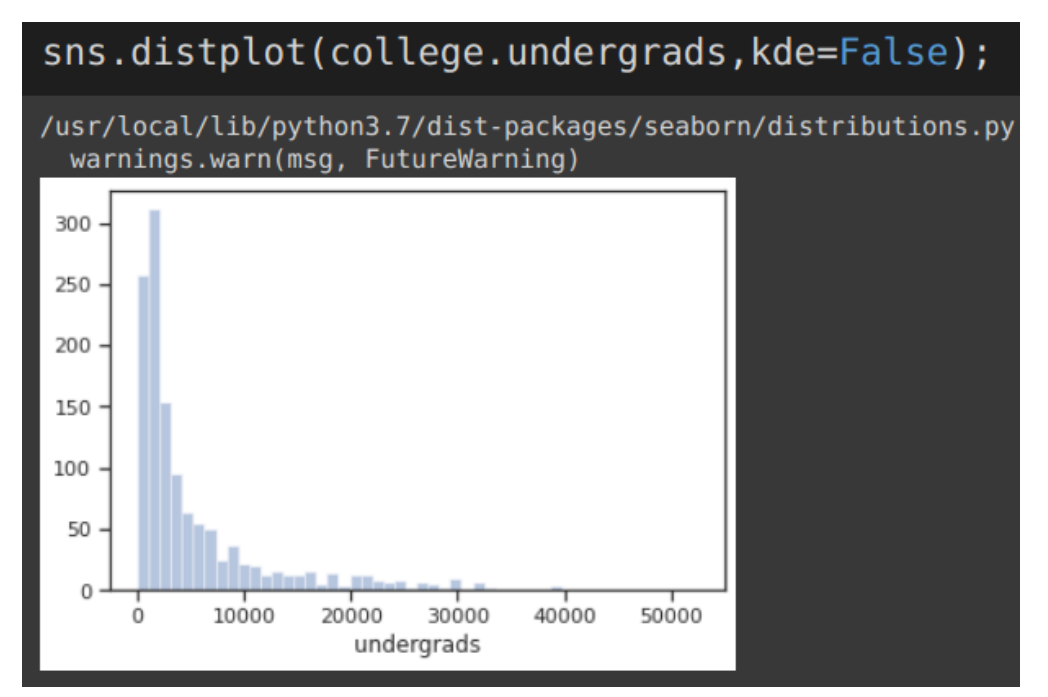

**STEP 6: BOX PLOT**

<span id="page-62-1"></span>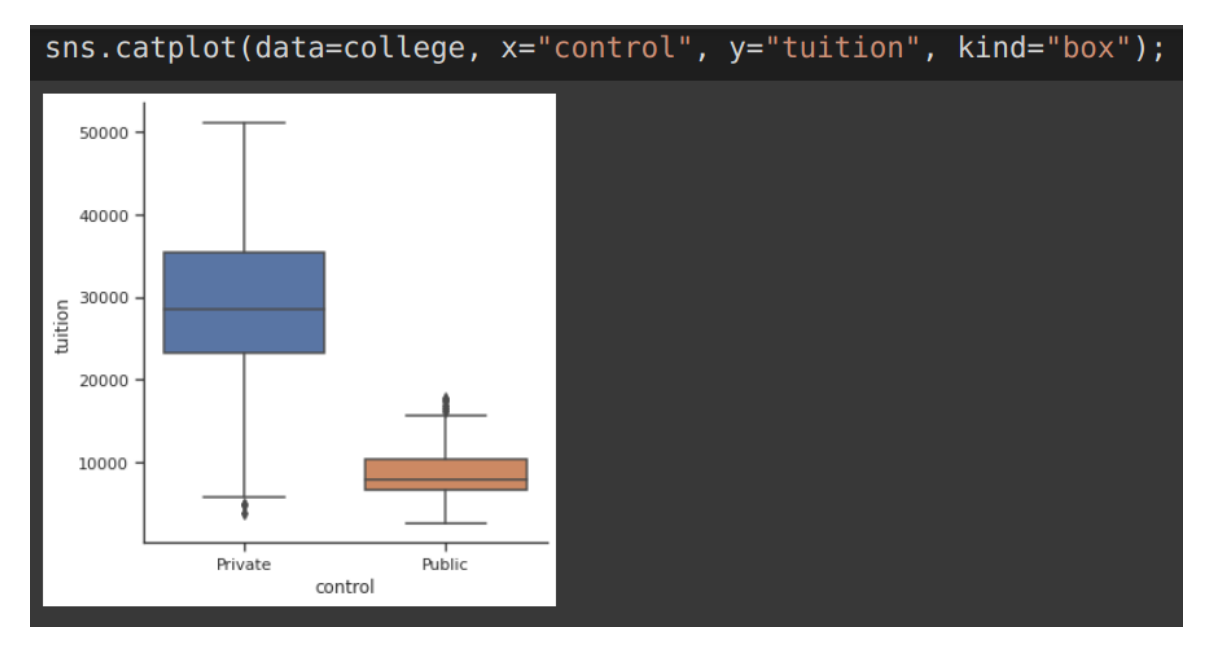

**63 |** P A G E

### **TITANIC .CSV**

### **SEABORN DOUBLE BAR PLOT**

<span id="page-63-1"></span><span id="page-63-0"></span>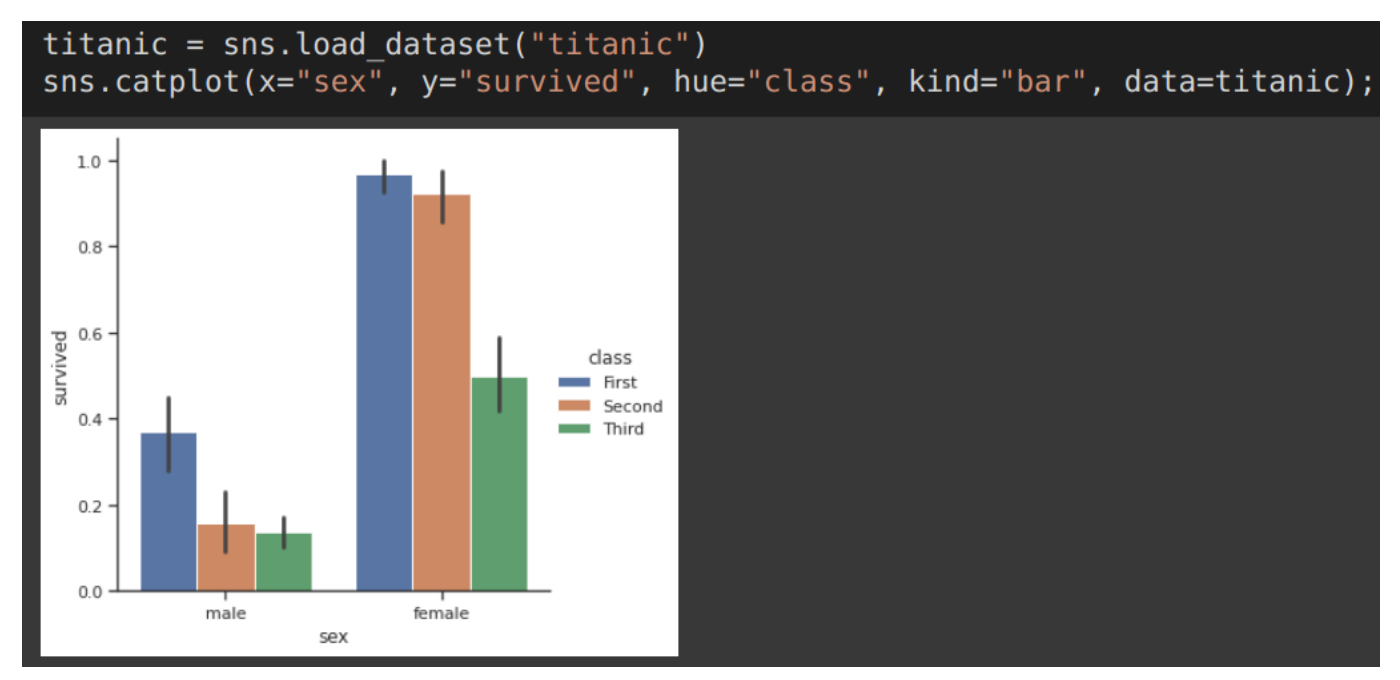

### **64 |** P A G E

### **IRIS.CSV**

<span id="page-64-1"></span><span id="page-64-0"></span>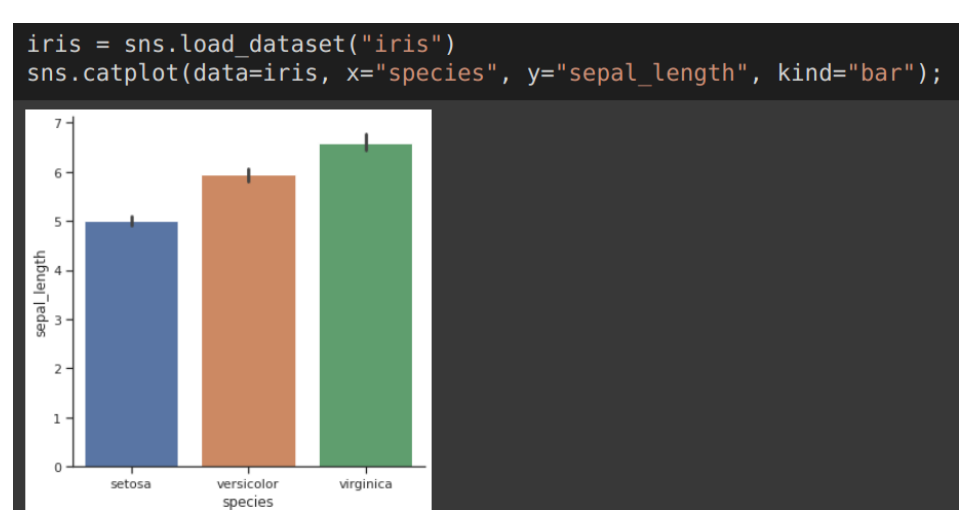

**STEP 1: BAR PLOT**

#### **STEP 2: HEATMAP**

<span id="page-64-2"></span>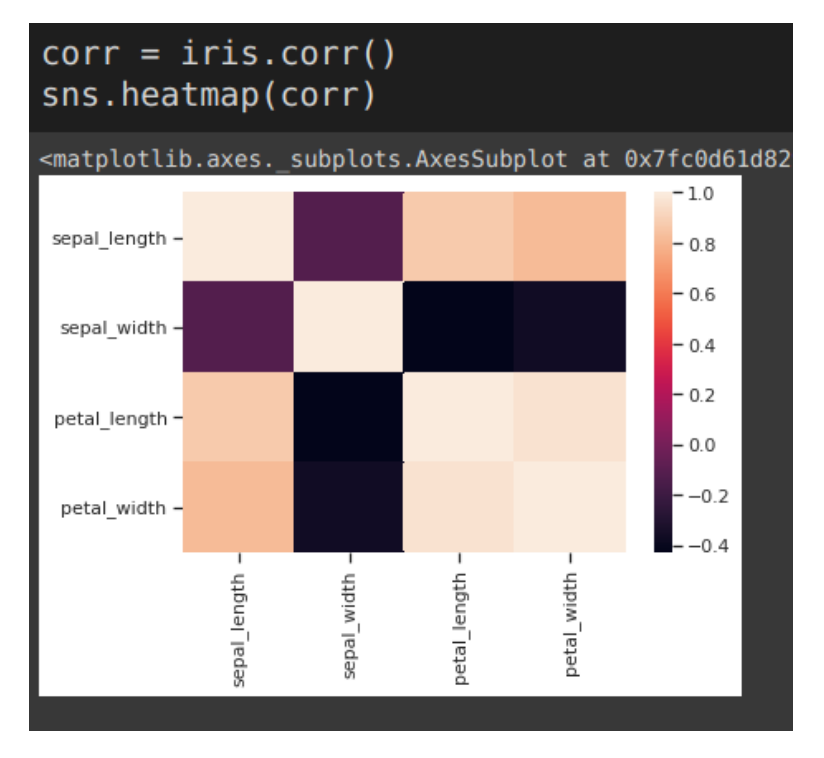

### **65 |** P A G E

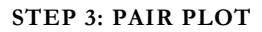

<span id="page-65-0"></span>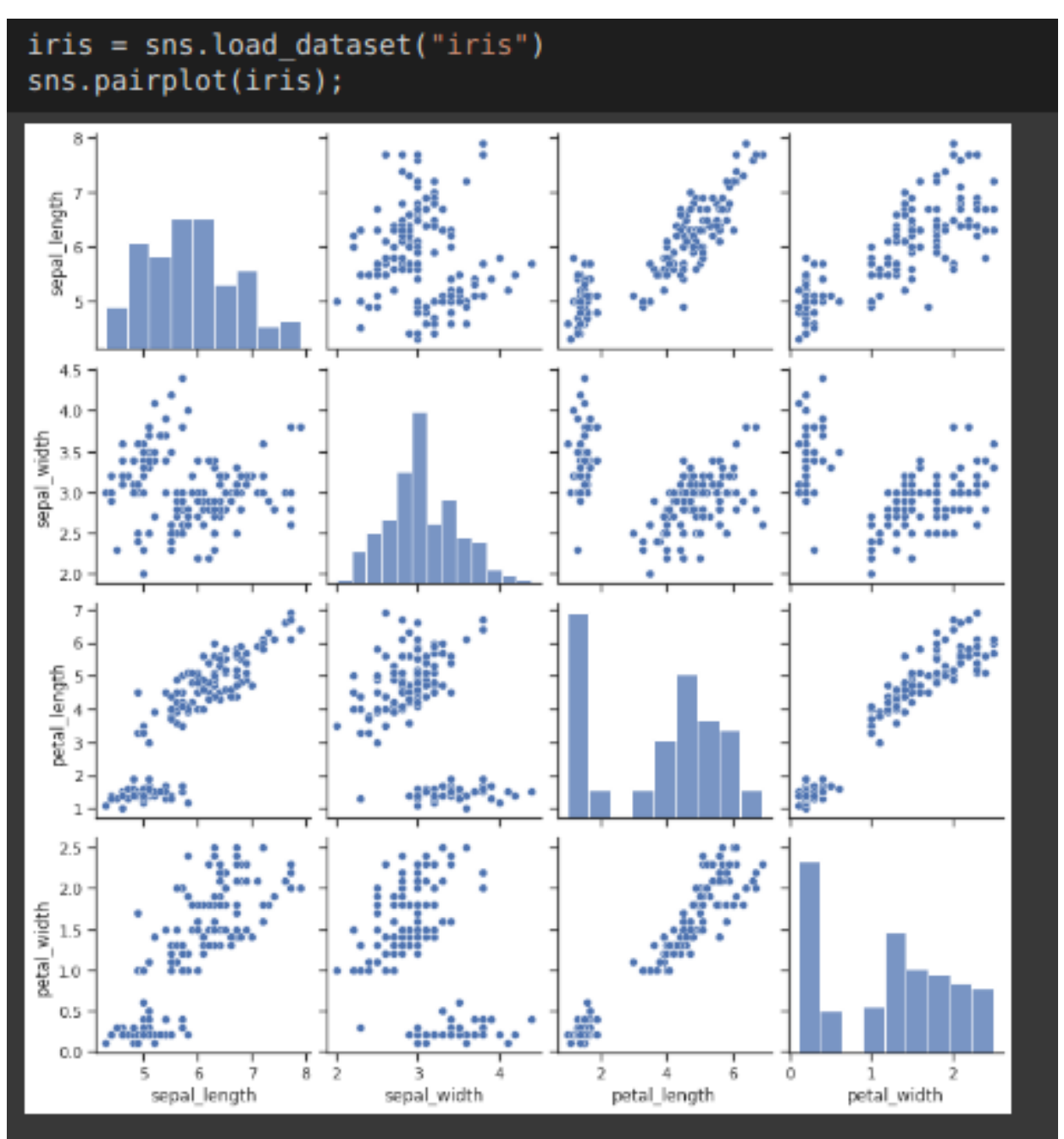

**FMRI.CSV**

#### **LINE PLOT WITH CI**

```
fmri = sns.load_dataset("fmri")<br>sns.relplot(x="timepoint", y="signal", kind="line", data=fmri);
```
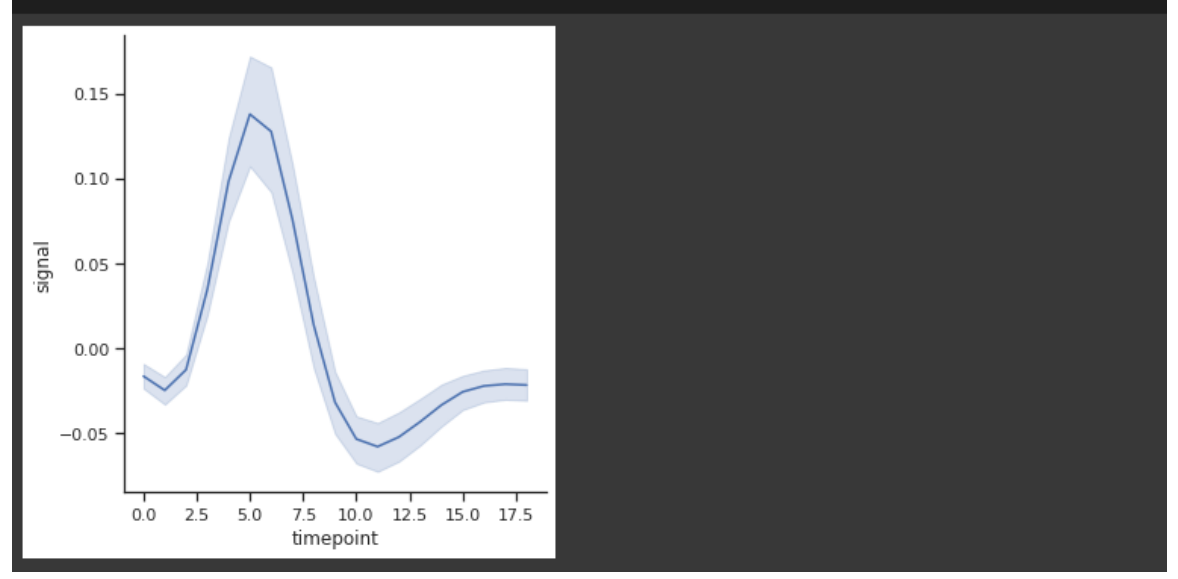

**LINE PLOT WITHOUT CI**

<span id="page-66-2"></span>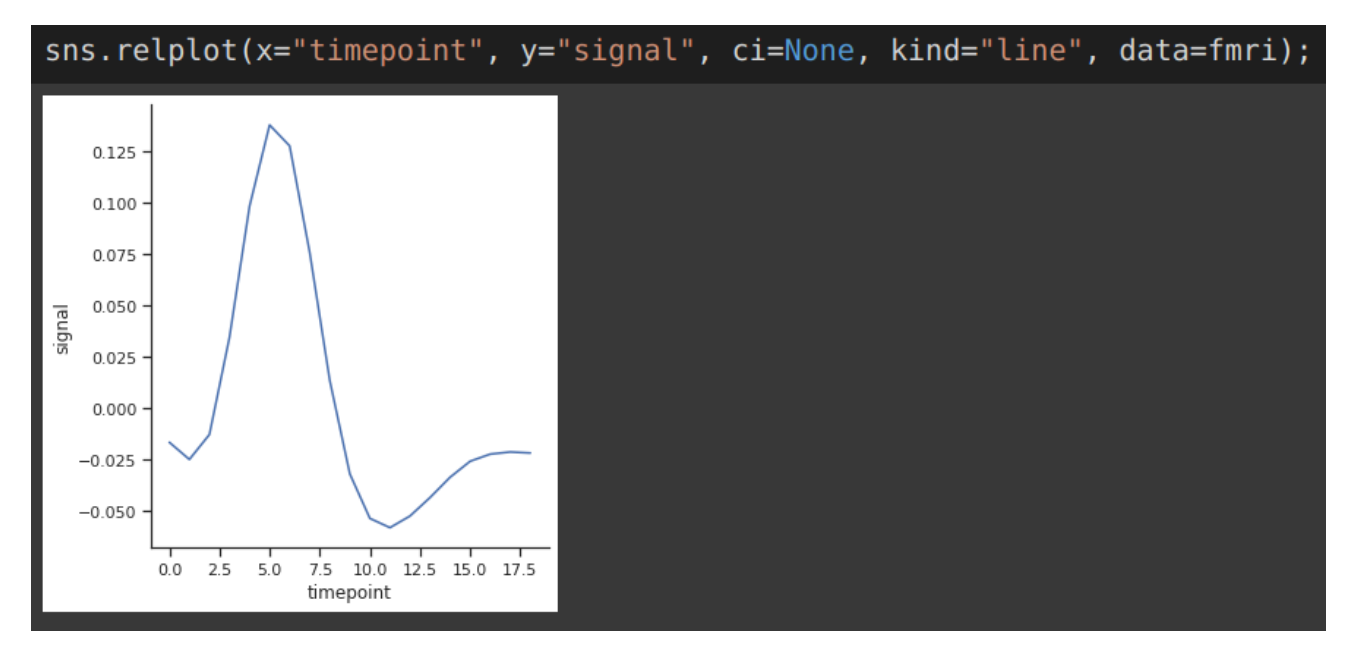

**67 |** P A G E

#### **LINE PLOT WITH 3 VARIABLES**

<span id="page-67-0"></span>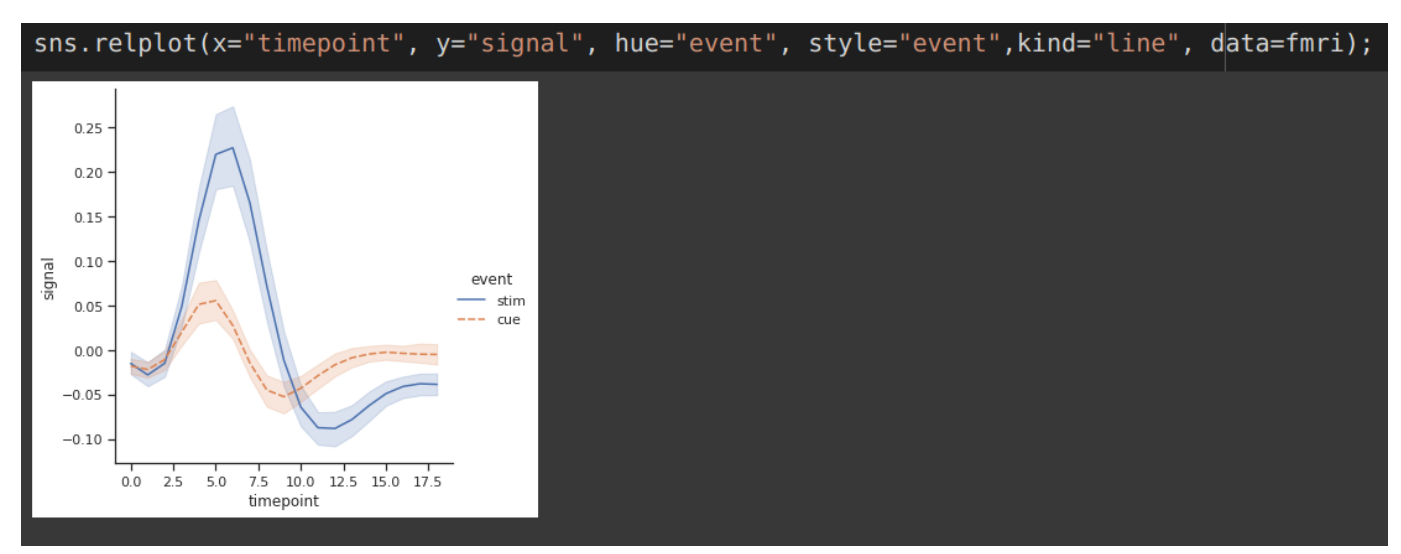

### **68 |** P A G E

### **ABOUT DR. ALVIN ANG**

<span id="page-68-0"></span>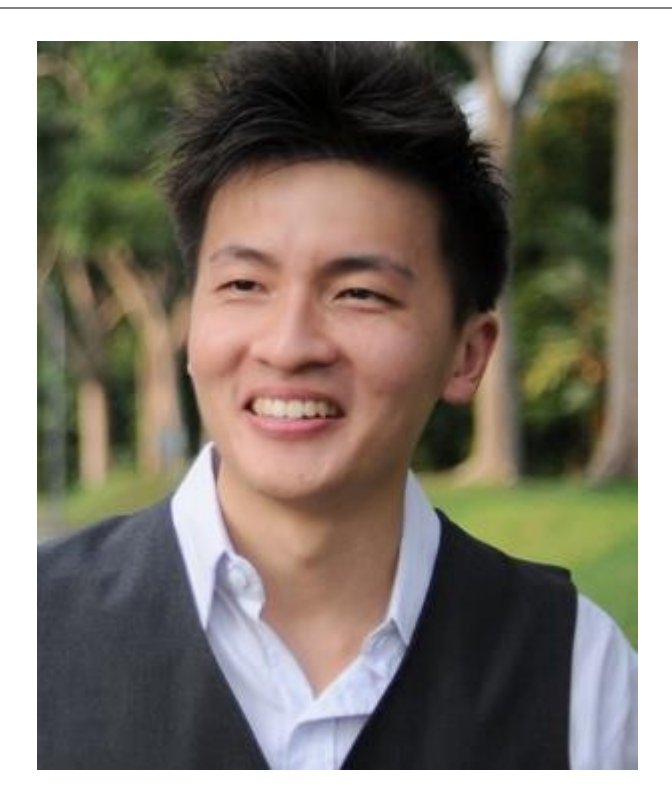

Dr. Alvin Ang earned his Ph.D., Masters and Bachelor degrees from NTU, Singapore. He is a scientist, entrepreneur, as well as a personal/business advisor. More about him at www.AlvinAng.sg.

### **69 |** P A G E